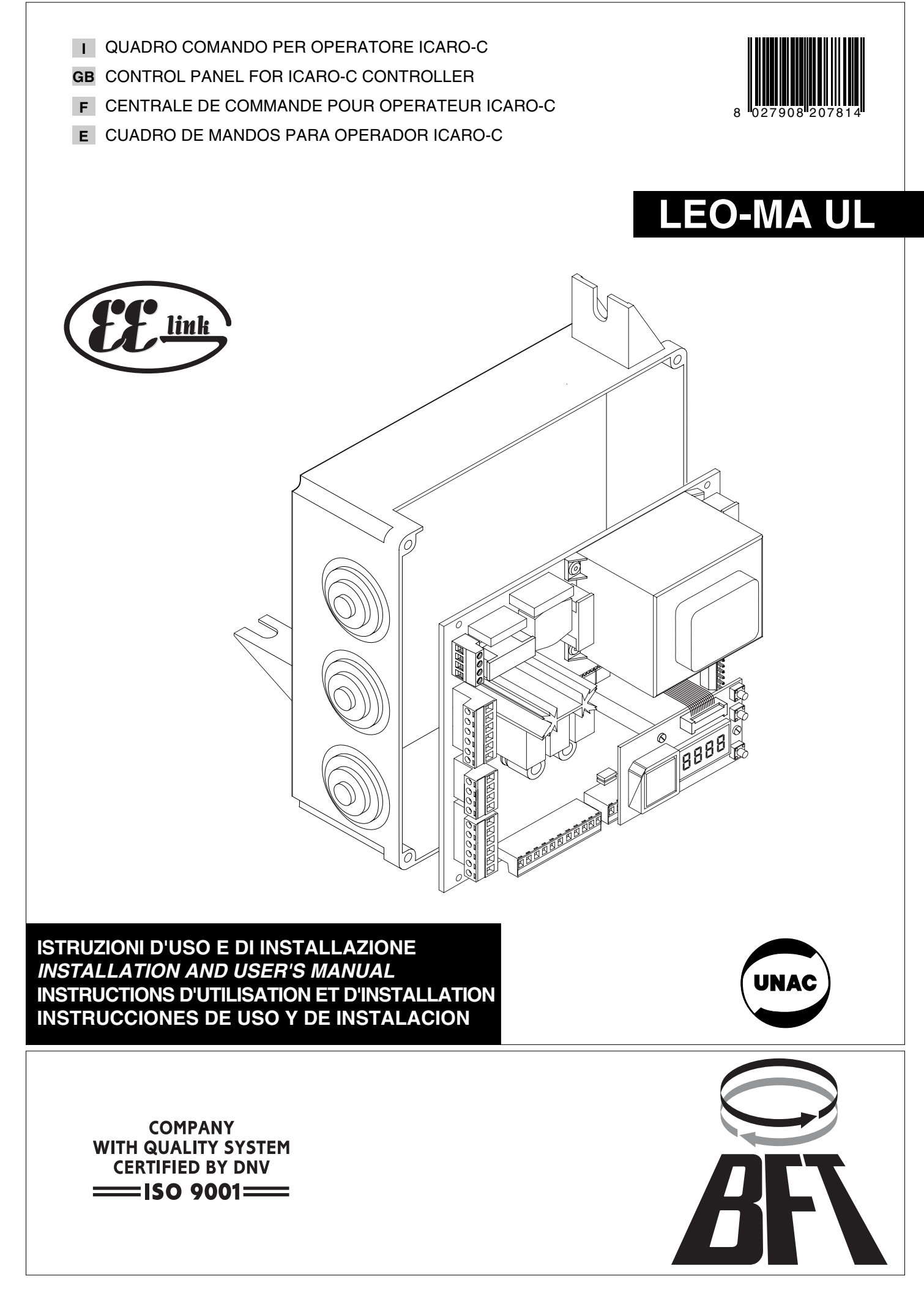

# **MANUALE D'USO**

 $\tilde{\mathbb{S}}$  Nel ringraziarVi per la preferenza accordata a questo prodotto, la ditta è certa che da esso otterrete le prestazioni necessarie al Vostro uso.

Leggete attentamente l'opuscolo "Libretto istruzioni" che lo accompagna in quanto esso fornisce importanti indicazioni riguardanti la sicurezza, l'installazione, l'uso e la manutenzione. Questo prodotto risponde alle norme riconosciute della tecnica e delle disposizioni relative alla sicurezza.

### **1) GENERALITÁ**

D811381\_01

 $\overline{\omega}$ 1381

> Il quadro comandi **LEO-MA UL** viene fornito dal costruttore con settaggio standard. Qualsiasi variazione, deve essere impostata mediante il programmatore a display incorporato o mediante UNIPRO. Il quadro supporta completamente il protocollo EELINK compresa l'autoalimentazione del programmatore.

> È disponibile in due versioni: per installazione esterna, all'interno della scatola SD, o montata e precablata all'interno dell'attuatore.

Le caratteristiche principali sono:

- Rallentamento della velocità all'accostamento (circa 60 cm prima del finecorsa). Regolazione elettronica della coppia.
- Frenatura elettrodinamica regolabile.
- Ingressi di fine-corsa chiusura / apertura
- Ingressi separati per le sicurezze.
- Ingresso orologio.
- Ingressso collegamento protocollo seriale
- Ricevitore radio incorporato

### **2) FUNZIONI**

**PER L'INSTALLATORE:** compilare la tabella con in parametri impostati al fine di facilitare future modifiche e manutenzioni. Tra parentesi quadre [ ] sono indicati i valori preimpostati.

#### **MENU PARAMETRI**

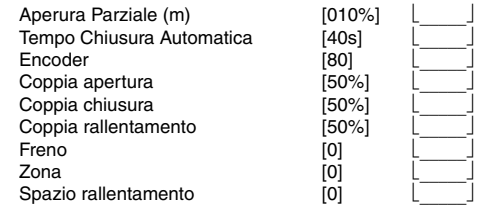

# **MENU Logiche**

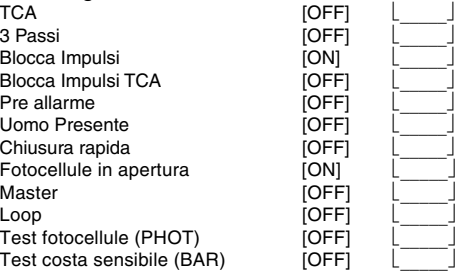

#### **3) DEMOLIZIONE**

**Attenzione: Avvalersi esclusivamente di personale qualificato.**

L'eliminazione dei materiali va fatta rispettando le norme vigenti. Nel caso di demolizione, non esistono particolari pericoli o rischi derivanti dal prodotto stesso. È opportuno, in caso di recupero dei materiali, che vengano separati per tipologia (parti elettriche rame - alluminio - plastica - ecc.).

#### **4) SMANTELLAMENTO**

#### **Attenzione: Avvalersi esclusivamente di personale qualificato.**

Nel caso la centralina venga smontata per essere poi rimontata in altro sito bisogna: • Togliere l'alimentazione e scollegare tutto l'impianto elettrico.

• Nel caso alcuni componenti non possano essere rimossi o risultino danneggiati, provvedere alla loro sostituzione.

#### **AVVERTENZE**

**Il buon funzionamento dell'attuatore è garantito solo se vengono rispettate i dati riportati in questo manuale. La ditta non risponde dei danni causati dall'inosservanza delle norme di installazione e delle indicazioni riportate in questo manuale.**

**Le descrizioni e le illustrazioni del presente manuale non sono impegnative. Lasciando inalterate le caratteristiche essenziali del prodotto, la Ditta si riserva di apportare in qualunque momento le modifiche che essa ritiene convenienti per migliorare tecnicamente, costruttivamente e commercialmente il prodotto, senza impegnarsi ad aggiornare la presente pubblicazione.**

# **USER'S MANUAL ENGLISH**

Thank you for buying this product, our company is sure that you will be more than satisfied with the product's performance. The product is supplied with a "**Warnings**" leaflet and an "**Instruction booklet**". These should both be read carefully as they provide important information about safety, installation, operation and maintenance. This product complies with recognised technical standards and safety regulations. We declare that it conforms to the following standard: UL Std. No. 325.

#### **1) GENERAL OUTLINE**

The **LEO-MA UL** control panel is supplied by the manufacturer with standard setting. Any alteration must be set by means of the incorporated display programmer or by means of UNIPRO. The Control unit completely supports the EELINK protocol, including the programmer self-supply from the control unit. It is available in two versions: one for external installation, inside the SD box, the other fitted and pre-wired inside the controller.

- Its main characteristics are:
- Slow down of end-of-run speed (about 60 cm before the end-of-stroke device).
- Electronic torque setting
- Adjustable electrodynamic braking
- Closing / opening limit-switch inputs
- Separate inputs for safety devices
- Clock input
- Serial protocol connection input
- Incorporated radio receiver

#### **2) FUNCTIONS**

**FOR THE INSTALLER**: Fill in the table with the parameters set, in order to facilitate future modifications and maintenance operations.

The preset values are indicated between square brackets [ ].

## **PARAMETER MENU**

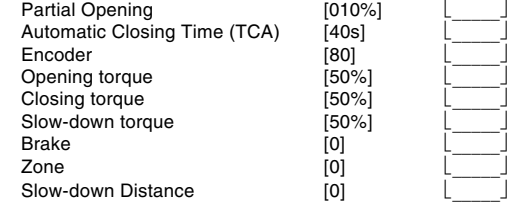

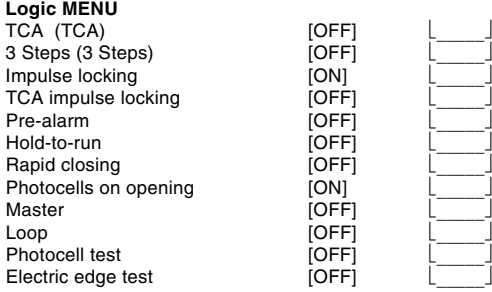

### **3) SCRAPPING**

**Warning: This operation should only be carried out by qualified personnel.** Materials must be disposed of in conformity with the current regulations. In case of scrapping, the automation devices do not entail any particular risks or danger. In case of materials to be recycled, these should be sorted out by type (electrical components, copper, aluminium, plastic etc.).

### **4) DISMANTLING**

**Warning: This operation should only be carried out by qualified personnel.**

When the control unit is disassembled to be reassembled on another site, proceed as follows:

- Disconnect the power supply and the entire electrical installation.
- In the case where some of the components cannot be removed or are damaged, they must be replaced.

#### **WARNINGS**

**Correct controller operation is only ensured when the data contained in the present manual are observed. The company is not to be held responsible for any damage resulting from failure to observe the installation standards and the instructions contained in the present manual.**

**The descriptions and illustrations contained in the present manual are not binding. The Company reserves the right to make any alterations deemed appropriate for the technical, manufacturing and commercial improvement of the product, while leaving the essential product features unchanged, at any time and without undertaking to update the present publication.**

# **FRANÇAIS MANUEL D'UTILISATION**

Nous vous remercions pour avoir choisi ce produit. Nous sommes certains qu'il vous offrira les performances que vous souhaitez. Lisez attentivement la brochure "**Avertissements**" et le "**Manuel d'instructions**" qui accompagnent ce produit, puisqu'ils fournissent d'importantes indications concernant la sécurité, l'installation, l'utilisation et l'entretien. Ce produit est conforme aux normes reconnues de la technique et aux prescriptions concernant la sécurité.

## **1) GENERALITES**

La centrale de commande **LEO-MA UL** est fournie par le constructeur avec un réglage standard. Toute modification doit être effectuée au moyen du programmateur à écran incorporé ou au moyen d'UNIPRO. L'unité de commande supporte entièrement le protocole EELINK, y compris l'auto-alimentation du programmateur à partir de l'unité de commande.

La centrale est disponible en deux versions: pour l'installation extérieure, à l'intérieur de la boîte SD, ou bien montée et précâblée à l'intérieur de l'opérateur.

Les caractéristiques principales sont: Ralentissement de la vitesse à l'approche (environ 60 cm avant la butée de fin de

- course). Réglage électronique du couple.
- Freinage électrodynamique réglable.
- Entrées de fin de corse ouverture / fermeture.
- Entrées séparées pour les dispositifs de sécurité.
- Entrée horloge.
- Entrée connexion protocole sériel
- Récepteur radio incorporé

#### **2) FONCTIONS**

**POUR L'INSTALLATEUR**: remplir le tableau avec les paramètres prédéfinis afin de faciliter les futures modifications et les entretiens.

Entre parenthèses carrées [ ] sont indiquées les valeurs prédéfinies.

# **MENU PARAMETRES**

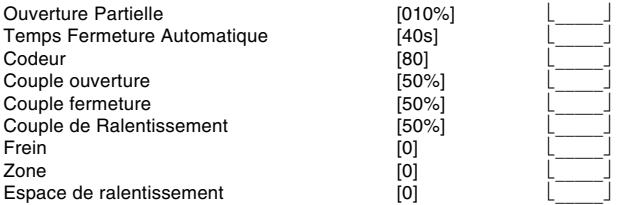

# **ESPAÑOL MANUAL DE USO**

Al agradecerle la preferencia que ha manifestado por este producto, la empresa está segura de que de él obtendrá las prestaciones necesarias para sus exigencias. Lea atentamente el folleto "**Advertencias**" y el "**Manual de instrucciones**" que acompañan a este producto, pues proporcionan importantes indicaciones referentes a la seguridad, la instalación, el uso y el mantenimiento del mismo.

Este producto responde a las normas reconocidas de la técnica y a las disposiciones relativas a la seguridad.

## **1) DATOS GENERALES**

El cuadro de mandos **LEO-MA UL** es suministrado por el constructor con configuración estándar. Cualquier variación debe configurarse mediante el programador con display incorporado o mediante UNIPRO. La Central soporta completamente el protocolo EELINK, incluida la autoalimentación del programador.

Está disponible en dos versiones: para instalación exterior, dentro de la caja SD, o montada y precableada dentro del operador.

Las características principales son:

- Reducción de la velocidad al acercarse la cancela al final de carrera (unos 60 cm antes del fin de carrera)
- Regulación electrónica del par
- Frenado electrodinámico regulable
- Entradas de fin de carrera cierre / apertura
- Entradas separadas para los mecanismos de seguridad
- Entrada para reloj
- Entrada para conexión protocolo serial
- Receptor radio incorporado

# **2) FUNCIONES**

**PARA EL INSTALADOR**: Rellene la tabla con los parámetros configurados, para facilitar futuras modificaciones y operaciones de mantenimiento. Entre paréntesis cuadrados [ ], se indican los valores predefinidos.

# **MENU PARAMETROS**

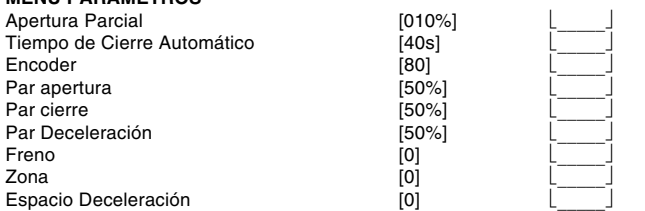

# **MENU LOGIQUES**

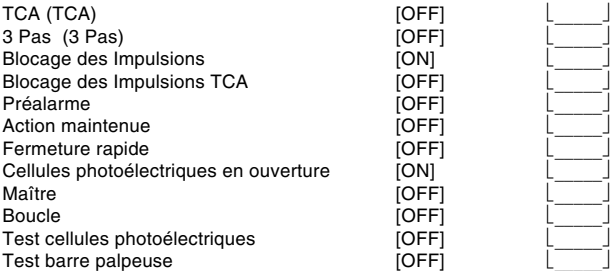

#### **3) DEMOLITION**

**Attention: S'adresser exclusivement à du personnel qualifié.** L'élimination des matériaux doit être faite en respectant les normes en vigueur. En cas de démolition, il n'existe aucun danger ou risque particulier dérivant du produit. En cas de récupération des matériaux, il sera opportun de les trier selon leur genre (parties électriques - cuivre - aluminium - plastique - etc.).

D811381\_01

1381 D81

#### **4) DEMONTAGE**

**Attention: S'adresser exclusivement à du personnel qualifié.**

Si l'unité de commande doit être démontée et remontée ailleurs, il faut: Couper l'alimentation et débrancher toute l'installation électrique.

• Si des composants ne peuvent pas être enlevés ou sont endommagés, il faudra les remplacer.

#### **AVERTISSEMENTS**

**Le bon fonctionnement de l'actionneur n'est assuré que si les données fournies dans ce manuel sont respectées. Le constructeur ne répond pas pour les dommages provoqués par le non respect des normes d'installation et des indications fournies dans ce manuel.**

**Les descriptions et les figures de ce manuel n'engagent pas le constructeur. En laissant inaltérées les caractéristiques essentielles du produit, la Société se réserve le droit d'apporter à n'importe quel moment les modifications qu'elle juge opportunes pour améliorer le produit du point de vue technique, commercial et de construction, sans s'engager à mettre à jour cette publication.**

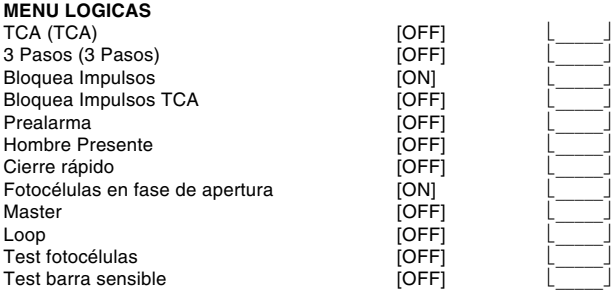

#### **3) DEMOLICION**

**Atención: Sírvase exclusivamente de personal cualificado.** La eliminación de los materiales debe hacerse de conformidad con las normas vigentes. En caso de demolición, no existen particulares peligros o riesgos que

deriven del producto mismo. Es oportuno, en caso de recuperación de los materiales, que se separen por tipos (partes eléctricas, cobre, aluminio, plástico, etc.).

## **4) DESMANTELAMIENTO**

**Atención: Sírvase exclusivamente de personal cualificado.**

En el caso de que la central se desmonte para después volver a montarla en otro lugar, hay que realizar lo siguiente:

- Cortar el suministro de corriente y desconectar toda la instalación eléctrica. En el caso de que algunos componentes no se puedan sacar o resulten
- dañados, será necesario sustituirlos.

## **ADVERTENCIAS**

**El buen funcionamiento del operador resulta garantizado únicamente si se respetan los datos contenidos en este manual de instrucciones. La empresa no responde de los daños causados por el incumplimiento de las normas de instalación y de las indicaciones contenidas en este manual.**

**Las descripciones y las ilustraciones del presente manual tienen un carácter puramente indicativo. Dejando inalteradas las características esenciales del producto, la Empresa se reserva la posibilidad de aportar, en cualquier momento, las modificaciones que considere convenientes para mejorar técnica, constructiva y comercialmente el producto, sin la obligación de poner al día esta publicación.**

# **MANUALE PER L'INSTALLAZIONE**

D811381\_01  $\tilde{\mathbb{S}}$  Nel ringraziarVi per la preferenza accordata a questo prodotto, la ditta è certa che da esso otterrete le prestazioni necessarie al Vostro uso. Leggete attentamente l'opuscolo "Libretto istruzioni" che lo accompagna in quanto esso fornisce importanti indicazioni riguardanti la sicurezza, l'installazione, l'uso e la manutenzione. Questo prodotto risponde alle norme riconosciute della tecnica e delle disposizioni relative alla sicurezza.

# **1) SICUREZZA GENERALE**

1381 01

# **ATTENZIONE! Una installazione errata o un uso improprio del prodotto, può creare danni a persone, animali o cose.**

- Leggete attentamente l'opuscolo "**Avvertenze**" ed il "**Libretto istruzioni**" che accompagnano questo prodotto, in quanto forniscono Importanti indicazioni riguardanti la sicurezza, l'installazione, l'uso e la manutenzione.
- Smaltire i materiali di imballo (plastica, cartone, polistirolo, ecc.) secondo quanto previsto dalle norme vigenti. Non lasciare buste di nylon e polistirolo a portata dei bambini.
- Conservare le istruzioni per allegarle al fascicolo tecnico e per consultazioni future.
- Questo prodotto è stato progettato e costruito esclusivamente per l'utilizzo indicato in questa documentazione. Usi non indicati in questa documentazione potrebbero essere fonte di
- danni al prodotto e fonte di pericolo. • La Ditta declina qualsiasi responsabilità derivante dall'uso improprio o diverso da quello per cui è destinato ed indicato nella presente documentazione.
- Non installare il prodotto in atmosfera esplosiva.
- La Ditta declina qualsiasi responsabilità dall'inosservanza della Buona Tecnica nella costruzione delle chiusure (porte, cancelli, ecc.), nonché dalle deformazioni che potrebbero verificarsi durante l'uso.
- Togliere l'alimentazione elettrica, prima di qualsiasi intervento sull'impianto. Scollegare anche eventuali batterie tampone se presenti.
- Prevedere sulla rete di alimentazione dell'automazione, un interruttore o un magnetotermico onnipolare con distanza di apertura dei contatti uguale o superiore a 3mm.
- Verificare che a monte della rete di alimentazione, vi sia un interruttore differenziale con soglia da 0.03A.
- Verificare se l'impianto di terra è realizzato correttamente: collegare tutte le parti metalliche della chiusura (porte, cancelli, ecc.) e tutti i componenti dell'impianto provvisti di morsetto di terra.
- Applicare tutti i dispositivi di sicurezza (fotocellule, coste sensibili, ecc.) necessari a proteggere l'area da pericoli di schiacciamento, convogliamento, cesoiamento.
- Applicare almeno un dispositivo di segnalazione luminosa (lampeggiante) in posizione visibile, fissare alla struttura un cartello di Attenzione.
- La Ditta declina ogni responsabilità ai fini della sicurezza e del buon funzionamento dell'automazione se vengono impiegati componenti di altri produttori.
- Usare esclusivamente parti originali per qualsiasi manutenzione o riparazione.
- Non eseguire alcuna modifica ai componenti dell'automazione se non espressamente autorizzata dalla Ditta.
- Istruire l'utilizzatore dell'impianto per quanto riguarda i sistemi di comando applicati e l'esecuzione dell'apertura manuale in caso di emergenza.
- Non permettere a persone e bambini di sostare nell'area d'azione dell'automazione.
- Non lasciare radiocomandi o altri dispositivi di comando alla portata dei bambini onde evitare azionamenti involontari dell'automazione.
- L'utilizzatore deve evitare qualsiasi tentativo di intervento o riparazione dell'automazione e rivolgersi solo a personale qualificato.
- Tutto quello che non è espressamente previsto in queste istruzioni, non è permesso.

# **INSTALLARE L'APRICANCELLO SOLO QUANDO:**

- L'attuatore risulta idoneo per la tipologia costruttiva del cancello e per la classe di utilizzo del cancello.
- Tutti i punti di schiacciamento evidenti sono protetti o schermati.
- L'apricancello è concepito per essere installato solo su cancelli utilizzati per il passaggio di veicoli. Per i pedoni devono essere previsti accessi separati.
- Il cancello deve essere installato in una posizione tale da garantire una distanza sufficiente tra il cancello e le strutture adiacenti durante l'apertura e la chiusura, al fine di ridurre il rischio di intrappolamento. I cancelli a battente non potranno essere aperti in aree di pubblico accesso.
- Il cancello deve essere installato correttamente e deve funzionare liberamente in entrambe le direzioni prima dell'installazione dell'apricancello. Non serrare eccessivamente la frizione dell'attuatore o la valvola di sfiato della pressione per rimediare ad un cancello danneggiato.

# **IN CASO DI APRICANCELLI CON COMANDO UOMO PRESENTE:**

- I comandi dell'apricancello devono essere posizionati in modo tale che l'utilizzatore abbia una visuale completa dell'area del cancello quando il cancello è in movimento.
- Dovrà essere posizionato vicino ai comandi un cartello recante la scritta "AVVERTENZA" dalle lettere alte almeno 6,4 mm. e la seguente dichiarazione: " Il cancello in movimento è in grado di causare lesionii o morte - non azionate il cancello quando il percorso non è libero".
- Non dovranno essere utilizzati dispositivi di chiusura automatici (quali temporizzatori, rilevatori di spira o dispositivi similari).
- Non dovrà essere collegato nessun altro dispositivo di attivazione.

I comandi devono essere sufficientemente lontani dal cancello in modo che l'utente non possa venire a contatto con il cancello quando utilizza tali comandi. I comandi previsti per il resettaggio dell'attuatore dopo due attivazioni successive del dispositivo/i contro l'intrappolamento devono essere posizionati sulla linea visiva del cancello. I comandi esterni o facilmente accessibili dovranno essere dotati di protezione al fine di impedirne l'utilizzo non autorizzato.

I segnali di avvertenza e i cartelli devono essere installati in una posizione visibile nell'area del cancello.

# **IN CASO DI ATTUATORI CHE UTILIZZANO UN SENSORE CON RILE-VAMENTO SENZA CONTATTO:**

- Leggere le istruzioni sul posizionamento dei sensori senza contatto per ogni tipo di applicazione.
- Provvedere affinché venga ridotto al minimo il rischio di intervento di disturbi come quando, ad esempio, il veicolo fa scattare il sensore mentre il cancello è ancora in movimento.
- Posizionare uno o più sensori senza contatto dove esiste il rischio di intrappolamento o ostruzione, ad esempio lungo il perimetro raggiunto dal cancello in movimento.

# **IN CASO DI ATTUATORI CHE UTILIZZANO UN SENSORE CON RILE-VAMENTO A CONTATTO (COSTA SENSIBILE O EQUIVALENTE):**

- Dovranno essere installati uno o più sensori di contatto sul punto di serraggio di cancelli verticali a cardine per passaggio veicolare.
- Dovrà essere installato un sensore con contatto a circuito permanente i cui cablaggi dovranno essere disposti in modo tale che la comunicazione tra il sensore e l'apricancello non sia soggetta a danni meccanici.
- Dovrà essere installato un sensore con contatto senza fili quale ad esempio un sensore che trasmette segnali di frequenze radio (RF) all'apricancello per le funzioni di protezione contro l'intrappolamento nei casi in cui la trasmissione dei segnali non sia ostacolata o impedita dalla struttura dell'edificio, dal paesaggio naturale o da ostacoli similari. Il sensore con contatto senza fili dovrà funzionare conformemente alle condizioni per l'utilizzo finale previste.

# **IMPORTANTI PRESCRIZIONI DI SICUREZZA**

- **ATTENZIONE: al fine di ridurre il rischio di danni fisici o morte:**
- **Leggere e osservare tutte le istruzioni.**
- Non permettere ai bambini di utilizzare o giocare con i comandi del cancello. Tenere il telecomando fuori dalla portata dei bambini.
- Tenere lontani oggetti e persone dal cancello. **NON E' PERMESSO ATTRAVERSARE IL PERCORSO ESEGUITO DAL CANCELLO IN MOVIMENTO**.
- Controllare mensilmente il corretto funzionamento del cancello. Il cancello DEVE invertire marcia in caso di contatto con oggetti rigidi e deve fermarsi quando un oggetto attiva i sensori senza contatto. Dopo aver regolato la forza o il finecorsa, ricontrollare l'apricancello.

La mancata regolazione e l'omissione del successivo controllo dell'apricancello possono aumentare il rischio di danni fisici e di morte. • Utilizzare lo sblocco di emergenza solo a cancello fermo.

- **ESEGUIRE UNA MANUTENZIONE REGOLARE DEL CANCELLO**.
- Leggere il manuale dell'utilizzatore. Eventuali riparazioni alle parti meccaniche del cancello devono essere eseguite da personale qualificato. **• L'ENTRATA È RISERVATA AI VEICOLI. PREVEDERE UN'ENTRA-**
- **TA SEPARATA PER I PEDONI.**
- Conservare le presenti istruzioni.

# **2) GENERALITÁ**

Il quadro comandi **LEO-MA UL** viene fornito dal costruttore con settaggio standard. Qualsiasi variazione, deve essere impostata mediante il programmatore a display incorporato o mediante UNIPRO.

La Centralina supporta completamente il protocollo EELINK compresa l'autoalimentazione del programmatore da centralina.

È disponibile in due versioni: per installazione esterna, all'interno della scatola SD, o montata e precablata all'interno dell'attuatore.

- Le caratteristiche principali sono:
- Rallentamento della velocità all'accostamento (circa 60 cm prima del finecorsa).
- Regolazione elettronica della coppia. - Frenatura elettrodinamica regolabile.

# **ITALIANO MANUALE PER L'INSTALLAZIONE**

- Ingressi di fine-corsa chiusura/apertura
- Ingressi separati per le sicurezze.
- Ingresso orologio.
- Ingressso collegamento protocollo seriale
- Ricevitore radio incorporato

La scheda è dotata di una morsettiera di tipo estraibile per rendere più agevole la manutenzione o sostituzione. Viene fornita con una serie di ponti precablati per facilitare l'installatore in opera.

I ponti riguardano i morsetti: 21-23, 21-24, 21-30. Se i morsetti sopraindicati, vengono utilizzati, togliere i rispettivi ponti.

# **VERIFICA**

La centralina effettua il controllo (verifica) dei relè di marcia e dei dispositivi di sicurezza (fotocellule, costa sensibile, ecc.), prima di eseguire ogni ciclo di apertura e chiusura.

In caso di malfunzionamenti eseguire un'autodiagnosi (paragrafo 6.6) e controllare i cablaggi.

# **COLLEGAMENTO FOTOCELLULE E COSTE SENSITIVE:**

Per convenzione si fa riferimento ad un dispositivo ricevente (Rx- fig.7) a 5 morsetti dei quali: morsetti 1 e 2 di alimentazione 24Vac, morsetto 3 comune, morsetto 4 contatto normalmente chiuso a riposo, morsetto 5 contatto normalmente aperto a riposo. Il contatto è libero da tensione.

# **LEGENDA**

RX: ricevente fotocellule o coste infrarossi.

TX: trasmittente fotocellule o coste infrarossi.

Sono possibili numerose combinazioni tra fotocellule e coste infrarossi, nelle fig. da 7 a 14 sono indicate le tipologie di collegamento più frequenti.

- In fig.7, è rappresentato il collegamento di LEO MA con 1 fotocellula e 1 costa infrarossi non verificata. Nel menu logiche settare le funzioni "test phot" e "test bar" su OFF.
- In fig.8, è rappresentato il collegamento di LEO MA con 1 fotocellula e 1 costa infrarossi verificata.
	-
	- 8a : 1 fotocellula verificata<br>8b : 1 costa infrarossi verif : 1 costa infrarossi verificata
	- 8a+8b: 1 fotocellula + 1 costa verificata
- Nel menu logiche settare le funzioni "test phot" e "test bar" su ON. - In fig.9, è rappresentato il collegamento di LEO MA con 2 fotocellule e
- 
- 2 coste infrarossi verificate.<br>9a : 2 fotocellule verifica : 2 fotocellule verificate
- 9b : 2 coste infrarossi verificate
- 9a+8b: 2 fotocellule + 2 coste verificata
- Nel menu logiche settare le funzioni "test phot" e "test bar" su ON. - In fig.10, è rappresentato il collegamento di LEO MA con 3 fotocellule
- e 3 coste infrarossi verificate.
- - 10a : 3 fotocellule verificate<br>10b : 3 coste infrarossi verif : 3 coste infrarossi verificate
	- 10a+10b: 3 fotocellule + 3 coste verificata
- Nel menu logiche settare le funzioni "test phot" e "test bar" su ON. In fig.11, è rappresentato il collegamento di LEO MA con 4 fotocellule
- e 1 costa infrarossi verificate.
- 11a : 4 fotocellule verificate
- 11a+11b: 4 fotocellule + 1 coste verificata
- Nel menu logiche settare le funzioni "test phot" e "test bar" su ON.
- In fig.12, è rappresentato il collegamento di LEO MA con 1 fotocellula e 4 coste infrarossi verificate.
	- 11b : 4 coste verificate
	- 11a+11b: 1 fotocellule + 4 coste verificata
	- Nel menu logiche settare le funzioni "test phot" e "test bar" su ON.
- In fig.13, è rappresentato il collegamento di LEO MA con 4 fotocellula e 2 coste infrarossi verificate.
- Nel menu logiche settare le funzioni "test phot" e "test bar" su ON. - In fig.14, è rappresentato il collegamento di LEO MA con 2 fotocellula e 4 coste infrarossi verificate.
- Nel menu logiche settare le funzioni "test phot" e "test bar" su ON.

# **3) DATI TECNICI**

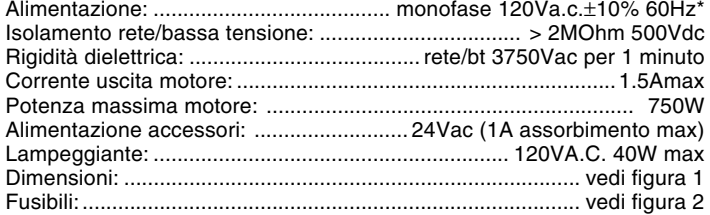

# (\* altre tensioni disponibili a richiesta)

**4) COLLEGAMENTI MORSETTIERA** (Fig.3)

**AVVERTENZE -** Nelle operazioni di cablaggio ed installazione riferirsi alle norme vigenti e comunque ai principi di buona tecnica.

I conduttori devono essere vincolati da un fissaggio supplementare in prossimità dei morsetti, per esempio mediante fascette.

Tutte le operazioni di cablaggio dell'automazione devono essere eseguite

www.BFTGateOpeners.com | (800) 878-7829

da personale qualificato.

- **JP1**
- $1 \frac{1}{5}$  Morsetto GND<br>2-3 Alimentazione
- 2-3 Alimentazione di rete monofase 120Va.c.±10% 60Hz (2=N) (3=L)

D811381\_01

 $1381_0$  $7811$ 

- **JP2**
	- 4-5 Collegamento lampeggiante (tensione di rete) 40W Max.
		- Collegamento motore:
		- 6 marcia 1 + condensatore
		- 7 comune (blu)
		- 8 marcia 2
		- 9 condensatore
	- **JP3** 10-11 Uscita 24Va.c 1A max - alimentazione fotocellule o altri dispositivi.
	-
	- 12-13 Uscita 24 Vac per segnale acustico. Uscita 24Va.c per alimentazione fototrasmettitori
	- 15-16-17 Connessione dispositivi di sicurezza verificati (vedi fig. da 7 a 14)
	- 18-19-20 Connessione dispositivi di sicurezza verificati (vedi fig. da 7 a 14) Collegamento encoder

**ATTENZIONE!** La connessione encoder deve avere una lunghezza massima di 3.00 mt.

- **JP8**
- 21-22 Pulsante apre-chiude (Start N.O.), selettore a chiave.<br>21-23 Pulsante di blocco (Stop N.C.). Se non usato. lasciare il
- Pulsante di blocco (Stop N.C.). Se non usato, lasciare il ponticello inserito.

NOTA:Il pulsante STOP arresta in caso di intervento anche il segnale acustico di allarme. Se ne raccomanda pertanto la predisposizione.

- 21-24 Ingresso fotocellula (N.C.). Se non usato, lasciare il ponticello inserito.
- 21-25 Collegamento finecorsa di apertura (SWO N.C.).Se non usato, lasciare il ponticello inserito.
- 21-26 Collegamento finecorsa di chiusura (SWC N.C.).Se non usato,
- lasciare il ponticello inserito.
- 21-27 Collegamento pulsante apertura parziale (Part N.O.)
- 21-28 Collegamento pulsante apre (Open N.O.) Collegamento pulsante chiudi (Close N.O.)
- 21-30 Collegamento costa sensibile (N.C.). Se non usato, lasciare il
- ponticello inserito. 21-31 Collegamento ingresso orologio (N.O.). Se il contatto collegato è
- aperto le ante si chiudono e si predispongono al normale funzionamento. Se il contatto è chiuso (N.C.), le ante si aprono e rimangono aperte fino alla apertura del contatto.
- **JP9**
- 32 Ingresso verifica fotocellula (PHOT FAULT)(vedi fig. da 7 a 14)
- 33 Ingresso verifica costa sensibile (BAR FAULT)(vedi fig. da 7 a 14)
- 34 Uscita seriale TX1<br>35 Uscita seriale TX2
- Uscita seriale TX2
- 36 Ingresso seriale RX1<br>37 Ingresso seriale RX2
- 37 Ingresso seriale RX2<br>38-39 Ingresso antenna per
- 38-39 Ingresso antenna per ricevitore radio (38segnale 39 calza). Cavo RG58
- 40-41 Uscita secondo canale radio per scheda radioricevente ad innesto

# **5) PROGRAMMAZIONE**

Il quadro comandi dotato di microprocessore, viene fornito con parametri di funzionamento preimpostati dal costruttore, validi per installazioni standard. I parametri predefiniti possono essere variati mediante il programmatore a display incorporato o mediante UNIPRO.

Nel caso la programmazione venga effettuata mediante UNIPRO, leggere attentamente le istruzioni relative a UNIPRO e procedere come segue.

Collegare il programmatore UNIPRO alla centralina tramite l'accessorio UNIFLAT (Vedere fig.5). Entrare nel menù "CENTRALINE", nel sottomenù "PARAMETRI" e scorrere le schermate del display con le frecce su/giù impostando numericamente i valori dei parametri di seguito elencati. Per le logiche di funzionamento, riferirsi al sottomenù "LOGICA".

Nel caso si proceda alla programmazione mediante il programmatore incorporato fare riferimento alla Fig. A e B e al paragrafo "configurazione". Di seguito si elenca il significato ed i valori che possono essere assunti da ogni parametro.

# **6) CONFIGURAZIONE**

OK tasto di invio (conferma)

operando e passare al menu superiore.

Il programmatore a display consente di impostare tutte le funzioni del quadro comandi **LEO-MA UL**. Il programmatore dispone di tre pulsanti per la navigazione tra i menu e la

La pressione simultanea dei tasti  $+ e$  - consente di uscire menu in cui si sta

Se la pressione simultanea dei tasti + e - avviene al livello principale dei menu (parametri-logiche-radio-lingua-autosettaggio-autodiagnosi), si esce dalla programmazione e si spegne il display (viene visualizzato il messag-

configurazione dei parametri di funzionamento (Fig.2): + tasto scorrimento menu/incremento valore tasto scorrimento menu/riduzione valore

**MANUALE PER L'INSTALLAZIONE** 

D811381\_01  $\overline{\mathbb{S}}$  gio OK).

1381 01

Le modifiche apportate vengono impostate solo se seguite dalla pressione del tasto OK.

Con la prima pressione del tasto OK si entra in modalità programmazione. Inizialmente sul display compaiono le seguenti informazioni:

- Versione Software display
- Versione Software centrale di comando
- Numero manovre totali effettuate (il valore è espresso in migliaia quindi durante le prime mille manovre il display indica costantemente 0000)
- Numero manovre effettuate dall'ultima manutenzione (il valore è espresso in migliaia quindi durante le prime mille manovre il display indica costantemente 0000)
- Numero radiocomandi memorizzati.

Una pressione del tasto OK durante la fase di presentazione iniziale consente di passare direttamente al primo menu (parametri).

Di seguito vengono elencati i menu principali ed i relativi sottomenu disponibili.

Il parametro predefinito, è quello chiuso fra parentesi quadre **[ 0 ]** Tra parentesi rotonde viene indicata la scritta che appare sul display. Fate riferimento alle Figure A e B per la procedura di configurazione della centrale.

# **6.1) Menu Parametri (PRr RD)**

- **1 Apertura Parziale (m) (**Ap. PAr **) [010%]**
- Impostare numericamente il valore di apertura parziale da 10cm/0,32ft (000%) a 6m/19.68ft (100%).
- **2 Tempo Chiusura Automatica (ŁcR)** [40s] Impostare numericamente il valore del tempo di chiusura automatica da 1 a 180 secondi.
- **3 Encoder (**Encoder**)**

Impostare la sensibilità dell'encoder da 1 a 99. Ad un valore più elevato corrisponde una maggiore sensibilità, mentre ad un valore meno elevato corrisponde una minore sensibilità.

## **ATTENZIONE: Verificare che il valore della forza d'impatto sia conforme alle normative vigenti. Una errata impostazione della sensibilità può creare danni a persone, animali o cose.**

- **4 Coppia apertura (**Coppia Ap**) [ 50% ]**
- Impostare il valore di coppia di apertura del motore tra 1% e 99%. 5 - Coppia chiusura (co<sup>pp | Rch</sup>) [ 50% ]
- Impostare il valore di coppia di chiusura del motore tra 1% e 99%. **6 - Coppia Rallentamento (**coppia rall**) [ 50% ]**
- Impostare il valore di coppia di rallentamento in apertura e chiusura del motore tra 1% e 99%.

**7 - Freno (**Freno**) [ 0% ]** Impostare il valore freno tra 0 e 99% compatibilmente con il peso del cancello e con le sollecitazioni presenti.

- **8 Zona (**Zona**) [ 0 ]**
- Impostare il numero di zona tra un valore minimo di 0 ed un valore massimo di 127. Vedi paragrafo 7 "Connessione seriale".
- **9 Spazio Rallentamento (**spazio rall**) [ 000%]** Impostare lo spazio di rallentamento in apertura e chiusura desiderato tra 20% e 100%. Il valore 000% non esegue rallentamento.

**NOTA:** Se viene impostato un valore di spazio rallentamento diverso da 000% (min.20%), alla prima manovra ed a ogni mancanza di rete, reset, o sblocco manuale del cancello, il quadro comando esegue una manovra completa a velocità ridotta, per apprendere la misura della corsa del cancello.

# **6.2) Menu Logiche (LoGIC)**

- **TCA (TCA) [ OFF ]**
- ON Attiva la chiusura automatica
- OFF Esclude la chiusura automatica.
- **3 Passi (**3 Passi**) [ OFF ]**
- Abilita la logica 3 passi. Un impulso di start ha i seguenti effetti: porta chiusa: .............................................................................. apre in apertura: ................... ferma ed inserisce il TCA (se configurato) porta aperta: .......................................................................... chiude
- in chiusura: ................................................... ferma e inverte il moto dopo stop: .................................................................................. apre OFF Disabilita logica 3 passi.
- 
- **Blocca Impulsi apertura (bl. IRP RP) [ ON ]**<br>ON L'impulso di start non ha alcun effetto dur ON L'impulso di start non ha alcun effetto durante la fase di apertura.
- L'impulso di start ha effetto durante la fase di apertura.
- **Blocca Impulsi TCA (bL IDP EcR) [ OFF ]**<br>ON I l'impulso di start non ba effetto durante
- L'impulso di start non ha effetto durante la pausa TCA.
- OFF L'impulso di start ha effetto durante la pausa TCA.
- **- Pre allarme** (*PrE RLL*) [ **OFF** ]<br>ON Illampeggiante si accende of
- Il lampeggiante si accende circa 3 secondi prima della partenza del motore
- OFF Il lampeggiante si accende contemporaneamente alla partenza dei motori
- **Uomo Presente (**Uollo PrES) [ OFF ]<br>
ON Funzionamento a uomo presente: la
- Funzionamento a uomo presente: la manovra continua finchè viene mantenuta la pressione sul tasto di comando.
- OFF Funzionamento a impulsi: un impulso, apre il cancello se chiuso, chiude se aperto.
- **Chiusura rapida** (ch r<sup>RP (dR</sup>) [ OFF ]<br>ON Chiude il cancello dopo il disimpegi
- Chiude il cancello dopo il disimpegno delle fotocellule prima di attendere il termine del TCA impostato
- OFF Comando non inserito
- **Fotocellule in apertura (Fotoc RP)** [ ON ]
- ON: in caso di oscuramento, esclude il funzionamento della fotocellula in apertura. In fase di chiusura, inverte immediatamente.
- OFF: in caso di oscuramento, le fotocellule sono attive sia in apertura che in chiusura. Un oscuramento della fotocellula in chiusura, inverte il moto solo dopo il disimpegno della fotocellula.
- **- Master/Slave** ( $\overline{R}$ ,  $\overline{R}$ ) **[ OFF ]**<br>
ON Il quadro comando viene set
- Il quadro comando viene settato come Master in un collegamento centralizzato (vedi Paragrafo7).
- OFF Il quadro comando viene settato come Slave in un collegamento centralizzato (vedi Paragrafo7).
- **Loop (**LOOP**) [ OFF ]**
- ON Nel caso di collegamento centralizzato chiuso ad anello (Fig.5), settare la centrale su ON.
- OFF Nel caso di collegamento centralizzato aperto (Fig.5) settare la centrale su OFF.
- **Test fotocellule (LESL Phote) [ OFF ]**<br>ON Attive le verifice delle fotocellule (v
- Attiva la verifica delle fotocellule (vedi fig. da 7 a 14)
- OFF Disattiva la verifica delle fotocellule
- **Test costa sensibile (**test bRr) **[ OFF ]**<br>
ON Attiva la verifica delle coste sensibili ()
- ON Attiva la verifica delle coste sensibili (vedi fig. da 7 a 14)
- OFF Disattiva la verifica coste sensibili

# **6.3) Menu Radio (** $r$  **Rd io)**

**-** Aggiungi **(**Aggiungi**)**

Consente di aggiungere un tasto di un radiocomando nella memoria della ricevente, dopo la memorizzazione restituisce numero della trasmittente nella locazione della memoria (da 01 a 64).

**NOTA:** Nel caso di trasmettitori a due o più canali, il primo pulsante memorizzato viene associato alla funzione START, l'eventuale memorizzazione di un secondo pulsante viene associata alla funzione apertura parziale.

**-** Leggi **(**Leggi**)**

Effettua una verifica di un tasto di una ricevente, se memorizzato restituisce numero della ricevente nella locazione della memoria (da 01 a 64) e numero del tasto (T1-T2-T3 o T4).

**-** Cancella **(**Cancella 1**)**

Rimuove dalla memoria della ricevente un singolo tasto di una trasmittente, dopo la cancellazione restituisce numero della ricevente nella locazione della memoria (da 01 a 64).

**-** Elimina Lista **(**elimina 64**)**

**ATTENZIONE!** Rimuove completamente dalla memoria della ricevente tutti i radiocomandi memorizzati.

## **6.4) Menu Lingua (L InGUR)**

Consente di impostare la lingua del programmatore a display.

- Sono disponibili 4 lingue:
- **ITALIANO (**IER)<br> **FRANCESE** (Ec)
- **FRANCESE** (Fr $AR$ )
- **INGLESE** (*EnG*)
- **SPAGNOLO (**ESP**)**

# **6.6) Menu Autodiagnosi (**Autodiagnosi**)**

Consente di effettuare l'autodiagnosi della centralina.

Se a fine diagnosi la risposta è OK, la centralina e i dispositivi ad essa collegati funzionano correttamente.

In caso di errore il display indica il numero del morsetto che non funziona correttamente, procedere quindi ad una verifica dei dispositivi ad esso collegati, facendo riferimento alla seguente tabella:

- 22 errore start
- 23 errore stop
- 24 errore fotocellula
- 25 errore finecorsa apertura<br>26 errore finecorsa chiusura
- errore finecorsa chiusura
- 27 errore ingresso apertura parziale
- 28 errore open<br>29 errore close errore close
- 30 errore costa sensibile
- 31 errore orologio
- 32 errore phot fault
- 33 errore bar fault

**-** Coppia Chiusura Coppia Rallentamento

**-** Encoder

www.BFTGateOpeners.com | (800) 878-7829

# **6.7) Menu Autosettaggio (BULoSEL)**

Consente di effettuare il settaggio automatico dei seguenti parametri: **-** Coppia Apertura

LEO-MA UL - Ver. 01 - 7

# **ITALIANO MANUALE PER L'INSTALLAZIONE**

#### **-** Freno

Per eseguire l'autosettaggio collegare, se non previsti, due pulsanti N.O. sugli ingressi 21-28 (Open) e 21-29 (Close).

**ATTENZIONE!!** L'operazone di autosettaggio va effettuata solo dopo aver verificato l'esatto movimento dell'anta (apertura/chiusura) ed il corretto intervento dei finecorsa.

Quindi durante la visualizzazione del messaggio (.... .... ....), eseguire circa quindici manovre di apertura e chiusura in modalità "Uomo presente" premendo e mantenendo premuto alternativamente il pulsante OPEN e CLOSE fino all'intervento dei finecorsa di apertura e chiusura.

Durante questa fase il quadro comando effettua delle prove con vari livelli di coppia apertura/chiusura, sensibilità encoder, valore freno.

Inoltre, durante l'autosettaggio, si possono verificare degli arresti dell'anta, dovuti alle verifiche che il quadro comando sta effettuando.

Al termine, se l'autosettaggio è stato effettuato con successo, la centrale esce automaticamente dalla fase ".... .... " visualizza il messaggio "OK" che indica la corretta esecuzione dell'autosettaggio.

Se invece, la centrale resta nella fase ".... ...." oltre le 15 manovre previste, significa che il cancello presenta dei punti di resistenza che non consentono alla centrale l'impostazione di valori ottimali di funzionamento.

Procedere verificando eventuali impedimenti meccanici che impediscano la regolarità del movimento dell'anta.

**ATTENZIONE!** Durante la fase di autosettaggio vengono eseguite circa 15 manovre in modalità "Uomo presente", durante questa fase l'installatore deve controllare il movimento dell'automazione e impedire a persone e cose di avvicinarsi o sostare nel raggio di azione dell'automazione.

# **ATTENZIONE: Verificare che il valore della forza d'impatto sia conforme alle normative vigenti. Una errata impostazione della sensibilità può creare danni a persone, animali o cose.**

#### **6.8) Statistiche**

Collegato il programmatore UNIPRO alla centralina, entrare nel menù CENTRALE / STATISTICHE e scorrere la schermata dei parametri statistici:

Versione software microprocessore scheda.

- Numero cicli effettuati. Se si sostituiscono i motori, annotarsi il numero di manovre eseguite fino a quel momento.
- Numero cicli effettuati dall'ultima manutenzione. Viene azzerato automaticamente ad ogni autodiagnosi o scrittura parametri.
- Data ultima manutenzione. Da aggiornare manualmente dall'apposito menù " Aggiorna data di manutenzione".
- Descrizione impianto. Permette di inserire 16 caratteri di individuazione impianto.

# **7) CONNESSIONE SERIALE (Fig.5)**

Il quadro di comando **LEO-MA UL** consente, tramite appositi ingressi e uscite seriali, la connessione centralizzata di più automazioni. In questo modo è possibile, con un unico comando, eseguire l'apertura o la chiusura di tutte le automazioni connesse.

Seguendo lo schema di Fig. 5, procedere alla connessione di tutti i quadri comando **LEO-MA UL**, utilizzando esclusivamente un doppino di tipo telefonico.

Nel caso si utilizzi un cavo telefonico con più coppie risulta indispensabile utilizzare i fili della stessa coppia.

#### **La lunghezza del cavo telefonico fra una apparecchiatura e la successiva non deve eccedere i 250 m.**

A questo punto è necessario configurare opportunamente ogni quadro comando **LEO-MA UL**, impostando inanzitutto una centrale MASTER, che avrà il controllo di tutte le altre, necessariamente settate come SLAVE (vedi menu logiche).

Impostare inoltre il numero di Zona (vedi menu parametri) tra 0 e 127. Il numero di zona consente di creare dei gruppi di automazioni, ognuna delle quali risponde al Master di Zona. **Ogni zona può avere un solo Master, il Master della zona 0 controlla anche gli Slave delle altre zone.** La chiusura ad anello della connessione seriale (indicata con un tratteggio in Fig.5), è necessaria solamente se si desidera, tramite UNIPRO, verificare il numero dei dispositivi collegati.

## **7.1) Ante scorrevoli contrapposte (Fig.6)**

Tramite connessione seriale è possibile inoltre realizzare il controllo centralizzato di due cancelli scorrevoli contrapposti (Fig.6a).

In questo caso il quadro comando Master M1 comanderà simultaneamente la chiusura e l'apertura del quadro comando Slave M2.

Nel caso di ante scorrevoli contrapposte il quadro comando M1 (master) ed il quadro M2 (slave) devono avere lo stesso numero di zona e nella stessa zona non ci devono essere altri dispositivi collegati.

Se il verso di apertura di uno dei due motori non è corretto, invertire i collegamenti 6 e 8 del motore ed i collegamenti 25 e 26 dei finecorsa di apertura e chiusura.

Le fotocellule non verficate dovranno essere collegate al quadro master secondo lo schema di Fig.7.

Le fotocellule verficate dovranno essere collegate al quadro master secondo gli schemi illustrati nelle Fig. 8 e successivi.

D811381\_01 Le coste sensibili, in ogni caso, dovranno essere collegate al rispettivo  $\overline{\tilde{S}}$ quadro di controllo.

Realizzare in qualsiasi tipo di configurazione di fotocellule e coste sensibili un ponte tra i morsetti 24 di ogni quadro comando.

I pulsanti Start, Open, Close, e il contatto Timer andranno normalmente collegati al quadro M1 (master).

Il comando apertura parziale andrà collegato al quadro M2 (slave).

Il comando Stop, per una maggiore sicurezza, utilizzerà un pulsante a doppio contatto NC collegato ad entrambi i quadri comando come indicato in Fig.6b.

**NOTA:** Disabilitare il TCA del quadro M2 (slave).

Se nel quadro master viene attivata la logica "Test fotocellule", nel quadro slave questa dovrà essere necessariamente disabilitata.

## **8) SPIRE MAGNETICHE**

L'attuatore è provvisto di due zoccoli di tipo UNDECAL per rilevatori elettromagnetici di masse metalliche.

La Fig.15b rappresenta lo schema del cablaggio di fabbrica riferito ad un al rilevatore elettromagnetico schematizzato in Fig.15a.

La predisposizione prevede l'utilizzo di una spira "EXIT" e di una spira "SAFETY". La spira di sicurezza "SAFETY" arresta la corsa dell'anta nel caso venga rilevato un autoveicolo. La spira di uscita "EXIT" comanda l'apertura del cancello nel caso venga rilevato un autoveicolo.

Nel caso si utilizzi un rilevatore diverso da quello rappresentato in Fig.15a o si desideri utilizzare in una modalità diversa le spire elettromangetiche, sarà necessario modificare il cablaggio.

Fate riferimento alle specifiche istruzioni del rilevatore elettromagnetico utilizzato per ulteriori informazioni.

Nota: Nel caso di utilizzo di spire magnetiche con funzione "SAFETY", la logica Test Fotocellule (ŁE5Ł Phot) deve essere "OFF".

## **9) ALLARME**

L'attuatore è provvisto di una sirena d'allarme gestita dal quadro controllo. L'allarme entra in funzione nel caso di doppio intervento del dispositivo di rilevamento ostacoli (encoder), senza che l'anta venga portata in completa apertura o chiusura.

In caso di anomalie di funzionamento, l'attivazione dell'allarme arresta immediatamente qualsiasi manovra.

E' possibile interrompere il segnale acustico utilizzando il pulsante STOP. Nel caso di attivazione dell'allarme è necessario procedere alle seguenti verifiche:

- 1) Controllare che l'anta non abbia incontrato ostacoli.
- 2) Controllare che il binario di scorrimento sia pulito e libero da eventuali detriti per tutta la corsa dell'anta.
- 3) Controllare che le ruote di scorrimento sull'anta siano integre e correttamente posizionate sul binario.

All'interno del segnalatore acustico è presente una scheda dotata di trimmer di regolazione del volume e di un connettore a pettine per la selezione del tipo di segnalazione sonora (Fig.3).

## **10) DEMOLIZIONE**

# **Attenzione: Avvalersi esclusivamente di personale qualificato.**

L'eliminazione dei materiali va fatta rispettando le norme vigenti. Nel caso di demolizione, non esistono particolari pericoli o rischi derivanti dal prodotto stesso.

È opportuno, in caso di recupero dei materiali, che vengano separati per tipologia (parti elettriche - rame - alluminio - plastica - ecc.).

## **11) SMANTELLAMENTO**

**Attenzione: Avvalersi esclusivamente di personale qualificato.**

Nel caso la centralina venga smontata per essere poi rimontata in altro sito bisogna:

- Togliere l'alimentazione e scollegare tutto l'impianto elettrico.
- Nel caso alcuni componenti non possano essere rimossi o risultino danneggiati, provvedere alla loro sostituzione.

**Le descrizioni e le illustrazioni del presente manuale non sono impegnative. Lasciando inalterate le caratteristiche essenziali del prodotto, la Ditta si riserva di apportare in qualunque momento le modifiche che essa ritiene convenienti per migliorare tecnicamente, costruttivamente e commercialmente il prodotto, senza impegnarsi ad aggiornare la presente pubblicazione.**

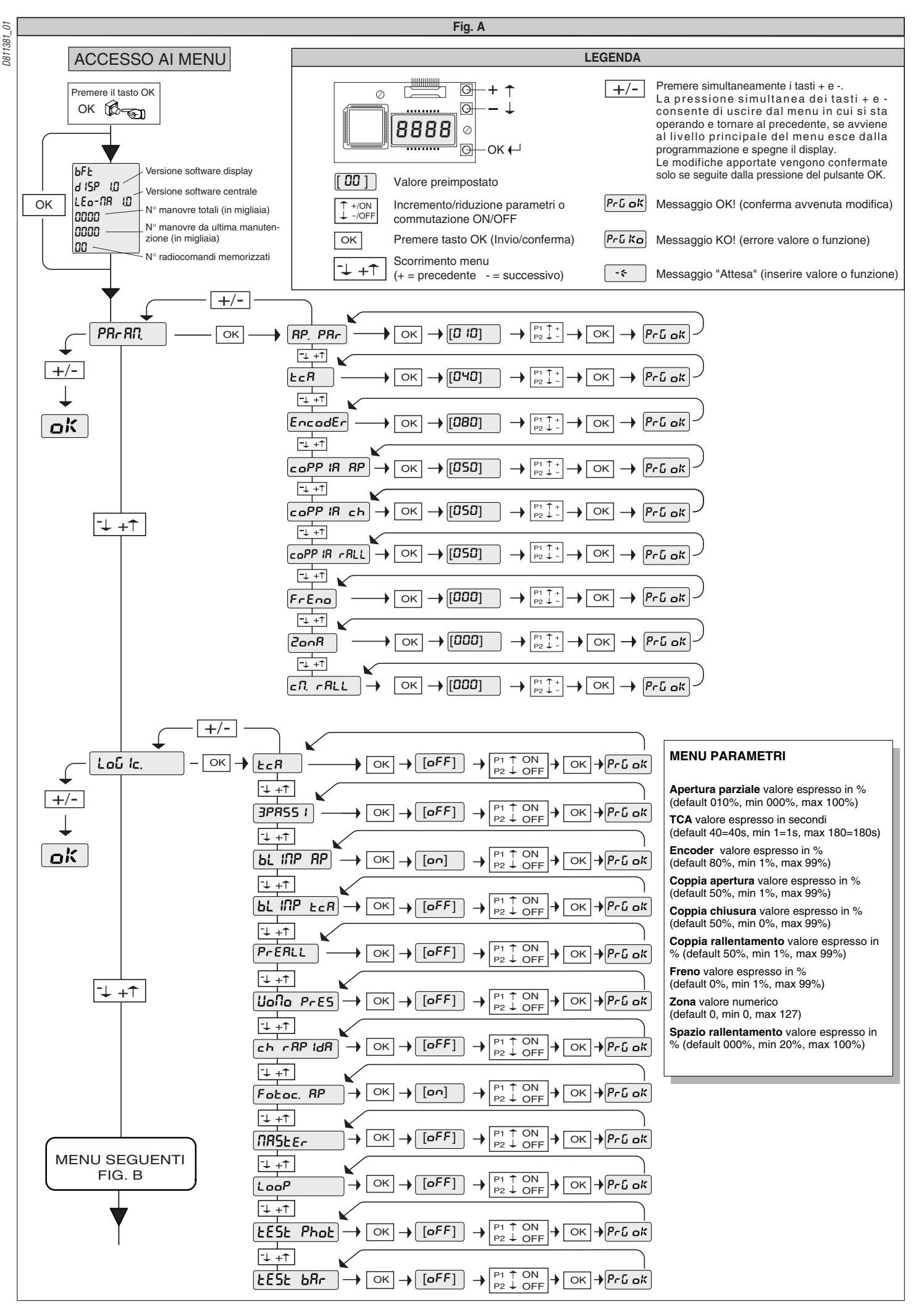

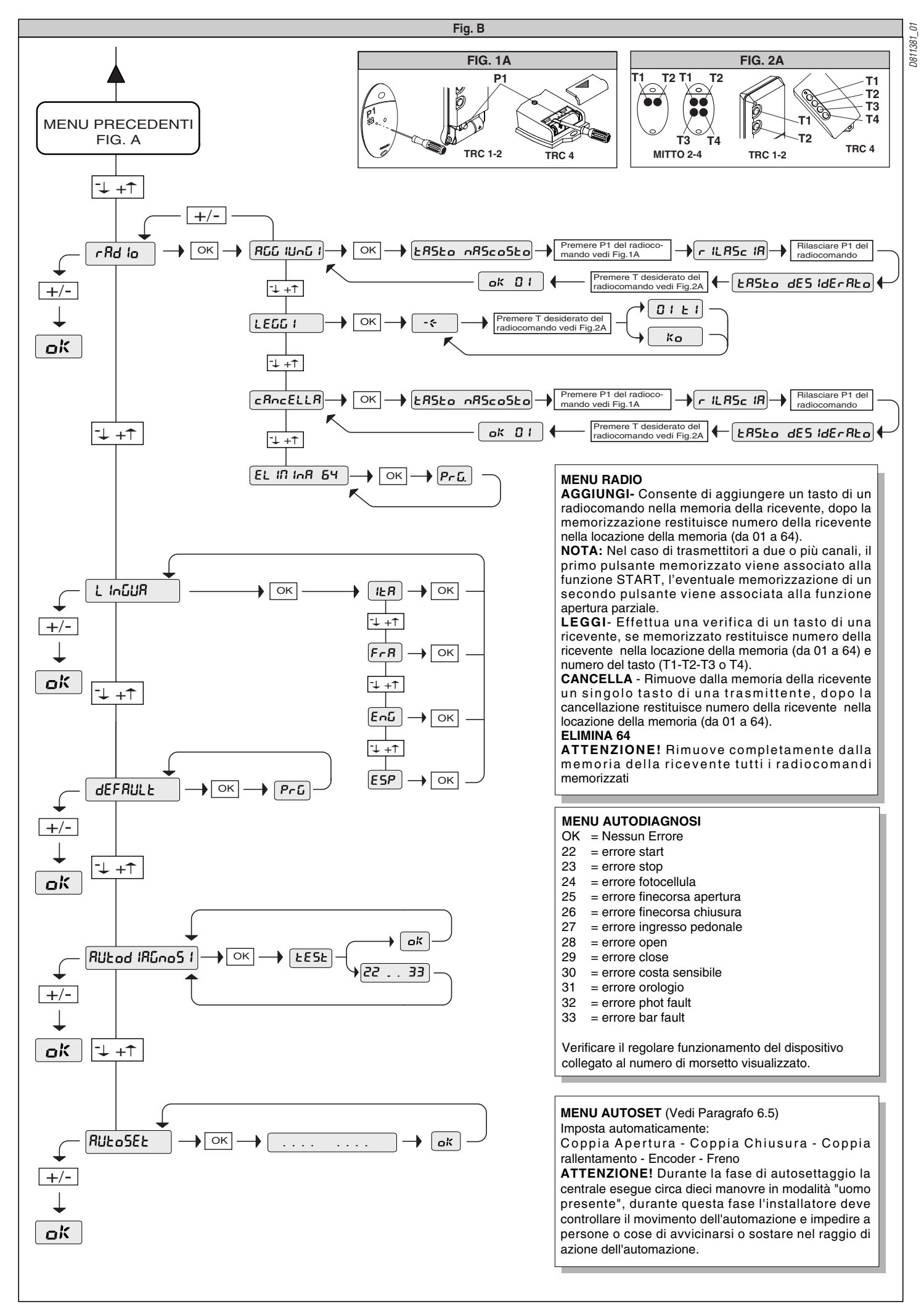

# **INSTALLATION MANUAL ENGLISH**

D811381\_01  $\tilde{\mathbb{S}}$  Thank you for buying this product, our company is sure that you will be more than satisfied with the product's performance. The product is supplied with a "**Warnings**" leaflet and an "**Instruction booklet**". These should both be read carefully as they provide important information about safety, installation, operation and maintenance. This product complies with the recognised technical standards and safety regulations. This product complies with recognised technical standards and safety regulations.

# **1) GENERAL SAFETY**

1381 01

**WARNING! An incorrect installation or improper use of the product can cause damage to persons, animals or things.**

- The "**Warnings**" leaflet and "**Instruction booklet**" supplied with this product should be read carefully as they provide important information about safety, installation, use and maintenance.
- Scrap packing materials (plastic, cardboard, polystyrene etc) according to the provisions set out by current standards. Keep nylon or polystyrene bags out of children's reach.
- Keep the instructions together with the technical brochure for future reference.
- This product was exclusively designed and manufactured for the use specified in the present documentation. Any other use not specified in this documentation could damage the product and be dangerous.
- The Company declines all responsibility for any consequences resulting from improper use of the product, or use which is different from that expected and specified in the present documentation.
- Do not install the product in explosive atmosphere.
- The Company declines all responsibility for any consequences resulting from failure to observe Good Technical Practice when constructing closing structures (door, gates etc.), as well as from any deformation which might occur during use.
- Disconnect the electrical power supply before carrying out any work on the installation. Also disconnect any buffer batteries, if fitted.
- Fit an omnipolar or magnetothermal switch on the mains power supply, having a contact opening distance equal to or greater than 3mm.
- Check that a differential switch with a 0.03A threshold is fitted just before the power supply mains.
- Check that earthing is carried out correctly: connect all metal parts for closure (doors, gates etc.) and all system components provided with an earth terminal.
- Fit all the safety devices (photocells, electric edges etc.) which are needed to protect the area from any danger caused by squashing, conveying and shearing.
- Position at least one luminous signal indication device (blinker) where it can be easily seen, and fix a Warning sign to the structure.
- The Company declines all responsibility with respect to the automation safety and correct operation when other manufacturers' components are used.
- Only use original parts for any maintenance or repair operation.
- Do not modify the automation components, unless explicitly authorised by the company.
- Instruct the product user about the control systems provided and the manual opening operation in case of emergency.
- Do not allow persons or children to remain in the automation operation area.
- Keep radio control or other control devices out of children's reach, in order to avoid unintentional automation activation.
- The user must avoid any attempt to carry out work or repair on the automation system, and always request the assistance of qualified personnel.
- Anything which is not expressly provided for in the present instructions, is not allowed.

# **INSTALL THE GATE OPERATOR ONLY WHEN:**

- The operator is appropriate for the construction of the gate and the usage Class of the gate,
- All exposed pinch points are eliminated or guarded,
- The operator is intended for installation only on gates used for vehicles. Pedestrians must supplied with a separate access opening,
- The gate must be installed in a location so that enough clearance is supplied between the gate and adjacent structures when opening and closing to reduce the risk of entrapment. Swinging gates shall not open into public access areas,
- The gate must be properly installed and work freely in both directions prior to the installation of the gate operator. Do not over-tighten the operator clutch or presure relief valve to compensate for a damaged gate.

# **FOR GATE OPERATORS WITH HOLD-TO-RUN CONTROL:**

- The gate operator controls must be placed so that the user has full view of the gate area when the gate is moving,
- A sign with the message "WARNING" must be positioned near the

controls. The characters for the writing should be at least 6.4 mm high. The following statement should also be indicated: "Moving Gate Has the Potential of Inflicting Injury or Death - Do Not Start Gate Unless Path is Clear".

- An automatic closing device (such as a timer, loop sensor, or similare device) shall not be employed
- No other activation device shall be connected.

Controls must be far enough from the gate so that the user is prevented from coming in contact with the gate while operating the controls. controls intended to be used to reset an operator after 2 sequential activations of the entrapment protection device or devices must be located in the line-of-sight of the gate. Outdoor or easly accesible controls shall have a security feature to prevent unauthorized use.

All warnings signs and placards must be installed where visible in the area of the gate.

### **FOR GATE OPERATORS PROVIDED WITH SENSOR FOR CONTACT-FREE DETECTION:**

- See instructions on the placement of non contact sensor for each type of application,
- Care shall be exercised to reduce the risk of nuisance tripping, such as when a vheicle, trips the sensor while the gate is still moving, and
- One or more non-contact sensor shall be located where the risk of entrapment or obstruction exist, such as the perimeter reachable by a moving gate.

### **FOR GATE OPERATORS PROVIDED WITH CONTACT DETECTION (SAFETY EDGE OR SIMILAR):**

- On or more contact sensor shall be located at the pinch point of a vehicular vertical pivot gate.
- A hardwired contact sensor shall be located and its wiring arranged so that the communication between the sensor and the gate operator is not subjected to mechanical damage.
- A wireless contact sensor such as one that transimts radio frequency (RF) signals the gate operator for entrapment protection functions shall be located where the transimission of the signals are not obscrtucted or impeded y building structure, natural landscaping or similar obstruction. A wireless contact sensor shall function under the intended end-use conditions.

# **IMPORTANT SAFETY INSTRUCTIONS**

WARNINGS: to reduce the risk of injury or death:

- **Read and follow all instructions**.
- Never let children operate or play with gate control. Keep the remote control away from children.
- Always keep people and objects away from the gate. **NO ONE SHOULD CROSS THE PATH OF THE MOVING GATE**.
- Test the gate operator montly. The gate MUST reverse on contact with a rigid object activates the non-contact sensor. After adjusting the force or the limit of travel, reset the gate operator. Failure to adjust and retest the gate operator properly can increase the risk of injury or death.
- Use the emergency realease only when the gate is not moving.
- **KEEP GATES PROPERLY MAINTAINED**. Read the owners manual. Have a qualified service person make repairs to gate hardware.
- **THE ENTRANCE IS FOR VEICHLES ONLY. PEDESTRIANS MUST USE SEPARATE ENTRANCE.**
- Save these instructions.

# **2) GENERAL OUTLINE**

The **LEO-MA UL** control panel is supplied by the manufacturer with standard setting. Any alteration must be set by means of the incorporated display programmer or by means of UNIPRO. The Control unit completely supports the EELINK protocol, including the programmer self-supply from the control unit.

It is available in two versions: one for external installation, inside the SD box, the other fitted and pre-wired inside the controller.

- Its main characteristics are: Slow down of end-of-run speed (about 60 cm before the end-of-stroke
- device).
- Electronic torque setting
- Adjustable electrodynamic braking
- Closing / opening limit-switch inputs Separate inputs for safety devices
- 
- Clock input Serial protocol connection input
- Incorporated radio receiver

The board is provided with a terminal board which can be pulled out for easier maintenance or replacement. The board is supplied with a series of pre-wired jumpers to facilitate the installer's work.

The jumpers relate to the following terminals: 21-23, 21-24 and 21-30. If the above-mentioned terminals are in use, remove their respective jumpers.

# **ENGLISH INSTALLATION MANUAL**

#### **CHECK**

The control unit runs a check on the operating relays and safety mechanisms (photocells, sensor ridge, etc.) before performing opening and closing cycles.

In case of malfunctions, carry out self-diagnosis (paragraph 6.6) and check the wiring.

# **CONNECTION OF PHOTOCELLS AND SENSOR RIDGE:**

By convention, refer to a receiver (Rx- fig.7) with 5 terminals of which terminals 1 and 2 are for the 24V AC power supply, terminal 3 is shared, terminal 4 is the normally closed contact when at rest, terminal 5 is the normally open contact when at rest. The contact is not powered.

### **LEGEND**

RX: photocell or infrared edge receiver.

TX: photocell or infrared edge transmitter.

Numerous combinations can be obtained between photocells and infrared edges; the most frequently used types of connections are illustrated in figures 7 to 14.

- Fig.7 shows the connection of LEO MA with 1 photocell and 1 infrared edge unchecked. In the logic menu, set the "test phot" and "test bar" functions to OFF.
- Fig.8 shows the connection of LEO MA with 1 photocell and 1 infrared edge checked.
	- 8a : 1 photocell checked
	- 8b : 1 infrared edge checked
	- 8a+8b: 1 photocell + 1 edge checked
- In the logic menu, set the "test phot" and "test bar" functions to ON. Fig.9 shows the connection of LEO MA with 2 photocells and 2
- infrared edges checked.
- 9a : 2 photocells checked
- 9b : 2 infrared edges checked
- 9a+9b: 2 photocells + 2 edges checked
- In the logic menu, set the "test phot" and "test bar" functions to ON. Fig.10 shows the connection of LEO MA with 3 photocells and 3
- infrared edges checked.
	- 10a  $: 3$  photocells checked<br>10b  $: 3$  infrared edges check
	- : 3 infrared edges checked
	- 10a+10b: 3 photocells + 3 edges checked
- In the logic menu, set the "test phot" and "test bar" functions to ON. Fig.11 shows the connection of LEO MA with 4 photocells and 1
- infrared edge checked. 11a : 4 photocells checked
- 
- 11a+11b: 4 photocells + 1 edge checked
- In the logic menu, set the "test phot" and "test bar" functions to ON. Fig.12 shows the connection of LEO MA with 1 photocell and 4
	- infrared edges checked.
	- 11b : 4 infrared edges checked
- 11a+11b : 1 photocell + 4 edges checked In the logic menu, set the "test phot" and "test bar" functions to ON.
- Fig.13 shows the connection of LEO MA with 4 photocells and 2 infrared edges checked.
- In the logic menu, set the "test phot" and "test bar" functions to ON. Fig.14 shows the connection of LEO MA with 2 photocells and 4 infrared edges checked.

In the logic menu, set the "test phot" and "test bar" functions to ON.

# **3) TECHNICAL SPECIFICATIONS**

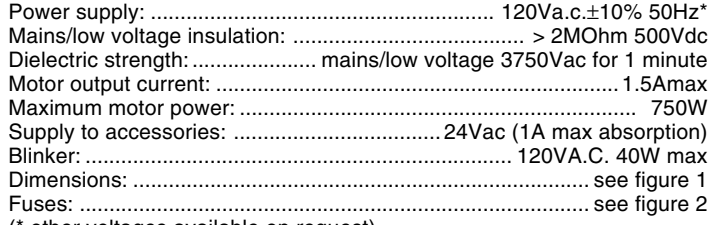

(\* other voltages available on request)

# **4) TERMINAL BOARD CONNECTIONS (Fig.3)**

WARNING – **During the wiring and installation operations, refer to the current standards as well as principles of good technical practice.** The cables must be tied by additional fastening next to the terminals, by means of clips for example.

All the operator wiring operations must be carried out by qualified personnel.

# **JP1**

- 
- $1 \overset{\perp}{\equiv}$  GND terminal<br>2-3 Single-phase Single-phase mains supply 120Va.c.±10% 50Hz (2=N) (3=L) **JP2**
- 4-5 Blinker connection (mains voltage) 40W Max.<br>6-7-8-9 Motor connection:
	- Motor connection:
		- 6 operation  $1 +$  capacitor
		- 7 common (blue)
		- 8 operation 2
		- 9 capacitor

12 - LEO-MA UL - Ver. 01

D81 **JP3**<br>10-11 Output 24V $\sim$  1A max – power supply for photocells or other devices.

D811381\_01

1381\_01

- 12-13 24 V $\sim$  output for acoustic signal.<br>13-14 24V $\sim$  output for supply to photoce
- 13-14 24V~ output for supply to photocell transmitters<br>15-16-17 Connection of safety devices checked (see fig. 7
- 15-16-17 Connection of safety devices checked (see fig. 7 to 14)
- 18-19-20 Connection of safety devices checked (see fig. 7 to 14)<br>**JP5** Encoder connection **JP5** Encoder connection

**WARNING!** The maximum length of the connection cable of the encoder should not exceed 3.00 mt.

- **JP8**
- 21-22 Open-Close button (N.O. Start), key selector.<br>21-23 Lock button (Stop N.C.). If not used, lea
	- Lock button (Stop N.C.). If not used, leave the jumper connected.

NOTE: In case of activation, the STOP button also stops the acoustic alarm signal. It is therefore recommended to have it installed.

- 21-24 Photocell input (N.C.). If not used, leave jumped.
- 21-25 Opening limit switch connection (N.C. SWO). If not used, leave jumped.
- 21-26 Closing limit switch connection (N.C. SWC). If not used, leave jumped.
- 21-27 Partial open button connection (N.O. Part)
- 21-28 Open-Button connection (N.O. Open)<br>21-29 Close-Button connection (N.O. Close)
- 21-29 Close-Button connection (N.O. Close)<br>21-30 Rubber edge connection (N.C.). If not
- 21-30 Rubber edge connection (N.C.). If not used, leave jumped.<br>21-31 Timer input connection (N.O.). If the contact is open the lear
	- Timer input connection (N.O.). If the contact is open the leaves close and the gate is ready for normal operation. If the contact is closed (N.C.), the leaves open and remain open until the contact is opened.
- **JP9** 32 Photocell check input (PHOT FAULT) (see fig. 7 to 14)<br>33 Flectric edge check input (FDGF FAULT) (see fig. 7 to
	- Electric edge check input (EDGE FAULT) (see fig. 7 to 14)
- 34 TX1 serial output<br>35 TX2 serial output
- 35 TX2 serial output<br>36 RX1 serial imput
- 36 RX1 serial imput<br>37 RX2 serial input
- 37 RX2 serial input<br>38-39 Antenna input fo
- Antenna input for radio-receiver (38 signal 39 braid). Cable RG58
- 40-41 Second radio-channel output for plug-in radio-receiver board

## **5) PROGRAMMING**

The control panel provided with a microprocessor is supplied with function parameters preset by the manufacturer, suitable for standard installations. The predefined parameters can be altered by means of either the incorporated display programmer or UNIPRO.

In the case where programming is carried out by means of UNIPRO, carefully read the instructions relating to UNIPRO, and proceed in the following way.

Connect the UNIPRO programmer to the control unit through the UNIFLAT accessory (See fig. 5). Enter the "CONTROL UNITS" menu, and the "PARAMETERS" submenu, then scroll the display screenfuls using the up/ down arrows, and set the numerical values of the parameters listed below. For the function logics, refer to the "LOGIC" submenu.

In the case where programming is carried out by means of the incorporated programmer, refer to Fig. A and B and to the "configuration" paragraph.

## **6) CONFIGURATION**

The display programmer is used to set all the **LEO-MA UL** control panel functions.

The programmer is provided with three pushbuttons for menu scrolling and function parameter configurations (Fig. 2):

- menu scrolling/value increment key
- menu scrolling/value reduction key<br>OK Foter (confirm) key
- Enter (confirm) key

The simultaneous pressure of the  $+$  and  $-$  keys is used to exit the active menu and move to the preceding menu.

If the  $+$  and  $-$  keys are pressed simultaneously at the main menu level (parameters, logics, radio, language, autosetting, self-diagnosis), programming is exited and the display is switched off (the OK message is displayed).

The modifications made are only set if the OK key is subsequently pressed. When the OK key is pressed for the first time, the programming mode is entered.

The following pieces of information appear on the display at first:

- Display Software version
- Control unit Software version
- Number of total manoeuvres carried out (the value is expressed in thousands, therefore the display constantly shows 0000 during the first thousand manoeuvres)
- Number of manoeuvres carried out since the latest maintenance operation (the value is expressed in thousands, therefore the display constantly shows 0000 during the first thousand manoeuvres)
- Number of memorised radio control devices. When the OK key is pressed during the initial presentation phase, the first

D811381\_01  $\mathbb{R}$  menu (parameters) can be accessed directly.

Here follows a list of the main menus and the respective submenus available.

The predefined parameter is shown between square brackets **[ 0 ]**. The writing appearing on the display is indicated between round brackets. Refer to Figures A and B for the control unit configuration procedure.

**6.1) Parameter Menu (PR<sub>c</sub> R<sub>n</sub>)** 

1381 01

- **1 Partial opening (m) (PRr E oPEn) [010 %]**
- Set the numerical value for partial opening from 10cm/0.32ft (000%) to 6m/19.68ft (100%).
- **2 Automatic Closing Time (TCA) (** $t cR$ **) [40s ]** Set the numerical value of the automatic closing time from 1 to 180 seconds.
- **3 Encoder (**Encoder**) [ 80 ]**

Set the encoder sensitivity value from 1 to 99. A higher value corresponds to greater sensitivity, whereas a lower value corresponds to lesser sensitivity.

#### **WARNING: Check that the value for impact strength conforms to the current standards. Incorrect sensitivity setting can cause damage to persons, animals or things.**

- **4 Opening torque (**open torque**) [ 50% ]**
- Set the motor opening torque value between 1% and 99%.
- **5 Closing torque (**cls. torque**) [ 50% ]**
- Set the motor closing torque value between 1% and 99%.
- **6 Slow-down torque (**slov torque**) [ 50% ]** Set the motor opening and closing slow-down torque value between 1% and 99%.
- **7 Brake (**Brake**) [ 0% ]**

Set the required brake value between 0 and 99%, compatibly with the weight of the gate and the existing stresses.

**8 - Zone (**zone**) [ 0 ]**

Set the zone number between a minimum value of 0 and a maximum value of 127. See paragraph 7 on "Serial connection".

**9 - Slow-down Distance (**dist. slou**) [ 000%]**

Set the required slow-down distance for opening and closing between 20% and 100%. The 000% value does not carry out any slow-down. **NOTE:** If a slow-down distance value other than 000% is set (min. 20%),

after the first manoeuvre, power failure, reset, or manual gate release, the control panel carries out a complete manoeuvre at reduced speed, in order to learn the length of gate stroke.

# **6.2) Logic Menu (**logic.**)**

- **TCA** ( **tc f** ) [ OFF ]<br>ON Activates auton
- Activates automatic closing
- OFF Excludes automatic closing
- **3 Steps (**3 step**) [ OFF ]**
- ON Enables 3-step logic. A start impulse has the following effects: door closed: ............................................................................ opens on opening: ............................ stops and enters TCA (if configured)
- door open: .............................................................................. closes on closing: ....................................... stops and reverses movement after stopping: ......................................................................... opens
- OFF Disables 3-step logic

# **- Opening Impulse lock (**Ibl open**) [ ON ]**

- ON The Start impulse has no effect during the opening phase.<br>OFF The Start impulse becomes effective during the opening p
- The Start impulse becomes effective during the opening phase.
- **Impulse lock TCA (**ibl TCA **) [ OFF ]**
- ON The Start impulse has no effect during the TCA dwell period.
- OFF The Start impulse becomes effective during the TCA dwell period.
- **Pre alarm**  $(P \cap E R \mid R \cap R)$  **[ OFF ]**<br>ON The blinker comes on about
- The blinker comes on about 3 seconds before the motor starts.
- OFF The blinker comes on at the same time as the motor starts.
- **Hold-to-run (**hold-to-run **) [ OFF ]**
- ON Hold-to-run operation: the manoeuvre continues as long as the command key is kept pressed.
- OFF Impulse operation: one impulse opens the gate if closed, and closes it if open.
- **Rapid closing (**fast cls **) [ OFF ]**
- ON Closes the gate after photocell disengagement, before waiting for the end of the TCA (automatic closing time) set.
- OFF Command not entered.
- **Photocells on opening (**photc. open**) [ ON ]**
- ON: In case of obscuring, this excludes photocell operation on opening. During the closing phase, it immediately reverses the motion.
- OFF: In case of obscuring, the photocells are active both on opening and on closing. When a photocell is obscured on closing, it reverses the motion only after the photocell is disengaged.

# **- Master/Slave (DRSEEr) [ OFF ]**<br>ON The control panel is set as

- The control panel is set as Master in a centralised connection (see Paragraph 7).
- OFF The control panel is set as Slave in a centralised connection (see Paragraph 7).

# **- Loop** (Loo<sup>p</sup>) [ OFF ]<br>ON In the case of a

- In the case of a closed loop centralised connection (Fig.5), set the control unit to ON.
- OFF In the case of an open centralised connection (Fig.5), set the control unit to OFF.
	- **Photocell test (tESt Phot) [ OFF ]**
- ON Activates photocell check (see fig. 7 to 14)
- OFF Deactivates photocell check
- **Electric edge test (**test bar**) [ OFF ]**
- ON Activates electric edge check (see fig. 7 to 14)
- OFF Deactivates electric edge check

# **6.3) Radio Menu (** $r$  **Rd (o)**

# **- Add (**add**)**

Allows you to add one key of a radio control device to the receiver memory; after storage it displays a message showing the transmitter number in the memory location (from 01 to 64).

**NOTE:** When using transmitters with two or more channels, the first pushbutton which has been stored is associated to the START function. If a second push-button is stored, it will be associated to the partial open function.

# **- Read (**read**)**

Checks one key of a receiver; if stored it displays a message showing the receiver number in the memory location (from 01 to 64), and the key number (T1, T2, T3 or T4).

# **- Delete (**erase 1**)**

Removes one single key of a transmitter from the receiver memory; after deletion it displays a message showing the receiver number in the memory location (from 01 to 64)

## **- Eliminate list (**erase 64**)**

**WARNING!** Completely removes all memorised radio control devices from the receiver memory.

# **6.4) Language Menu (**Language**)**

Allows you to set the language on the display programmer.

- 4 languages are available:
- **ITALIAN (**TA**)**
- **FRENCH** (Fr<sup>R</sup>)<br> **FNGLISH** (FoC
- **ENGLISH (**ENG**)**
- **SPANISH (**ESP**)**

# **6.5) DEFAULT MENU (**default**)**

Restores the preset default values on the control unit.

# **6.6) Self-diagnosis Menu (**selftest**)**

Allows you to carry out control unit self-diagnosis.

If, at the end of the diagnosis, the answer is OK, it means that the control unit and connected devices operate correctly.

In case of error, the display indicates the number of the terminal which does not operate correctly; thus proceed to checking the devices connected to this, making reference to the following table:

To carry out autosetting, connect two N.O. pushbuttons, if not provided, to

**WARNING!!** The autoset operation is only to be carried out after checking the exact leaf (opening/closing) movement, and correct limit-switch

Therefore, during display of the (.... .... ....) message, carry out about fifteen opening and closing manoeuvres in "Hold-to-run" mode, by pressing and keeping the OPEN or CLOSE pushbutton alternatively pressed until the

During this phase, the control panel carries out tests with various levels of

Moreover, during autosetting, the leaf may be stopped, due to the checks

After this, if autosetting is successfully completed, the control unit

opening/closing torque, encoder sensitivity and brake value.

LEO-MA UL - Ver. 01 - 13

- 22 Start error
- 23 Stop error<br>24 Photocell
	-
- 24 Photocell error<br>25 Opening limit-s 25 Opening limit-switch error<br>26 Closing limit-switch error
- 26 Closing limit-switch error<br>27 Partial open input error
- Partial open input error
- 28 Open error<br>29 Close error
- 29 Close error<br>30 Electric ede
- 30 Electric edge error<br>31 Clock error

# Clock error

**6.7) Autoset Menu (**Autoset**)**

inputs 21-28 (Open) and 21-29 (Close).

opening or closing limit switches are activated.

which are being carried out by the control panel.

Allows you to automatically set the following parameters:

Opening torque

Closing torque

Slow-down torque Encoder

Brake

activation.

# **ENGLISH INSTALLATION MANUAL**

automatically exits the (.... .... ....) phase, and displays the "OK" message which indicates correct autoset execution.

If. on the other hand, the control unit remains in the (.... .... ....) phase after the 15 expected manoeuvres, it means that there are certain resistance points along the gate which do not allow the control unit to set optimum operation values.

Proceed to find out whether there are any mechanical obstructions which might prevent regular leaf movement.

**WARNING!** About 10 manoeuvres are carried out in "Hold-to-run" mode in the course of the autoset phase, during which the installer must control the automation movement and prevent persons or things from approaching or standing within the automation working range.

# **WARNING: Check that the value for impact strength conforms to the current standards. Incorrect sensitivity setting can cause damage to persons, animals or things.**

## **6.8) Statistics**

Having connected the UNIPRO programmer to the control unit, enter the CONTROL UNIT / STATISTICS menu and scroll the screenful showing the statistical parameters:

- Board microprocessor software version.
- Number of cycles carried out. If motors are replaced, count the number of manoeuvres carried out up to that time.
- Number of cycles carried out from the latest maintenance operation. It is automatically set to zero after each self-diagnosis or parameter writing.
- Date of latest maintenance operation. To be updated manually from the appropriate menu "Update maintenance date".
- Installation description. 16 characters can be entered for installation identification.

# **7) SERIAL CONNECTION (Fig.5)**

The **LEO-MA UL** control panel allows several automation units to be connected in a centralised way by means of appropriate serial inputs and outputs. This makes it possible to use one single command to open and close all the automation units connected.

Following the diagram in Fig. 5, proceed to connecting all the **LEO-MA UL** control panels, exclusively using a telephone-type line.

Should a telephone cable with more than one pair be needed, it is indispensable to use wires from the same pair.

The length of the telephone cable between one appliance and the next must not exceed 250 m.

At this point, each of the **LEO-MA UL** control panels must be appropriately configured, by setting a MASTER unit first of all, which will have control over all the others, to be necessarily set as SLAVE (see logic menu).

Also set the Zone number (see parameter menu) between 0 and 127.

**The zone number allows you to create groups of automation units, each one answering to the Zone Master unit.** Each zone can only be assigned one Master unit, the Master unit in zone 0 also controls the Slave units in the other zones.

Loop closing of the serial connection (indicated by a dotted line in Fig.5) is only needed if you require to check the no. of the connected devices by means of UNIPRO.

# **7.1) Opposite sliding leaves (Fig.6)**

Serial connection also provides centralized control of two opposite sliding gates (Fig.6a).

In this case, the Master M1 control board will perform closing and opening of Slave M2 control board simultaneously.

In case of opposite sliding leaves, the M1 (master) control board and the M2 (slave) control board should bear the same area number without other devices being connected in such area.

If the opening direction of one of the two motors is incorrect, invert the connection 6 and 8 of the motor as well as the connections 25 and 26 of the opening and closing limiting devices.

The unchecked photocells must be connected to the master panel, according to diagram in fig. 7.

The checked photocells must be connected to the master panel, according to the diagrams illustrated in fig. 8 and subsequent figures.

The safety edges must be connected to their respective control panel, in all cases.

For any type of photocell and safety-edge configuration, bridge together terminals 24 of each control panel. The Start, Open, and Close buttons, and the Timer contact are normally to be connected to the M1 panel (master). The partial open command is to be connected to the M2 panel (slave).

For greater safety, the Stop command will use a button with double NC contact connected to both control panels, as indicated in fig. 6b.

**NOTE:** Disable the TCA (automatic closing time) of the M2 panel (slave). If the "Photocell test" logic is enabled in the master panel, it must necessarily be disabled in the slave panel.

#### **8) MAGNETIC LOOPS**

The operator is provided with two UNDECAL sockets for electromagnetic metallic mass detectors.

D811381\_01

 $138101$ D811

Fig. 15b illustrates the factory wiring diagram referred to an electromagnetic detector as drafted in Fig. 15a.

This installation uses an "EXIT" loop and a "SAFETY" loop. The "SAFETY" loop stops the leaf stroke in the case where a motor vehicle is detected. The "EXIT" loop controls gate opening in the case where a motor vehicle is detected.

In the case where you use a detector other than the one illustrated in Fig. 15a or you wish to use the electromagnetic loops in a different mode, the wiring will have to be modified.

For further information, make reference to the specific instructions on the electromagnetic detector used.

Note: In the case where the magnetic loops are used with a "SAFETY" function, the Photocell Test (Phot Test) logic must be "OFF".

## **9) ALARM SIGNAL**

The operator is provided with an alarm siren managed from the control panel.

The alarm signal is set off in the case where the obstacle detection device (encoder) is activated twice, without the leaf being brought to its fully opened or closed position.

In the case of malfunctions, any alarm activation immediately stops all manoeuvres.

The acoustic signal can be interrupted using the STOP button.

- In the case of alarm activation, proceed to the following checks:
- 1) Check that the gate has not met any obstacles.
- 2) Check that the sliding track is clean and free from any debris along the entire leaf stroke.
- 3) Check that the sliding wheels on the leaf are undamaged and correctly positioned along the track.

The acoustic signal device contains a board provided with a volume setting trimmer and a connector for selecting the type of sound signal indication (Fig. 3).

# **10) SCRAPPING**

**Warning: This operation should only be carried out by qualified personnel.** Materials must be disposed of in conformity with the current regulations. In case of scrapping, the automation devices do not entail any particular risks or danger. In case of materials to be recycled, these should be sorted out by type (electrical components, copper, aluminium, plastic etc.).

## **11) DISMANTLING**

**Warning: This operation should only be carried out by qualified personnel.** When the control unit is disassembled to be reassembled on another site**,** proceed as follows:

- Disconnect the power supply and the entire electrical installation.
- In the case where some of the components cannot be removed or are damaged, they must be replaced.

**The descriptions and illustrations contained in the present manual are not binding. The Company reserves the right to make any alterations deemed appropriate for the technical, manufacturing and commercial improvement of the product, while leaving the essential product features unchanged, at any time and without undertaking to update the present publication.**

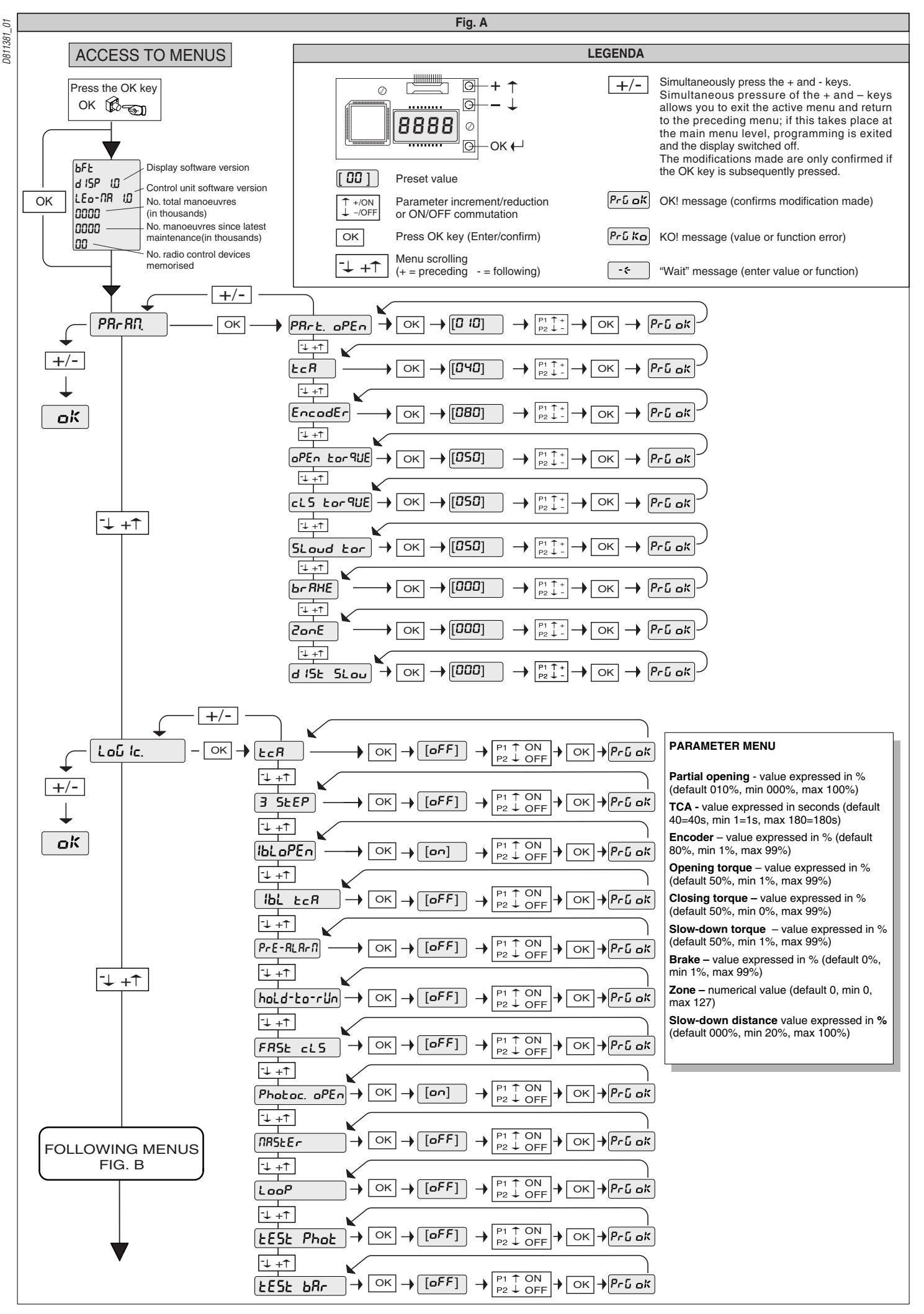

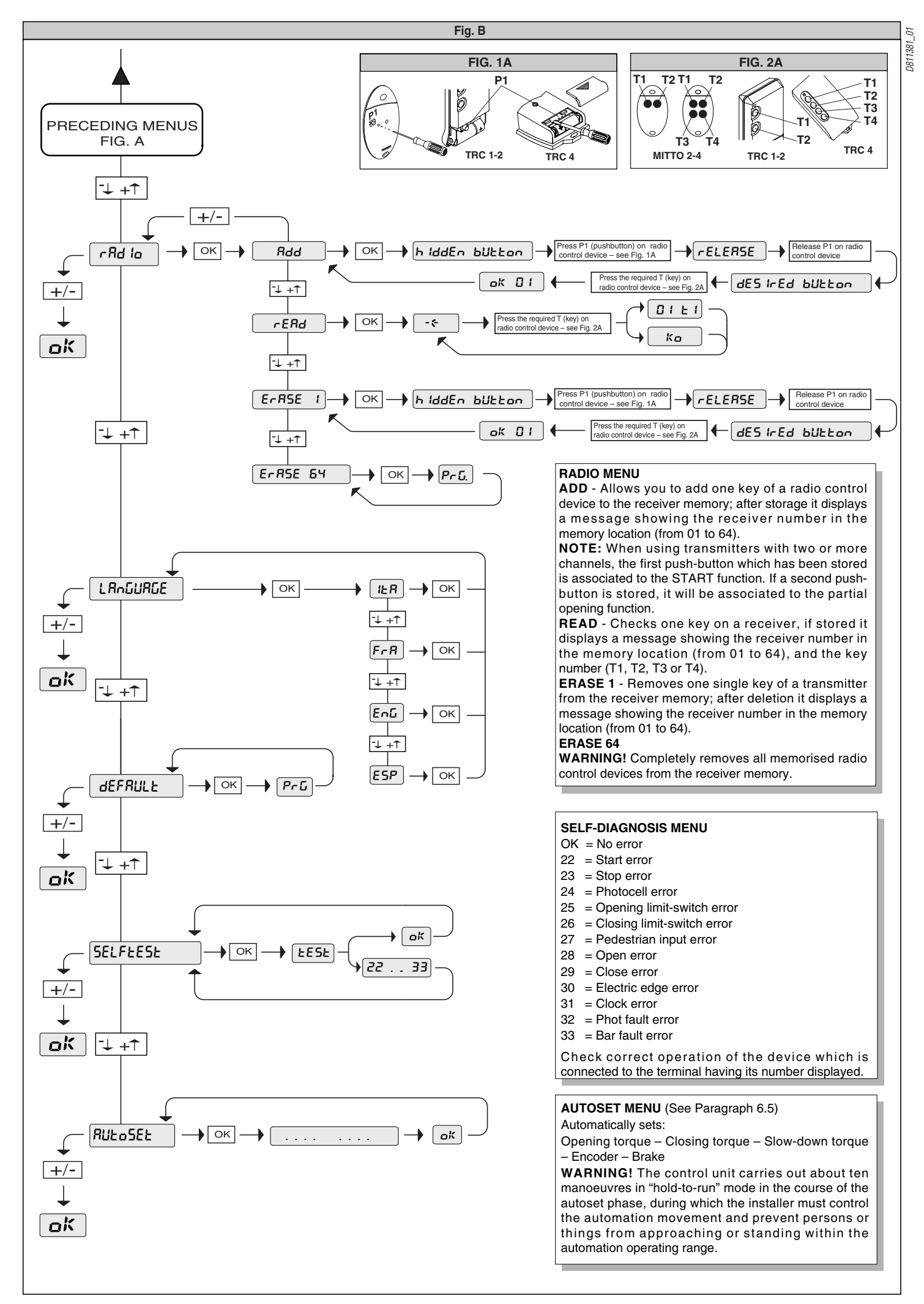

D811381\_01  $\tilde{\mathbb{S}}$  Nous vous remercions pour avoir choisi ce produit. Nous sommes certains qu'il vous offrira les performances que vous souhaitez. Lisez attentivement la brochure "**Avertissements**" et le "**Manuel d'instructions**" qui accompagnent ce produit, puisqu'ils fournissent d'importantes indications concernant la sécurité, l'installation, l'utilisation et l'entretien. Ce produit est conforme aux normes reconnues de la technique et aux prescriptions concernant la sécurité.

1381 01

**1) SECURITE GENERALE**<br>**A** ATTENTION! Une installation erronée ou une utilisation **ATTENTION! Une installation erronée ou une utilisation impropre du produit peuvent provoquer des lésions aux personnes et aux animaux ou des dommages aux choses.**

- Lisez attentivement la brochure "**Avertissements**" et le "**Manuel d'instructions**" qui accompagnent ce produit, puisqu'ils fournissent d'importantes indications concernant la sécurité, l'installation, l'utilisation et l'entretien.
- Eliminer les matériaux d'emballage (plastique, carton, polystyrène etc.) selon les prescriptions des normes en vigueur. Ne pas laisser des enveloppes en nylon et polystyrène à la portée des enfants.
- Conserver les instructions et les annexer à la fiche technique pour les consulter à tout moment.
- Ce produit a été conçu et réalisé exclusivement pour l'utilisation indiquée dans cette documentation. Des utilisations non indiquées dans cette documentation pourraient provoquer des dommages au produit et représenter une source de danger pour l'utilisateur.
- La Société décline toute responsabilité dérivée d'une utilisation impropre ou différente de celle à laquelle le produit a été destiné et qui est indiquée dans cette documentation.
- Ne pas installer le produit dans une atmosphère explosive.
- La Société décline toute responsabilité en cas de non respect des règles de bonne technique dans la construction des fermetures (portes, portails etc.), ainsi qu'en cas de déformations pouvant se produire pendant l'utilisation.
- Couper l'alimentation électrique avant d'effectuer n'importe quelle intervention sur l'installation.
- Prévoir sur la ligne d'alimentation de la motorisation un interrupteur ou un magnétothermique omnipolaire avec distance d'ouverture des contacts égale ou supérieure à 3mm.
- Vérifier qu'en amont de la ligne d'alimentation il y a un interrupteur différentiel avec seuil de 0,03A.
- Vérifier si l'installation de terre est effectuée correctement: connecter toutes les parties métalliques de la fermeture (portes, portails etc.) et tous les composants de l'installation dotés de borne de terre.
- Appliquer tous les dispositifs de sécurité (cellules photoélectriques, barres palpeuses etc.) nécessaires à protéger la zone des dangers d'écrasement, d'entraînement, de cisaillement.
- Appliquer au moins un dispositif de signalisation lumineuse (feu clignotant) en position visible, fixer à la structure un panneau de Attention.
- La Société décline toute responsabilité en matière de sécurité et de bon fonctionnement de la motorisation si des composants d'autres producteurs sont utilisés.
- Utiliser exclusivement des pièces originales pour n'importe quel entretien ou réparation.
- Ne pas effectuer des modifications aux composants de la motorisation si non expressément autorisées par la Société.
- Informer l'utilisateur de l'installation sur les systèmes de commande appliqués et sur l'exécution de l'ouverture manuelle en cas d'urgence.
- Ne pas permettre à des personnes et à des enfants de stationner dans la zone d'action de la motorisation.
- Ne pas laisser des radio commandes ou d'autres dispositifs de commande à portée des enfants afin d'éviter des actionnements involontaires de la motorisation.
- L'utilisateur doit éviter toute tentative d'intervention ou de réparation de la motorisation et ne doit s'adresser qu'à du personnel qualifié.
- Tout ce qui n'est pas expressément prévu dans ces instructions, est interdit.

# **INSTALLER L'OUVRE PORTAIL SEULEMENT LORSQUE:**

- L'actionneur est indiqué pour la typologie de construction du portail et pour la classe d'utilisation du portail.
- Tous les points d'écrasement évidents sont protégés ou blindés.
- L'ouvre portail est conçu pour être installé uniquement sur des portails utilisés pour le passage de véhicules. Pour les piétons, il faut prévoir des accès séparés.
- Le portail doit être installé dans une position telle à assurer une distance suffisante entre le portail et les structures adjacentes pendant l'ouverture et la fermeture, afin de réduire le risque de coincement.Les portails battants ne pourront être ouverts dans des aires d'accès public.
- Le portail doit être installé correctement et il doit fonctionner librement dans les deux directions avant l'installation de l'ouvre portail. Ne pas serrer excessivement l'embrayage de l'actionneur ou la soupape d'échappement de la pression pour remédier à un portail endommagé.

# **EN CAS D'OUVRE PORTAIL AVEC COMMANDE A ACTION MAINTENUE**

- Les commandes de l'ouvre portail doivent être positionnées de telle façon que l'utilisateur ait une vision complète de l'aire du portail lorsque le portail est en mouvement.
- Il faudra positionner près des commandes un panneau d'"AVERTISSEMENT", dont les caractères devront avoir une hauteur de 6,4 mm. minimum, avec la déclaration suivante: "Le portail en mouvement peut provoquer des blessures ou la mort – ne pas actionner le portail lorsque le parcours n'est pas libre".
- Il ne faudra pas utiliser des dispositifs de fermeture automatiques (tels que temporisateurs, détecteurs de spire ou dispositifs similaires).
- Aucun autre dispositif d'activation ne devra être connecté.

Les commandes doivent être suffisamment éloignées du portail, de telle façon que l'utilisateur ne puisse pas entrer en contact avec le portail lorsqu'il utilise ces commandes. Les commandes prévues pour le réglage de l'actionneur après deux activations successives du dispositif ou des dispositifs contre le coincement doivent être positionnées sur la ligne visuelle du portail. Les commandes externes ou facilement accessibles devront être dotées de protection afin d'en empêcher l'utilisation non autorisée.

Les signaux d'avertissement et les panneaux doivent être installés dans une position visible dans l'aire du portail.

# **EN CAS D'ACTIONNEURS UTILISANT UN CAPTEUR AVEC DETECTION SANS CONTACT:**

- Lire les instructions sur le positionnement des capteurs sans contact pour tous les types d'application.
- Faire en sorte que le risque d'intervention de perturbations soit minimum, comme lorsque, par exemple, le véhicule provoque le déclenchement du capteur tandis que le portail est encore en mouvement.
- Positionner un ou plusieurs capteurs sans contact s'il y a un risque de coincement ou d'obstruction, par exemple sur le périmètre atteint par le portail en mouvement.

# **EN CAS D'ACTIONNEURS UTILISANT UN CAPTEUR AVEC DETECTION A CONTACT (BARRE PALPEUSE OU EQUIVALENT):**

- Il faudra installer un ou plusieurs capteurs de contact sur le point de serrage des portails verticaux à gond pour le passage de véhicules.
- Il faudra installer un capteur avec contact à circuit permanent dont les câblages devront être situés de telle façon que la communication entre le capteur et l'ouvre portail ne soit pas sujette à des dommages mécaniques.
- Il faudra installer un capteur avec contact sans fils, tel que par exemple un capteur émettant des signaux de fréquences radio (RF) à l'ouvre portail pour les fonctions de protection contre le coincement dans les cas où la transmission des signaux n'est pas entravée ou empêchée par la structure du bâtiment, par le paysage naturel ou obstacles similaires. Le capteur avec contact sans fils devra fonctionner conformément aux conditions de l'utilisation finale prévue.

# **PRESCRIPTIONS DE SECURITE IMPORTANTES**

# **ATTENTION: afin de réduire le risque de dommages physiques ou de mort:**

- Lire et suivre toutes les instructions.
- Ne pas permettre aux enfants d'utiliser ou de jouer avec les commandes du portail. Tenir la télécommande hors de la porte des enfants.
- Tenir les objets et les personnes loin du portail. **IL EST INTERDIT DE TRAVERSER LE PARCOURS EFFECTUE PAR LE PORTAIL EN MOUVEMENT.**
- Contrôler tous les mois le bon fonctionnement du portail. Le portail DOIT inverser sa marche en cas de contact avec des objets rigides et il doit s'arrêter si un objet active les capteurs sans contact. Après avoir réglé la force ou la butée de fin de corse, contrôler de nouveau l'ouvre portail. Un réglage et le contrôle successif de l'ouvre portail non effectués peuvent augmenter le risque de dommages physiques et de mort.
- Utiliser le déblocage d'urgence uniquement lorsque le portail est arrêté.
- **EFFECTUER UN ENTRETIEN REGULIER DU PORTAIL.** Lire le manuel de l'utilisateur. Les réparations éventuelles des parties mécaniques du portail doivent être effectuées par un personnel qualifié.
- **L'ACCÈS EST RÉSERVÉ AUX VÉHICULES. IL FAUT PRÉVOIR UN ACCÈS SÉPARÉ POUR LES PIÉTONS.**
- Conserver ces instructions.

# **2) GENERALITES**

La centrale de commande **LEO-MA UL** est fournie par le constructeur avec un réglage standard. Toute modification doit être effectuée au moyen du programmateur à écran incorporé ou au moyen d'UNIPRO. L'unité de commande supporte entièrement le protocole EELINK, y compris l'autoalimentation du programmateur à partir de l'unité de commande. La centrale est disponible en deux versions: pour l'installation extérieure, à

l'intérieur de la boîte SD, ou bien montée et précâblée à l'intérieur de

l'opérateur. Les caractéristiques principales sont: Ralentissement de la vitesse à l'approche (environ 60 cm avant la butée

# **FRANÇAIS MANUEL D'INSTALLATION**

de fin de course).

- Réglage électronique du couple.
- Freinage électrodynamique réglable.
- Entrées de fin de corse ouverture / fermeture.
- Entrées séparées pour les dispositifs de sécurité.
- Entrée horloge.
- Entrée connexion protocole sériel
- Récepteur radio incorporé

La carte est dotée d'un bornier de type extractible pour en faciliter l'entretien ou le remplacement. Elle est fournie avec une série de shunts précâblés pour faciliter l'installateur.

Les shunts concernent les bornes: 21-23, 21-24, 21-30. Si les bornes surindiquées sont utilisées, éliminer les shunts correspondants.

#### **VERIFICATION**

L'unité de commande effectue le contrôle (vérification) des relais de marche et des dispositifs de sécurité (cellules photoélectriques, barre palpeuse etc.), avant d'effectuer chaque cycle d'ouverture et de fermeture.

En cas de mauvais fonctionnement, effectuer un autodiagnostic (paragraphe 6.6) et contrôler les câblages.

### **CONNEXION DES CELLULES PHOTOÉLECTRIQUES ET DES BARRES PALPEUSES**

Par convention, on se réfère à un dispositif récepteur (Rx- fig.7) à 5 bornes dont: bornes 1 et 2 d'alimentation 24Vac, borne 3 commune, borne 4 contact normalement fermé à repos, borne 5 contact normalement ouvert à repos. Le contact est sans tension.

#### **LEGENDE**

RX: récepteur cellules photoélectriques ou barres palpeuses à infrarouges TX: émetteur cellules photoélectriques ou barres palpeuses à infrarouges Plusieurs combinaisons entre cellules photoélectriques et barres palpeuses à infrarouges sont possibles, les fig. 7 à 14 indiquent les typologies de connexion les plus fréquentes

- La fig. 7 illustre la connexion de LEO MA avec 1 cellule photoélectrique et 1 barre palpeuse à infrarouges non vérifiée. Dans le menu logiques, régler les fonctions "test phot" et "test bar" sur OFF.
- La fig. 8 illustre la connexion de LEO MA avec 1 cellule photoélectrique et 1 barre palpeuse à infrarouges vérifiée.
- 8a : 1 cellule photoélectrique vérifiée
	- 8b : 1 barre palpeuse à infrarouges vérifiée
	- 8a+8b: 1 cellule photoélectrique + 1 barre palpeuse vérifiée
- Dans le menu logiques, régler les fonctions "test phot" et "test bar" sur ON. La fig. 9 illustre la connexion de LEO MA avec 2 cellules photoélectriques et 2 barres palpeuses à infrarouges vérifiées. 9a : 2 cellules photoélectriques vérifiées
- 9b : 2 barres palpeuses à infrarouges vérifiées
- 9a+8b: 2 cellules photoélectriques + 2 barres vérifiées
- Dans le menu logiques, régler les fonctions "test phot" et "test bar" sur ON. La fig. 10 illustre la connexion de LEO MA avec 3 cellules
- photoélectriques et 3 barres palpeuses à infrarouges vérifiées.
- 10a : 3 cellules photoélectriques vérifiées
- 10b : 3 barres palpeuses à infrarouges vérifiées
- 10a+10b: 3 cellules photoélectriques + 3 barres vérifiées
- Dans le menu logiques, régler les fonctions "test phot" et "test bar" sur ON. La fig. 11 illustre la connexion de LEO MA avec 4 cellules photoélectriques et 1 barre palpeuse à infrarouges vérifiées. 11a : 4 cellules photoélectriques vérifiées 11a+11b: 4 cellules photoélectriques + 1 barre vérifiée
- Dans le menu logiques, régler les fonctions "test phot" et "test bar" sur ON. La fig. 12 illustre la connexion de LEO MA avec 1 cellule photoélectrique
- et 1 barre palpeuse à infrarouges vérifiées.
- 11b : 4 barres vérifiées

11a+11b: 1 cellule photoélectrique + 4 barres vérifiées

Dans le menu logiques, régler les fonctions "test phot" et "test bar" sur ON. La fig. 13 illustre la connexion de LEO MA avec 4 cellules

- photoélectriques et 2 barres palpeuses à infrarouges vérifiées.
- Dans le menu logiques, régler les fonctions "test phot" et "test bar" sur ON. La fig. 14 illustre la connexion de LEO MA avec 2 cellules
- photoélectriques et 4 barres palpeuses à infrarouges vérifiées. Dans le menu logiques, régler les fonctions "test phot" et "test bar" sur ON.

## **3) CARACTERISTIQUES TECHNIQUES**

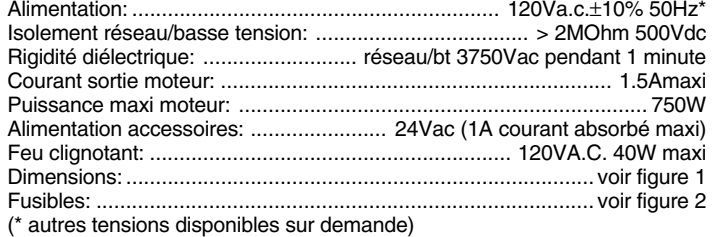

# **4) CONNEXIONS DU BORNIER (Fig. 3)**

ATTENTION – Pour les opérations de câblage et d'installation, se référer aux normes en vigueur et aux principes de bonne technique.

Les conducteurs doivent être bloqués par une fixation supplémentaires à proximité des bornes, par exemple avec des colliers. Toutes les opérations de câblage de l'automatisme doivent être effectuées par un personnel qualifié.

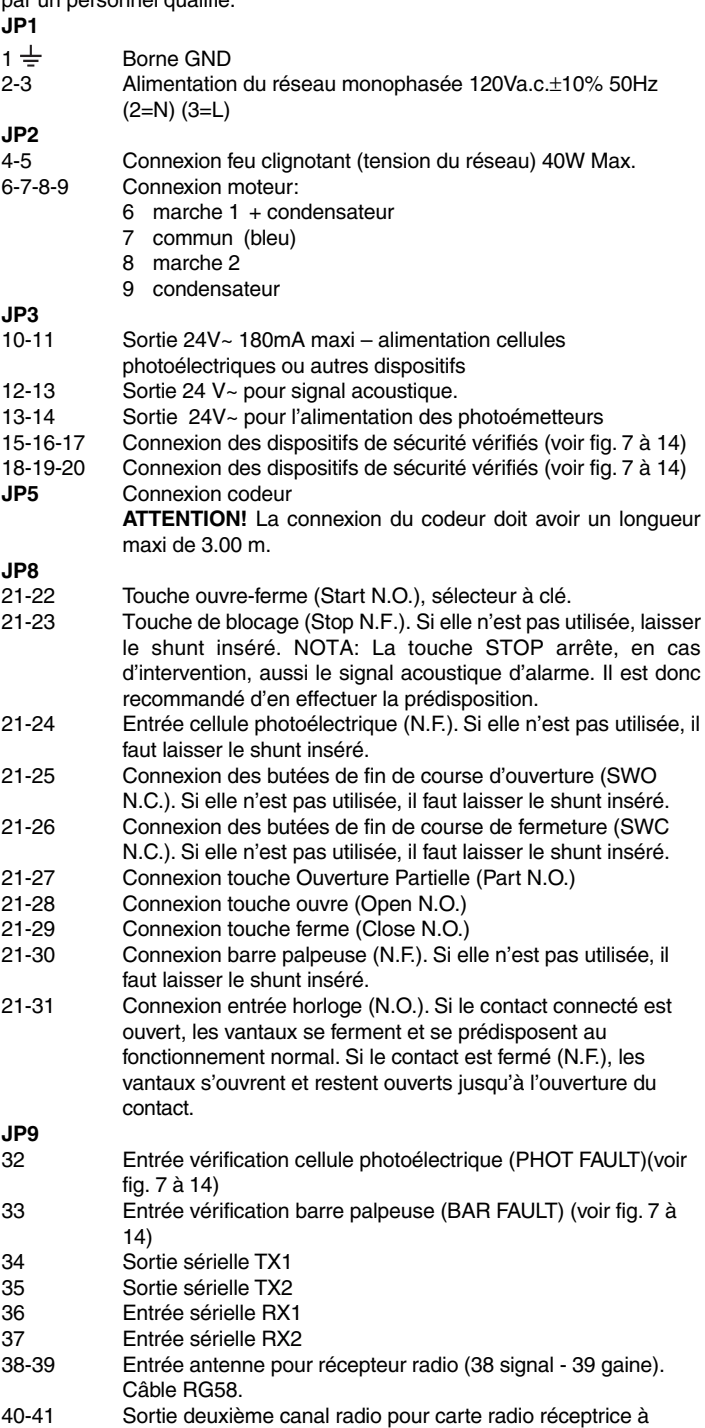

enclenchement

# **5) PROGRAMMATION**

La centrale de commande dotée de microprocesseur est fournie avec des paramètres de fonctionnement prédéfinis par le constructeur, valables pour des installations standard. Les paramètres prédéfinis peuvent être modifiés au moyen du programmateur à écran incorporé ou au moyen d'UNIPRO.

Si la programmation est effectuée au moyen d'UNIPRO, lire attentivement les instructions concernant UNIPRO et procéder comme suit.

Connecter le programmateur UNIPRO à l'unité de commande au moyen de l'accessoire UNIFLAT (Voir fig. 4). Entrer dans le menu "UNITES DE COMMANDE", dans le sous-menu "PARAMETRES" et faire défiler les pages vidéo de l'écran avec les flèches en haut/en bas en introduisant numériquement les valeurs des paramètres indiqués de suite.

Pour les logiques de fonctionnement, se référer au sous-menu "LOGIQUE". Si la programmation est effectuée au moyen du programmateur incorporé, se référer aux fig. A et B et au paragraphe "CONFIGURATION".

Nous décrivons de suite tous les paramètres avec les valeurs qu'ils peuvent prendre.

D811381\_01 1381 D81 **MANUEL D'INSTALLATION EN L'ORIGIAN EN L'ANGLIS** 

# D811381\_01  $\tilde{a}$  6) CONFIGURATION

1381 01

Le programmateur à écran permet d'introduire toutes les fonctions de la centrale de commande **LEO-MA UL**.

Le programmateur dispose de trois touches pour la navigation entre les menus et la configuration des paramètres de fonctionnement (Fig. 2):

- touche de défilement menu/incrément valeur
- touche de défilement menu/réduction valeur<br>OK touche RETOUR (validation) touche RETOUR (validation)
- L'appui simultané sur les touches + et permet de sortir du menu et de passer au menu supérieur.

Si l'appui simultané sur les touches + et – a lieu au niveau principal des menus (paramètres-logiques-radio-langue-autoréglage-autodiagnostic), on sort de la programmation et l'écran s'éteint (le message "OK" est affiché).

Les modifications effectuées ne sont acceptées que si elles sont suivies par l'appui sur la touche OK.

Avec le premier appui sur la touche OK, on accède à la modalité programmation. L'écran affiche d'abord les informations suivantes:

- Version Logiciel écran
- Version Logiciel unité de commande
- Nombre de manœuvres totales effectuées (la valeur étant exprimée en milliers, pendant les mille premières manœuvres l'écran indique toujours 0000)
- Nombre de manœuvres effectuées depuis le dernier entretien (la valeur étant exprimée en milliers, pendant les mille premières manœuvres l'écran indique toujours 0000)
- Nombre de commandes radio mémorisées.

Un appui sur la touche OK pendant la phase de présentation initiale permet de passer directement au premier menu (paramètres).

Nous fournissons de suite une liste des menus principaux avec les correspondants sous-menus disponibles.

Le paramètre prédéfini est celui indiqué entre parenthèses carrées [0]

Entre parenthèses rondes est indiqué le message affiché sur l'écran. Se référer aux Figures A et B pour la procédure de configuration de l'unité de commande.

- **6.1) Menu Paramètres (Pc BD)**
- **1 Ouverture Partielle (m) (**Ouv. part**) [010 %]**
- Introduire numériquement la valeur d'ouverture partielle de 10cm/0,32ft (000%) à 6m/19.68ft (100%).
- **2 Temps Fermeture Automatique (Łcß)** [40s] Introduire numériquement la valeur du temps de fermeture automatique de 1 à 180 secondes.
- **3 Codeur (**Encoder**)[ 80 ]**

Introduire la sensibilité du codeur de 1 à 99. Une valeur plus haute correspond à une plus haute sensibilité, alors qu'une valeur moins haute correspond à une sensibilité plus basse.

## **ATTENTION: S'assurer que la valeur de la force d'impact est conforme aux normes en vigueur. Une programmation erronée de la sensibilité peut provoquer des dommages aux personnes, aux animaux ou aux choses.**

- **4 Couple d'ouverture (**couple ouv. **) 50% ]**
- Introduire la valeur du couple d'ouverture du moteur entre 1% et 99%. **5 - Couple de fermeture (**couple fermi**) [ 0% ]**
- Introduire la valeur du couple de fermeture du moteur entre 1% et 99%. **6 - Couple de Ralentissement (**couple ral**) [ 50% ]**
- Introduire la valeur de couple de ralentissement en ouverture et en fermeture du moteur entre 1% et 99%.
- **7 Frein (**frein**) [ 0% ]**

Introduire la valeur du frein entre 0 et 99%, suivant le poids du portail et les sollicitations présentes.

**8 - Zone (**zone**) [ 0 ]**

Introduire le numéro de zone entre une valeur mini de 0 et une valeur maxi de 127. Voir paragraphe 7 "Connexion sérielle".

**9 - Espace de ralentissement (**Esp. ral**) [ 000%]**

Programmer l'espace voulu de ralentissement en ouverture et en fermeture entre 20% et 100%. La valeur 000% n'effectue aucun ralentissement.

**NOTA:** Si l'on introduit une valeur d'espace de ralentissement différent de 000% (min. 20%), lors de la première manoeuvre et à chaque faute d'électricité ou déblocage manuel du portail, la centrale de commande effectue une manœuvre complète à vitesse réduite, pour apprendre la mesure de la course du portail.

# **6.2) Menu Logiques (**Logic**)**

- **TCA (**Tca**) [ OFF ]**
- ON Active la fermeture automatique. OFF Exclut la fermeture automatique.
- 
- **3 Pas (3 PR5) [ OFF ]**<br>
ON Active la logique 3 p. Active la logique 3 pas. Une impulsion de start a les effets suivants: porte fermée: ............................................................................ ouvre en ouverture: ............................ arrête et insère le TCA (si configuré) porte ouverte: ........................................................................... ferme en fermeture: .................................... arrête et inverse le mouvement après le stop: ............................................................................ ouvre

OFF Désactive la logique 3 pas.

- **Blocage des Impulsions d'ouverture (**bl. imp. ouv.**) [ OFF ]**
- ON L'impulsion de start n'a aucun effet pendant la phase d'ouverture.
- L'impulsion de start a effet pendant la phase d'ouverture. **Blocage des Impulsions TCA (bl. inp. EcR)** [ ON ]
- 
- ON L'impulsion de start n'a aucun effet pendant la pause TCA.<br>OFF L'impulsion de start a effet pendant la pause TCA. L'impulsion de start a effet pendant la pause TCA.
- **- Préalarme** ( $PrERL$ ) [ **OFF** ]<br>
ON Le feu clignotant s'allume et

Le feu clignotant s'allume environ 3 secondes avant le démarrage du moteur OFF Le feu clignotant s'allume simultanément au démarrage du moteur

- **Action Maintenue (hoffle florte) [ OFF ]**
- ON Fonctionnement à action maintenue: la manoeuvre continue tant que l'on maintient enfoncée la touche de commande.
- OFF Fonctionnement à impulsions: une impulsion ouvre le portail s'il était fermé, elle le ferme s'il était ouvert.
- **Fermeture rapide (FErR. rBP) [ OFF ]**
- ON Ferme le portail après le dégagement des cellules photoélectriques avant d'attendre la fin du TCA programmé
- OFF Commande non insérée

# **Cellules photoélectriques en ouverture (cELL. olju.)** [ ON]

- ON: en cas d'occultation, il exclut le fonctionnement de la cellule photoélectrique en ouverture. Dans la phase de fermeture, il inverse immédiatement le mouvement.
- OFF: en cas d'occultation, les cellules photoélectriques sont actives tant en ouverture qu'en fermeture. Une occultation de la cellule photoélectrique en fermeture ne provoque l'inversion du mouvement qu'après le dégagement de la cellule photoélectrique.
- **-** Maître/Esclave ( $nRSEF$ ) [ OFF ]<br>ON La centrale de commande est r
- La centrale de commande est réglée comme Maître dans une connexion centralisée (voir Paragraphe 7).
- OFF La centrale de commande est réglée comme Esclave dans une connexion centralisée (voir Paragraphe 7).
- **Boucle (**loop**) OFF ]**
- ON En cas de connexion centralisée fermée en boucle (Fig. 5), régler l'unité de commande sur ON.
- OFF En cas de connexion centralisée ouverte (Fig. 5), régler l'unité de commande sur OFF.
- Test cellules photoélectriques (*tESt Phot*) [ OFF ]
- ON Active la vérification des cellules photoélectriques (voir fig. 7 à 14)
- OFF Désactive la vérification des cellules photoélectriques
- Test barre palpeuse (*tESt bRr*) [ OFF ]
- ON Active la vérification des barres palpeuses (voir fig. 7 à 14)
- OFF Désactive la vérification des barres palpeuses

#### **6.3) Menu Radio (** $r$  **Rd io) - Ajouter (**adjouter**)**

Permet d'ajouter une touche d'une commande radio dans la mémoire du récepteur, après la mémorisation il affiche le numéro du récepteur dans l'emplacement de la mémoire (01 à 64).

**NOTA:** En cas d'émetteurs à deux ou plusieurs canaux, la première touch mémorisée est associée à la fonction START, la mémorisation éventuelle d'une deuxième touche est associée à la fonction Ouverture Partielle. **- Lire (**lire**)**

Il effectue la vérification d'une touche d'un récepteur, s'il est mémorisé il affiche le numéro du récepteur dans l'emplacement de la mémoire (01 à 64) et le numéro de la touche (T1-T2-T3 o T4).

**- Effacer (**effacer 1**)**

Il élimine de la mémoire du récepteur une touche d'un récepteur, après l'effacement il affiche le numéro du récepteur dans l'emplacement de la mémoire (01 à 64).

**- Eliminer Liste (**effacer 64**)**

**ATTENTION!** Il efface complètement de la mémoire du récepteur toutes les commandes radio mémorisées.

- **6.4) Menu Langue (**Langue**)**
- Il permet de choisir la langue du programmateur à écran.
- Sont disponibles 4 langues:
- **ITALIEN (** $i \in R$ )
- **FRANÇAIS (FrB)**
- **ANGLAIS (**ENG**)**
- **ESPAGNOL (**ESP**)**
- **6.5) MENU DEFAUT (**predefinie**)**

L'unité de commande est reportée aux valeurs de défaut prédéfinies.

**6.6) Menu Autodiagnostic (**Autodiagons**)**

Permet d'effectuer l'autodiagnostic de l'unité de commande.

Si à la fin du diagnostic, la réponse est OK, l'unité de commande et les dispositifs connectés fonctionnent correctement.

En cas d'erreur, l'écran affiche le numéro de la borne qui ne fonctionne pas correctement: effectuer alors une vérification des dispositifs connectés se référant au tableau suivant:

22 erreur start

23 erreur stop

24 erreur cellule photoélectrique

# **FRANÇAIS MANUEL D'INSTALLATION**

25 erreur butée de fin de course d'ouverture

26 erreur butée de fin de course de fermeture

27 erreur entrée Ouverture Partielle

28 erreur open

29 erreur close

30 erreur barre palpeuse

# 31 erreur horloge

**6.7) Menu Autoréglage (BULoSEL)** 

Permet d'effectuer le réglage automatique des paramètres suivants: Couple d'Ouverture - Couple de Fermeture -Couple de Ralentissement - Codeur - Frein

Pour effectuer l'autoréglage, connecter, si elles ne sont pas prévues, deux touches N.O. sur les entrées 21-28 (Open) et 21-29 (Close).

**ATTENTION!!** L'opération d'autoréglage doit être effectuée après avoir vérifié le mouvement exact du vantail (ouverture/fermeture) et la correcte intervention des butées de fin de course.

Pendant l'affichage du message (.... .... ....), effectuer environ quinze manoeuvres d'ouverture et de fermeture en modalité "Action maintenue" en maintenant enfoncée alternativement la touche OPEN et CLOSE jusqu'à l'intervention des butées de fin de course d'ouverture et fe fermeture.

Pendant cette phase, la centrale de commande effectue des essais avec différents niveaux de couple ouverture/fermeture, sensibilité codeur, valeur frein.

En outre, pendant l'autoréglage, des arrêts du vantail peuvent se vérifier, dûs aux vérifications que la centrale de commande effectue.

A la fin, si l'autoréglage a été effectué positivement, l'unité de commande sort automatiquement de la phase ".... .... ", elle affiche le message "OK" qui indique la bonne exécution de l'autoréglage.

Si par contre, l'unité de commande reste dans la phase ".... ...." au-delà des 15 manoeuvres prévues, cela signifie que le portail présente des points de résistance qui empêchent à l'unité de commande d'introduire les valeurs optimales de fonctionnement.

Procéder en vérifiant les obstacles mécaniques éventuels qui empêchent la régularité du mouvement du vantail.

**ATTENTION!** Pendant la phase d'autoréglage, environ 10 manoeuvres sont effectuées en modalité "Action maintenue"; pendant cette phase, l'installateur doit contrôler le mouvement de la motorisation et empêcher aux personnes et aux choses d'approcher ou de stationner dans le rayon d'action de la motorisation.

**ATTENTION:** S'assurer que la valeur de la force d'impact est<br>
conforme aux normes en vigueur. Une programmation erronée de **la sensibilité peut provoquer des dommages aux personnes, aux animaux ou aux choses.**

#### **6.8) Statistiques**

Après avoir connecté le programmateur UNIPRO à l'unité de commande, entrer dans le menu UNITE DE COMMANDE / STATISTIQUES et faire défiler la page vidéo des paramètres statistiques:

- Version logiciel microprocesseur carte.
- Nombre de cycles effectués, Si les moteurs sont remplacés, prendre note du nombre de manœuvres effectuées jusqu'à ce moment.
- Nombre de cycles effectués à partir du dernier entretien. Ce numéro est automatiquement mis à zéro à chaque autodiagnostic ou introduction de paramètres.
- Date du dernier entretien. A mettre à jour manuellement sur le menu spécial «Mise à jour date d'entretien».
- Description de l'installation. Permet d'introduire 16 caractères de localisation installation).

## **7) CONNEXION SERIELLE (Fig. 5)**

La centrale de commande **LEO-MA UL** permet, à travers des entrées et des sorties sérielles spéciales, la connexion centralisée de plusieurs motorisations. Il est donc possible, avec une seule commande, d'effectuer l'ouverture ou la fermeture de tous les automatismes connectés.

Effectuer, selon le schéma de la Fig. 5, la connexion de toutes les centrales de commande **LEO-MA UL**, en utilisant exclusivement un câble duplex de type téléphonique.

Si on utilise un câble téléphonique avec plusieurs paires, il est indispensable d'utiliser les fils avec la même paire.

La longueur du câble téléphonique entre un appareillage et le suivant ne doit pas excéder 250 m.

A ce point, il faut configurer opportunément chaque centrale de commande **LEO-MA UL**, en réglant avant tout une unité de commande MAITRE, qui aura le contrôle de toutes les autres, nécessairement réglées comme ESCLAVES (voir menu logiques).

Introduire en plus le numéro de Zone (voir menu paramètres) entre 0 et 127. Le numéro de zone permet de créer des groupes d'automatismes, dont chacun répond au Maître de Zone. Chaque zone ne peut avoir qu'un Maître, le Maître de la zone 0 contrôle aussi les Esclaves des autres zones.

La fermeture en boucle de la connexion sérielle (indiquée par la ligne hachurée à la Fig.5), n'est nécessaire que si l'on désire vérifier, au moyen d'UNIPRO, le numéro des dispositifs connectés.

#### **7.1) Vantaux coulissant opposés (Fig.6)**

Il est en outre possible, avec une connexion sérielle, de réaliser le contrôle centralisé de deux portails coulissant opposési (Fig.6a).

Dans ce cas, la centrale de commande Master M1 commandera en même temps la fermeture et l'ouverture de la centrale de commande Slave M2.

En cas de vantaux coulissants opposés, la centrale de commande M1 (maître) et la centrale M2 (esclave) doivent avoir le même numéro de zone et dans la même zone il ne faut pas avoir d'autres dispositifs connectés.

Si la direction d'ouverture de l'un des deux moteurs n'est pas exacte, il faut inverser les connexions 6 et 8 du moteur et les connexions 25 et 26 des butées de fin de course d'ouverture et de fermeture.

Les cellules photoélectriques non vérifiées devront être reliées à la centrale master selon le schéma de la Fig. 7.

Les cellules photoélectriques vérifiées devront être reliées à la centrale master selon les schémas des Fig. 8 et suivantes.

Les barres palpeuses, en tous les cas, devront être reliées à la centrale de commande correspondante.

Dans n'importe quel type de configuration de cellules photoélectriques et de barres palpeuses, réaliser un shunt entre les bornes 24 de chaque centrale de commande.

Les touches Start, Open, Close et le contact Timer devront être normalement reliées à la centrale M1 (master).

La commande Ouverture Partielle devra être reliées à la centrale M2 (esclave). La commande Stop, pour plus de sécurité, utilisera une touche à double contact NF reliée aux deux centrales de commande comme indiqué à la Fig. 6b.

**NOTA:** Désactiver le TCA de la centrale M2 (esclave).

Si dans la centrale master est activée la logique "Test cellules photoélectriques", dans la centrale esclave celle-ci devra être forcément désactivée.

#### 8) SPIRES MAGNÉTIQUES

L'opérateur est doté de deux socles de type UNDECAL pour détecteurs électromagnétiques de masses métalliques.

La Fig. 15b représente le schéma du câblage effectué à l'usine référé au détecteur électromagnétique illustre en schéma à la Fig. 15a.

La prédisposition prévoit l'utilisation d'une spire "EXIT" et d'une spire "SAFETY". La spire de sécurité "SAFETY" arrête la course du vantail en cas de détection d'un véhicule. La spire de sortie "EXIT" commande l'ouverture du portail en cas de détection d'un véhicule.

Si on utilise un détecteur différent de celui illustré à la Fig.15a ou si l'on désire utiliser dans une modalité différente les spires électromagnétiques, il faudra modifier le câblage.

Se référer aux instructions spécifiques du détecteur électromagnétique utilisé pour d'autres renseignements.

Nota: Si on utilise des spires magnétiques avec la fonction "SAFETY", la logique Test Cellules Photoélectriques (Test Phot) doit être "OFF".

## **9) ALARME**

L'opérateur est doté d'une sirène d'alarme gérée par la centrale de contrôle. L'alarme entre en fonction en cas de double intervention du dispositif de détection des obstacles (codeur), sans que le vantail soit porté en fermeture ou ouverture complètes.

En cas d'anomalies de fonctionnement, l'activation de l'alarme arrête immédiatement toute manoeuvre.

Il est possible d'interrompre le signal acoustique en utilisant la touche STOP. En cas d'activation de l'alarme, il faut effectuer les vérifications suivantes:

- 1) S'assurer que le vantail n'a pas rencontré des obstacles.
- 2) S'assurer que le rail de coulissement est propre et libre de détritus sur toute la course du vantail.
- 3) S'assurer que les roues de coulissement sur le vantail sont en bon état et correctement positionnées sur le rail.

À l'intérieur du signaleur acoustique se trouve une carte dotée de trimmer de réglage du volume et d'un connecteur pour la sélection du type de signalisation sonore (Fig.3).

# **10) DEMOLITION**

**Attention: S'adresser exclusivement à du personnel qualifié.**

L'élimination des matériaux doit être faite en respectant les normes en vigueur. En cas de démolition, il n'existe aucun danger ou risque particulier dérivant du produit. En cas de récupération des matériaux, il sera opportun de les trier selon leur genre (parties électriques - cuivre - aluminium - plastique - etc.).

# **11) DEMONTAGE**

**Attention: S'adresser exclusivement à du personnel qualifié.**

- Si l'unité de commande doit être démontée et remontée ailleurs, il faut:
- Couper l'alimentation et débrancher toute l'installation électrique.
- Si des composants ne peuvent pas être enlevés ou sont endommagés, il faudra les remplacer.

**Les descriptions et les figures de ce manuel n'engagent pas le constructeur. En laissant inaltérées les caractéristiques essentielles du produit, la Société se réserve le droit d'apporter à n'importe quel moment les modifications qu'elle juge opportunes pour améliorer le produit du point de vue technique, commercial et de construction, sans s'engager à mettre à jour cette publication.**

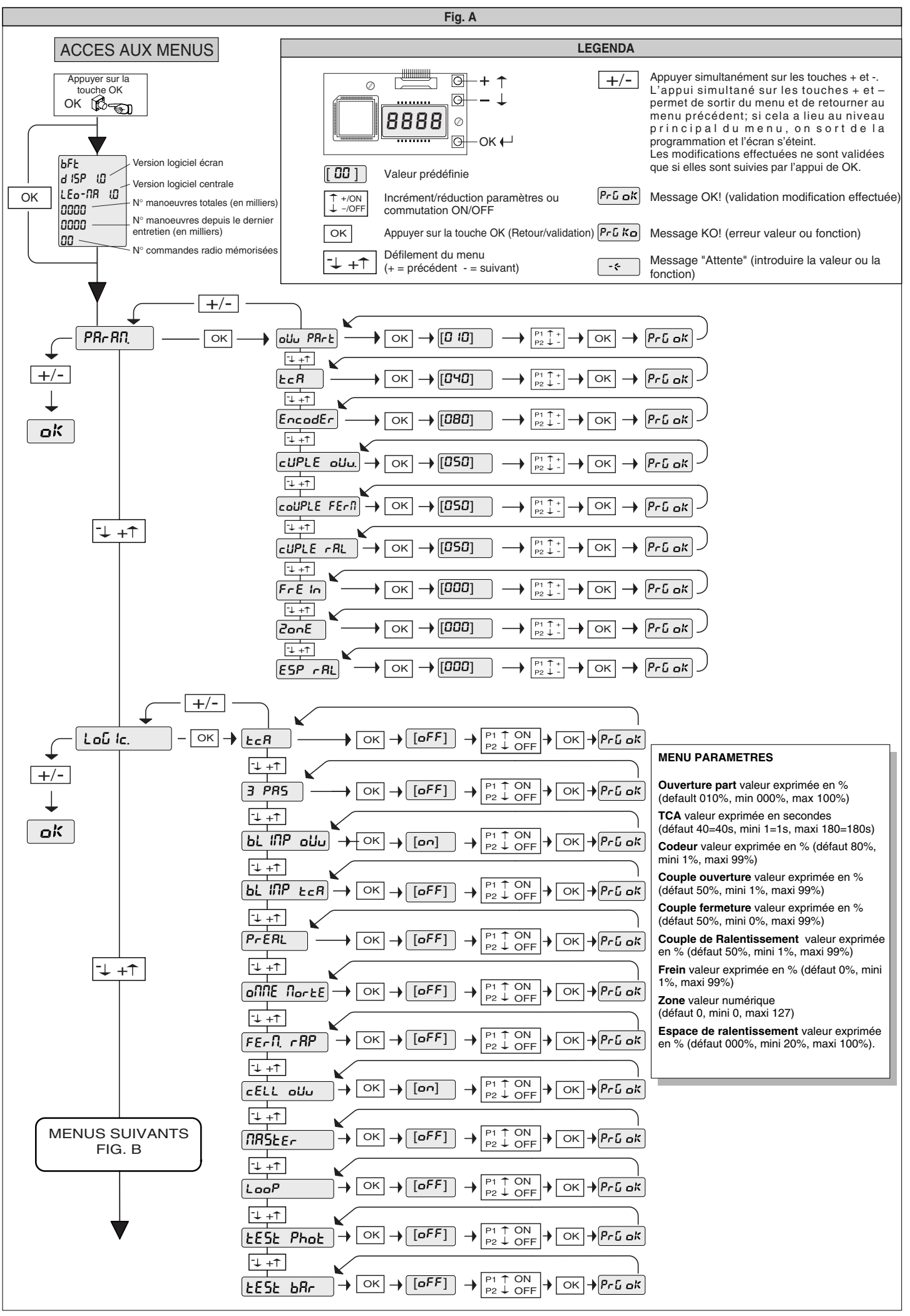

D811381\_01

D811381 01

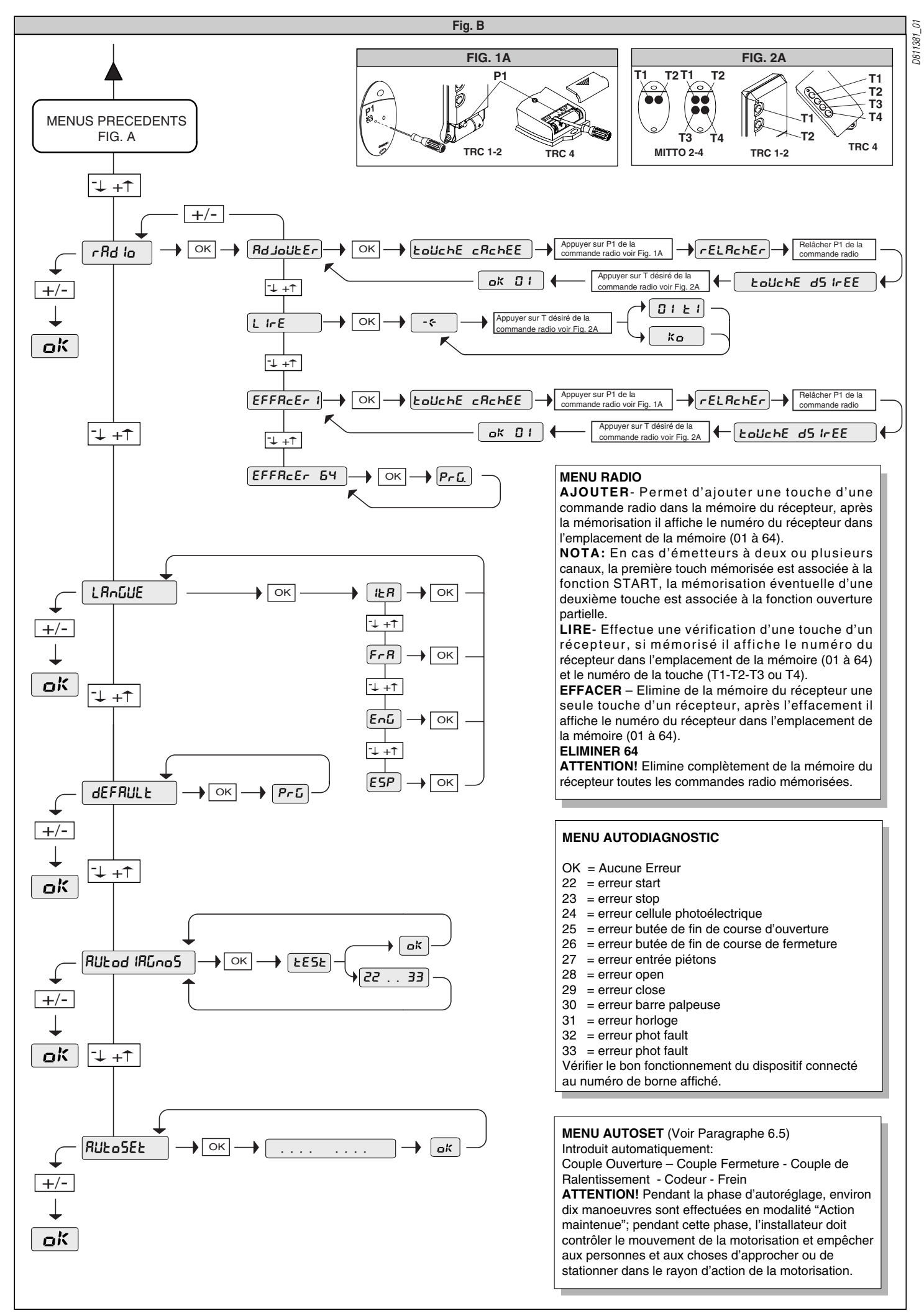

 $\tilde{\mathbb{S}}$  Al agradecerle la preferencia que ha manifestado por este producto, la empresa está segura de que de él obtendrá las prestaciones necesarias para sus exigencias. Lea atentamente el folleto "**Advertencias**" y el "**Manual de instrucciones**" que acompañan a este producto, pues proporcionan importantes indicaciones referentes a la seguridad, la instalación, el uso y el mantenimiento del mismo.

Este producto responde a las normas reconocidas de la técnica y a las disposiciones relativas a la seguridad.

# **1) SEGURIDAD GENERAL**

D811381\_01

1381 01

**¡ATENCION! Una instalación equivocada o un uso impropio del producto puede crear daños a personas, animales o cosas. Es preciso:**

- Leer atentamente el folleto "**Advertencias**" y el "**Manual de instrucciones**" que acompañan a este producto, pues proporcionan importantes indicaciones referentes a la seguridad, la instalación, el uso y el mantenimiento del mismo.
- Eliminar los materiales de embalaje (plástico, cartón, poliestireno, etc.) según lo previsto por las normas vigentes. No dejar bolsas de nylon o poliestireno al alcance de los niños.
- Conservar las instrucciones para adjuntarlas al folleto técnico y para consultas futuras.
- Este producto ha sido proyectado y construido exclusivamente para la utilización indicada en esta documentación. Usos no indicados en esta documentación podrían causar daños al producto y ser fuente de peligro.
- La Empresa declina toda responsabilidad que derive del uso impropio del producto o de un uso distinto de aquél para el que está destinado y que aparece indicado en la presente documentación.
- No instalar el producto en atmósfera explosiva.
- La Empresa declina toda responsabilidad que derive de la inobservancia de la Buena Técnica en la construcción de los elementos de cierre (puertas, cancelas, etc.), así como de las deformaciones que se podrían verificar durante el uso.
- Cortar el suministro de corriente antes de efectuar cualquier intervención en la instalación.
- Prever, en la red de alimentación del automatismo, un interruptor o un magnetotérmico omnipolar con una distancia de abertura de los contactos igual o superior a 3mm.
- Verificar que, antes de la red de alimentación, haya un interruptor diferencial con un umbral de 0,03A.
- Verificar si la toma de tierra ha sido realizada correctamente: conectar todas las partes metálicas de cierre (puertas, cancelas, etc.) y todos los componentes de la instalación provistos de borne de tierra.
- Aplicar todos los dispositivos de seguridad (fotocélulas, barras sensibles, etc.) necesarios para proteger el área del peligro de aplastamiento, transporte o cizallado.
- Aplicar al menos un dispositivo de señalización luminosa (luz intermitente) en posición visible y fijar a la estructura un cartel de Atención.
- La Empresa declina toda responsabilidad, a efectos de la seguridad y del buen funcionamiento del automatismo, si se emplean componentes de otros fabricantes.
- Usar exclusivamente partes originales al realizar cualquier operación de mantenimiento o reparación.
- No modificar ningún componente del automatismo si antes no se ha sido expresamente autorizado por la Empresa.
- Instruir al usuario del equipo sobre los sistemas de mando aplicados y la ejecución de la apertura manual en caso de emergencia.
- No permitir que personas o niños estacionen en el campo de acción del automatismo.
- No dejar radiomandos u otros dispositivos de mando al alcance de los niños, para evitar el accionamiento involuntario del automatismo.
- El usuario debe: evitar cualquier intento de intervención o reparación del automatismo y dirigirse únicamente a personal cualificado.
- Todo lo que no está expresamente previsto en estas instrucciones no está permitido.

# **EL ABRECANCELA DEBE INSTALARSE UNICAMENTE CUANDO:**

- El servomotor resulte idóneo para la tipología constructiva de la cancela y para la clase de utilización de la misma.
- Todos los puntos de aplastamiento evidentes estén protegidos o acorazados.
- El abrecancela está pensado para ser instalado únicamente en cancelas utilizadas para el tránsito de vehículos. Para los peatones, es necesario prever accesos separados.
- La cancela debe instalarse en una posición que garantice una distancia suficiente entre la misma y las estructuras adyacentes durante las fases de apertura y de cierre, para reducir el riesgo de aprisionamiento.
- Las cancelas batientes no podrán abrirse en áreas de público acceso.
- La cancela debe instalarse correctamente y debe funcionar libremente en las dos direcciones antes de la instalación del abrecancela. No hay que apretar excesivamente el embrague del servomotor o la válvula de desahogo de la presión para arreglar una cancela estropeada.

# **EN CASO DE ABRECANCELAS CON MANDO DE HOMBRE PRESENTE:**

• Los mandos del abrecancela deben colocarse de manera que el usuario tenga

una visión completa del área de la cancela cuando ésta se encuentre en movimiento.

- Cerca de los mandos, deberá colocarse un cartel con el mensaje "ADVERTENCIA", con letras de al menos 6,4 mm de altura, y la siguiente declaración: "La cancela en movimiento puede causar lesiones o la muerte - No accione la cancela cuando el recorrido no esté libre".
- No deberán utilizarse dispositivos de cierre automáticos (como temporizadores, detectores de espira o dispositivos similares).
- No deberá conectarse ningún otro dispositivo de activación.

Los mandos deben estar suficientemente lejos de la cancela para que el usuario no pueda entrar en contacto con la misma cuando utilice dichos mandos. Los mandos previstos para la reposición del servomotor, después de dos activaciones sucesivas del dispositivo o de los dispositivos contra el aprisionamiento, deben colocarse en la línea visual de la cancela. Los mandos externos o fácilmente accesibles deberán dotarse de protección para impedir una utilización no autorizada de los mismos.

Las señales de advertencia y los carteles deben instalarse en una posición visible dentro del área de la cancela.

### **EN CASO DE SERVOMOTORES QUE UTILICEN UN SENSOR CON DETECCION SIN CONTACTO:**

- Léanse las instrucciones sobre la colocación de los sensores sin contacto para cada tipo de aplicación.
- Es preciso reducir al mínimo el riesgo de que se produzcan interferencias como cuando, por ejemplo, el vehículo hace disparar el sensor mientras la cancela todavía está en movimiento.
- Hay que colocar uno o más sensores sin contacto donde exista el riesgo de aprisionamiento u obstrucción, por ejemplo a lo largo del perímetro alcanzado por la cancela en movimiento.

## **EN CASO DE SERVOMOTORES QUE UTILICEN UN SENSOR CON DETECCION DE CONTACTO (BARRA SENSIBLE O EQUIVALENTE):**

- Deberán instalarse uno o más sensores de contacto en el punto de cierre de las cancelas verticales con quicio para el tránsito de vehículos.
- Deberá instalarse un sensor de contacto con circuito permanente; sus cables deberán disponerse de manera que la comunicación entre el sensor y el abrecancela no resulte sometida a daños mecánicos.
- Se tendrá que instalar un sensor de contacto sin hilos como, por ejemplo, un sensor que transmita señales de frecuencias radio (RF) al abrecancela, para las funciones de protección contra el aprisionamiento en los casos en que la transmisión de las señales no sea obstaculizada o impedida por la estructura del edificio, por el paisaje natural o por obstáculos similares. El sensor de contacto sin hilos deberá funcionar conformemente a las condiciones para la utilización final previstas.

# I**MPORTANTES PRESCRIPCIONES DE SEGURIDAD**

**ATENCION: Para reducir el riesgo de daños físicos o de muerte, es preciso: • Leer y observar todas las instrucciones.**

- No permitir que los niños utilicen los mandos de la cancela o jueguen con los mismos. Mantener el mando a distancia fuera del alcance de los niños.
- Mantener lejos de la cancela a personas y objetos. **NO ESTA PERMITIDO ATRAVESAR EL RECORRIDO EJECUTADO POR LA CANCELA EN MOVIMIENTO.**

• Controlar, una vez al mes, el correcto funcionamiento de la cancela. La cancela DEBE invertir la marcha en caso de contacto con objetos rígidos y debe pararse cuando un objeto active los sensores sin contacto. Después de regular la fuerza o el fin de carrera, hay que volver a controlar el abrecancela. La falta de regulación y la omisión del sucesivo control del abrecancela pueden aumentar el riesgo de daños físicos y de muerte.

- Utilizar el mecanismo de desbloqueo de emergencia únicamente con la cancela parada.
- **REALIZAR UN MANTENIMIENTO REGULAR DE LA CANCELA.** Leer el manual del usuario. Eventuales reparaciones en las partes mecánicas de la cancela deben ser efectuadas por personal cualificado.
- **LA ENTRADA ESTA RESERVADA A LOS VEHICULOS, POR LO QUE ES NECESARIO PREVER UNA ENTRADA SEPARADA PARA LOS PEATONES.**

# **2) DATOS GENERALES**

El cuadro de mandos **LEO-MA UL** es suministrado por el constructor con configuración estándar. Cualquier variación debe configurarse mediante el programador con display incorporado o mediante UNIPRO.

La Central soporta completamente el protocolo EELINK, incluida la autoalimentación del programador.

Está disponible en dos versiones: para instalación exterior, dentro de la caja SD, o montada y precableada dentro del operador.

Las características principales son:

- Reducción de la velocidad al acercarse la cancela al final de carrera

# (unos 60 cm antes del fin de carrera)

- Regulación electrónica del par
- Frenado electrodinámico regulable
- Entradas de fin de carrera cierre / apertura

# **MANUAL DE INSTALACIÓN**

# **ESPAÑOL MANUAL DE INSTALACIÓN**

- Entradas separadas para los mecanismos de seguridad
- Entrada para reloj
- Entrada para conexión protocolo serial
- Receptor radio incorporado

La placa está dotada de un tablero de bornes de tipo extraíble, para hacer más fácil el mantenimiento o la sustitución. Se suministra con una serie de puentes precableados, para facilitar la instalación.

Los puentes se refieren a los bornes: 21-23, 21-24, 21-30. Si los bornes mencionados son utilizados, hay que quitar los respectivos puentes.

## **VERIFICACION**

La central efectúa el control (verificación) de los relés de marcha y de los dispositivos de seguridad (fotocélulas, barra sensible, etc.), antes de realizar cualquier ciclo de apertura y cierre.

En caso de mal funcionamiento, es preciso efectuar un autodiagnóstico (apartado 6.6) y controlar los cableados.

#### **CONEXION FOTOCELULAS Y BARRAS SENSIBLES**

Normalmente, se hace referencia a un dispositivo receptor (Rx - fig. 7) con 5 bornes, de los cuales: bornes 1 y 2, de alimentación 24 V c.a.; borne 3, común; borne 4, contacto normalmente cerrado en reposo; borne 5, contacto normalmente abierto en reposo. El contacto está libre de tensión.

#### **LEYENDA**

RX: receptor fotocélulas o barras de infrarrojos.

TX: transmisor fotocélulas o barras de infrarrojos.

Son posibles numerosas combinaciones entre fotocélulas y barras de infrarrojos.

En las figs. de 7 a 14, están indicados los tipos de conexión más frecuentes. - En la fig. 7, está representada la conexión de LEO MA con 1 fotocélula y 1 barra

- de infrarrojos no controladas. En el menú lógicas, hay que configurar las funciones "test phot" y "test bar" en OFF.
- En la fig. 8, está representada la conexión de LEO MA con 1 fotocélula y 1 barra de infrarrojos controladas.
- 8a : 1 fotocélula controlada
- 8b : 1 barra de infrarrojos controlada
- 8a+8b: 1 fotocélula + 1 barra controladas

En el menú lógicas, hay que configurar las funciones "test phot" y "test bar" en ON.

- En la fig. 9, está representada la conexión de LEO MA con 2 fotocélulas y 2 barras de infrarrojos controladas.
- 9a : 2 fotocélulas controladas
- 9b : 2 barras de infrarrojos controladas
- 9a+9b: 2 fotocélulas + 2 barras controladas
- En el menú lógicas, hay que configurar las funciones "test phot" y "test bar" en ON.
- En la fig. 10, está representada la conexión de LEO MA con 3 fotocélulas y 3 barras de infrarrojos controladas.
- 10a : 3 fotocélulas controladas
	- 10b : 3 barras de infrarrojos controladas
- 10a+10b: 3 fotocélulas + 3 barras controladas
- En el menú lógicas, hay que configurar las funciones "test phot" y "test bar" en ON.
- En la fig. 11, está representada la conexión de LEO MA con 4 fotocélulas y 1 barra de infrarrojos controladas.
- 11a : 4 fotocélulas controladas
- 11a+11b: 4 fotocélulas + 1 barra controladas

En el menú lógicas, hay que configurar las funciones "test phot" y "test bar" en ON.

- En la fig. 12, está representada la conexión de LEO MA con 1 fotocélula y 4 barras de infrarrojos controladas.<br>11b : 4 barras controladas
- : 4 barras controladas
- 11a+11b: 1 fotocélula + 4 barras controladas

En el menú lógicas, hay que configurar las funciones "test phot" y "test bar" en ON.

- En la fig. 13, está representada la conexión de LEO MA con 4 fotocélulas y 2 barras de infrarrojos controladas.

En el menú lógicas, hay que configurar las funciones "test phot" y "test bar" en ON.

- En la fig. 14, está representada la conexión de LEO MA con 2 fotocélulas y 4 barras de infrarrojos controladas.

En el menú lógicas, hay que configurar las funciones "test phot" y "test bar" en ON.

## **3) DATOS TECNICOS**

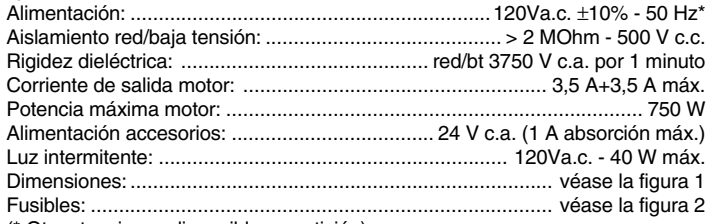

(\* Otras tensiones disponibles a petición)

# **4) CONEXIONES DEL TABLERO DE BORNES (Fig. 3)**

**ADVERTENCIAS** - En las operaciones de cableado e instalación, hay que observar las normas vigentes y, en cualquier caso, los principios de buena técnica. Los conductores deben estar vinculados por medio de una fijación suplementaria en las proximidades de los bornes, por ejemplo mediante abrazaderas. Todas las operaciones de cableado del automatismo deben ser realizadas por

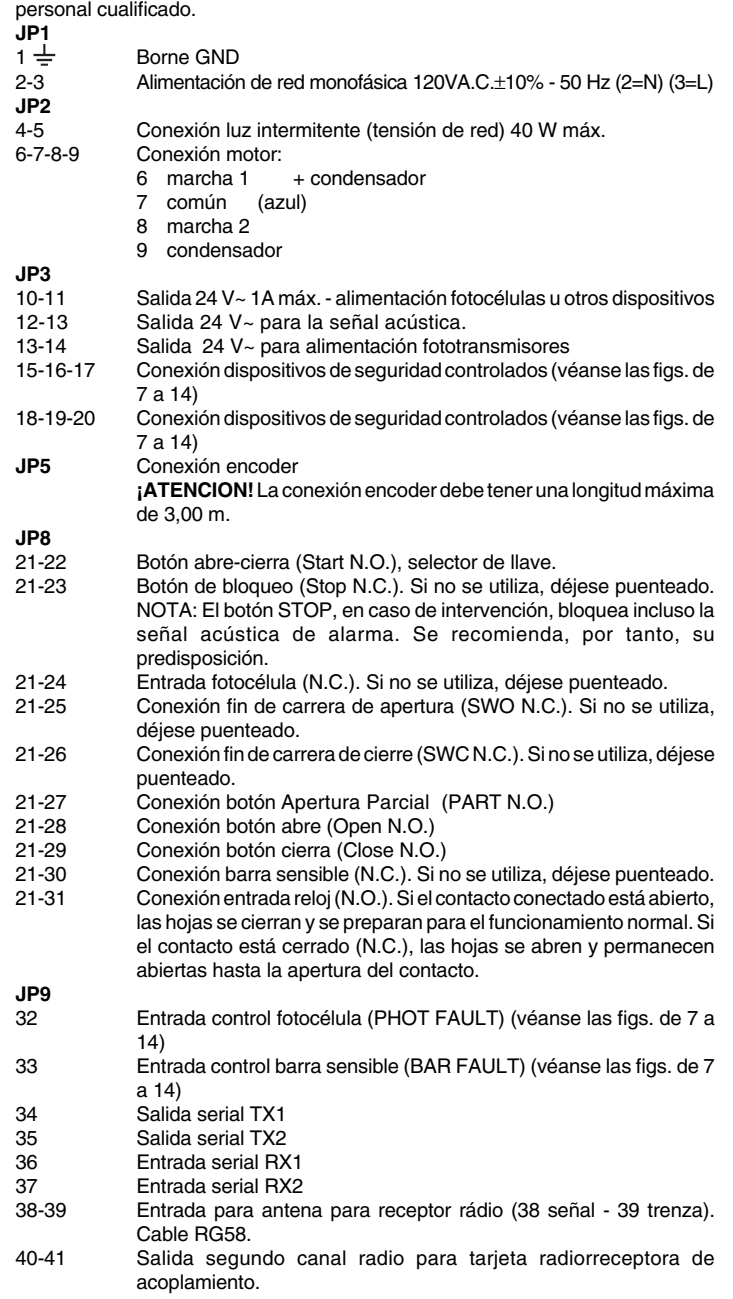

## **5) PROGRAMACION**

El cuadro de mandos, dotado de microprocesador, se suministra con los parámetros de funcionamiento configurados por el constructor, válidos para instalaciones estándares. Los parámetros predefinidos pueden modificarse mediante el programador con display incorporado o mediante UNIPRO.

En caso de que la programación se efectúe mediante UNIPRO, hay que leer atentamente las instrucciones relativas a UNIPRO y realizar lo siguiente:

Conectar el programador UNIPRO a la central por medio del accesorio UNIFLAT (véase la fig. 5). Entrar en el menú "CENTRALES", después en el submenú "PARAMETROS" y correr las pantallas del display con las flechas arriba/abajo, configurando numéricamente los valores de los parámetros enumerados a continuación.

Por lo que concierne a las lógicas de funcionamiento, hay que entrar en el submenú "LOGICA".

En caso de que se efectúe la programación mediante el programador con display incorporado, se remite a las Figuras A y B y al apartado "Configuración".

Seguidamente, se indica el significado y los valores que puede asumir cada parámetro.

## **6) CONFIGURACION**

El programador con display incorporado permite configurar todas las funciones del cuadro de mandos **LEO-MA UL**. El programador dispone de tres teclas para la navegación por los menús y la

D811381\_01 1381 D81

# **MANUAL DE INSTALACIÓN ESPAÑOL**

- $\overline{\mathbb{S}}$  configuración de los parámetros de funcionamiento (Fig. 2):
	- tecla corrimiento menús/incremento valor tecla corrimiento menús/reducción valor

OKtecla "intro" (confirmación)

La presión simultánea de las teclas + y - permite salir del menú en el que se está operando y pasar al menú superior.

Si la presión simultánea de las teclas + y - se produce dentro de los menús principales (parámetros - lógicas - radio - idioma - configuración automática autodiagnóstico), se sale de la programación y se apaga el display (se visualiza el mensaje OK).

Las modificaciones aportadas quedan configuradas únicamente si, a continuación, se presiona la tecla OK.

Con la primera presión de la tecla OK, se entra en la modalidad de programación. Inicialmente, en el display aparecen las siguientes informaciones:

- Versión Software display
- Versión Software central de mando
- Número de maniobras totales efectuadas (el valor está expresado en millares, por lo que, durante las primeras mil maniobras, el display indica constantemente 0000).
- Número de maniobras efectuadas desde la última operación de mantenimiento (el valor está expresado en millares, por lo que, durante las primeras mil maniobras, el display indica constantemente 0000).
- Número de radiomandos memorizados.

Una presión de la tecla OK durante la fase de presentación inicial permite pasar directamente al primer menú (parámetros).

A continuación, se indican los menús principales y los correspondientes submenús disponibles.

El parámetro predefinido es el que aparece entre paréntesis cuadrados [0].

Entre paréntesis redondos, se indica la palabra que aparece en el display. Véanse las Figuras A y B para el procedimiento de configuración de la central.

**6.1) Menú Parámetros (PR-RD)** 

**1 - Apertura Parcial (m) (**Ap Parc **) [010 %]**

Hay que configurar numéricamente el valor de apertura parcial de 10 cm/ 0,32 ft (000%) a 6 m/19,68 ft (100%).

- **2- Tiempo de Cierre Automático (ŁcA)** [ 40s ]
- Hay que configurar numéricamente el valor del tiempo de cierre automático de 1 a 180 segundos.
- **3- Encoder (**Encoder**) [ 80 ]**

Hay que configurar la sensibilidad del encoder de 1 a 99. A un valor más elevado, le corresponde una mayor sensibilidad, mientras que, a un valor menos elevado, le corresponde una menor sensibilidad.

**ATENCION:** Es preciso controlar que el valor de la fuerza de impacto sea conforme a las normas vigentes. Una incorrecta **configuración de la sensibilidad puede crear daños a personas, animales o cosas.**

- **4- Par apertura (**PAR apert**) [ 50% ]**
- Hay que configurar el valor del par de apertura del motor entre 1% y 99%.
- **5- Par cierre (**PAR cierr**) [ 50% ]** Hay que configurar el valor del par de cierre del motor entre 1% y 99%. **6- Par Deceleración (**par dec**) [ 50% ]**
- 

Hay que configurar el valor del par de deceleración, en fase de apertura y de cierre del motor, entre 1% y 99%.

**7- Freno (**freno**) [ 0% ]**

Hay que configurar el valor de frenado entre 0 y 99%, compatiblemente con el peso de la cancela y con los esfuerzos presentes.

**8- Zona (**ZONA**) [ 0 ]**

Hay que configurar el número de zona entre un valor mínimo de 0 y un valor máximo de 127. Véase el apartado 7 "Conexión serial".

## **9- Espacio Deceleración (**esp. dec.**) [ 000%]**

Hay que configurar el espacio de deceleración, en fase de apertura y cierre, deseado entre 20% y 100%. El valor 000% no ejecuta ninguna deceleración. **NOTA:** Si se configura un valor de espacio de deceleración diferente a 000% (mín.: 20%), al efectuar la primera maniobra y cada vez que falte el suministro de corriente, se produzca una reactivación o se realice el desbloqueo manual de la cancela, el cuadro de mandos ejecutará una maniobra completa a velocidad reducida, para memorizar la medida de la carrera de la cancela.

# **6.2) Menú Lógicas (LoGic.)**

**- TCA** (*t*<sub>C</sub>*R*)</sub> *OFF* **]**<br>
ON Active el cierre

ON Activa el cierre automático.<br>OFF Excluve el cierre automático

Excluye el cierre automático.

**- 3 Pasos (3 PR5o5) [ OFF ]**<br>ON Habilita la lógica de 3 p

Habilita la lógica de 3 pasos. Un impulso de start tiene los siguientes efectos:

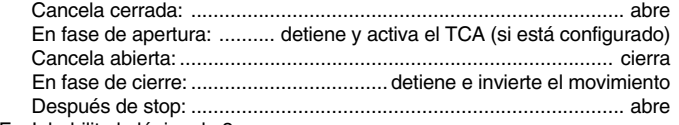

# OFF Inhabilita la lógica de 3 pasos.

- Bloquea Impulsos de apertura (bl. inp. RP.) [ ON ]
- ON El impulso de start no tiene ningún efecto durante la fase de apertura<br>OFF El impulso de start tiene efecto durante la fase de apertura.
- El impulso de start tiene efecto durante la fase de apertura .
- 
- **Bloquea Impulsos TCA** (bL.  $\{I\}$ ,  $I\subset R$ ,  $I\subset R$ ) **[ OFF ]**<br>ON El impulso de start no tiene ningún efecto du El impulso de start no tiene ningún efecto durante la pausa TCA.
- OFF El impulso de start tiene efecto durante la pausa TCA.
- **- Prealarma** ( $P \in \mathbb{R}$ LA $\in \mathbb{R}$  if) **[ OFF ]**<br>ON La luz intermitente se enciende La luz intermitente se enciende unos 3 segundos antes de que el motor se ponga en marcha.
- OFF La luz intermitente se enciende en el mismo momento en que el motor se pone en marcha.
- **Hombre Presente (**HoMibre pres**) [ OFF ]**
- ON Funcionamiento con hombre presente: la maniobra prosigue mientras se mantenga presionada la tecla de mando.
- OFF Funcionamiento a impulsos: un impulso abre la cancela, si está cerrada; cierra, si está abierta.
- **Cierre rápido (**cierre rap**) [ OFF ]**
- ON Cierra la cancela una vez que las fotocélulas queden libres, sin esperar a que termine el TCA configurado.
- OFF Comando no activado.

Fotocélulas en fase de apertura (Fotoc. RP) [ OV ]

- ON En caso de oscurecimiento, excluye el funcionamiento de las fotocélulas en fase de apertura. En fase de cierre, invierte inmediatamente.
- OFF En caso de oscurecimiento, las fotocélulas resultan activadas tanto en fase de apertura como de cierre. Un oscurecimiento de las fotocélulas en fase de cierre invierte el movimiento únicamente después de que las fotocélulas queden libres.

### **- Master/Slave (**MAster**) [ OFF ]**

- ON El cuadro de mandos se configura como Master en una conexión centralizada (véase el apartado 7).
- OFF El cuadro de mandos se configura como Slave en una conexión centralizada (véase el apartado 7).

**- Loop (**loop**) [ OFF ]**

- ON En el caso de conexión centralizada cerrada a modo de anillo (Fig. 5), hay que configurar la central en ON.
- OFF En el caso de conexión centralizada abierta (Fig. 5), hay que configurar la central en OFF.
- **Test fotocélulas (**test phot**) [ OFF ]**
- ON Activa el control de las fotocélulas (véanse las figs. de 7 a 14)
- OFF Desactiva el control de las fotocélulas
- **Test barra sensible (£E5E bRr) [ OFF ]**<br>ON Activa el control de las barras sensible
- ON Activa el control de las barras sensibles (véanse las figs. de 7 a 14)
- Desactiva el control de las barras sensibles

# **6.3) Menú Radio (** $r$  **Rd lo)**

**- Agregar (**anadir**)**

Permite agregar una tecla de un radiomando en la memoria del receptor. Después de la memorización, el display visualiza en qué posición de la memoria ha sido memorizado el radiomando (número de 01 a 64).

**NOTA:** En el caso de transmisores de dos o más canales, el primer botón memorizado se asocia a la función START; la eventual memorización de un segundo botón se asocia a la función apertura parcial.

#### **- Leer (**Leer**)**

Efectúa un control de una tecla de un receptor. En caso de memorización, el display visualiza en qué posición de la memoria ha sido memorizado el radiomando (número de 01 a 64), así como el número de la tecla (T1-T2-T3 o T4).

#### **- Cancelar (**cancelar 1**)**

Elimina de la memoria del receptor una tecla de un transmisor. Después de la cancelación, el display visualiza en qué posición de la memoria ha sido cancelado el radiomando (número de 01 a 64).

Eliminar Lista (cBncELBr 64)

**¡ATENCION!** Elimina, completamente, de la memoria del receptor todos los radiomandos memorizados.

#### **6.4) Menú Idioma (LEnGURJ**

Permite configurar el idioma del programador con display incorporado. Están disponibles 4 idiomas:

- **ITALIANO (** $i \in R$ )
- FRANCES (Fr<sub>R</sub>)
- **INGLES (**ENG**)**
- **ESPAÑOL (**ESP**)**

**6.5) Menú Valores Predefinidos (**predefinido**)**

Devuelve a la central los valores predefinidos.

**6.6) Menú Autodiagnóstico (**autogiagnos**)**

Permite efectuar el autodiagnóstico de la central.

Si, al final del diagnóstico, la respuesta es OK, significa que la central y los dispositivos conectados a ella funcionan correctamente.

En caso de error, el display indica el número del borne que no funciona correctamente; será necesario realizar un control de los dispositivos conectados al mismo, teniendo en cuenta la siguiente tabla:

LEO-MA UL - Ver. 01 - 25

22 error start<br>23 error stop

28 error open<br>29 error close 29 error close<br>30 error barra 30 error barra sensible<br>31 error reloi error reloj

www.BFTGateOpeners.com | (800) 878-7829

- 23 error stop<br>24 error fotod
- 24 error fotocélula<br>25 error fin de carr

25 error fin de carrera de apertura<br>26 error fin de carrera de cierre 26 error fin de carrera de cierre<br>27 error entrada apertura parci 27 error entrada apertura parcial<br>28 error open

# **ESPAÑOL MANUAL DE INSTALACIÓN**

#### **6.7) Menú Configuración automática (**autoset**)**

Permite efectuar la configuración automática de los siguientes parámetros: Par Apertura - Par Cierre - Par Deceleración - Encoder - Freno.

Para ejecutar la configuración automática, hay que conectar, si no han sido previstas, dos teclas N.O. en las entradas 21-28 (Open) y 21-29 (Close).

**¡ATENCION!** La operación de configuración automática debe efectuarse únicamente después de controlar el exacto movimiento de la hoja (apertura/cierre) y la correcta intervención de los fines de carrera.

A continuación, durante la visualización del mensaje (.... .... ....), se ejecutarán unas quince maniobras de apertura y cierre en la modalidad "Hombre presente", apretando y manteniendo apretados, alternativamente, los botones OPEN y CLOSE hasta la intervención de los fines de carrera de apertura y cierre.

Durante esta fase, el cuadro de mandos efectúa una serie de pruebas con varios niveles de par apertura/cierre, sensibilidad encoder, valor freno.

Asimismo, durante la configuración automática, puede suceder que la cancela se pare, debido a los controles que el cuadro de mandos está efectuando.

Al término, si la configuración automática ha sido efectuada con éxito, la central sale automáticamente de la fase ".... ...." y visualiza el mensaje "OK", que indica la correcta ejecución de la configuración automática.

Si, en cambio, la central permanece en la fase ".... ...." más allá de las 15 maniobras previstas, significa que la cancela presenta puntos de resistencia que no permiten a la central la configuración de valores óptimos de funcionamiento. Deberá controlarse si existen impedimentos mecánicos que dificulten la regularidad del movimiento de la cancela.

**¡ATENCION!** Durante la fase de configuración automática, se ejecutan unas 10 maniobras en la modalidad "Hombre presente"; durante esta fase, el instalador debe controlar el movimiento del automatismo y vigilar que personas y cosas se mantengan fuera del radio de acción del mismo.

**ATENCION: Es preciso controlar que el valor de la fuerza de impacto sea conforme a las normas vigentes. Una incorrecta configuración de la sensibilidad puede crear daños a personas, animales o cosas.**

## **6.8) Estadísticas**

Una vez conectado el programador UNIPRO a la central, hay que entrar en el menú CENTRAL / ESTADISTICAS y correr a través de la pantalla los parámetros estadísticos:

Versión software del microprocesador de la tarjeta.

- Número de ciclos efectuados. Si se sustituyen los motores, hay que anotar el número de maniobras efectuadas hasta aquel momento.
- Número de ciclos efectuados desde la última operación de mantenimiento. Se pone a cero automáticamente con cada autodiagnóstico o escritura de parámetros.
- Fecha de la última operación de mantenimiento. Debe actualizarse manualmente desde el menú "Actualizar fecha de mantenimiento".
- Descripción de la instalación. Permite insertar 16 caracteres de identificación de la instalación.

# **7) CONEXION SERIAL (Fig. 5)**

El cuadro de mandos **LEO-MA UL** permite, mediante entradas y salidas seriales expresamente previstas, la conexión centralizada de varios automatismos. De este modo, es posible, con un único mando, ejecutar la apertura o el cierre de todos los automatismos conectados.

Siguiendo el esquema de la Fig. 5, hay que proceder a la conexión de todos los cuadros de mandos **LEO-MA UL**, utilizando exclusivamente un cable doblado de tipo telefónico.

En caso de que se utilice un cable telefónico con varios pares, resulta indispensable utilizar hilos del mismo par.

**La longitud del cable telefónico entre un equipo y el sucesivo no debe superar los 250 m.**

A continuación, es necesario configurar oportunamente cada cuadro de mandos **LEO-MA UL**, estableciendo, ante todo, una central MASTER, que tendrá el control de todas las otras, necesariamente configuradas como SLAVE (véase el menú de las lógicas).

Asimismo, es necesario configurar el número de Zona (véase el menú de los parámetros) entre 0 y 127.

El número de zona permite crear grupos de automatismos, cada uno de los cuales responde al Master de Zona. **Cada zona puede tener un solo Master; el Master de la zona 0 controla también los Slave de las otras zonas.**

El cierre a modo de anillo de la conexión serial (indicado, con una línea punteada, en la Fig. 5) es necesario únicamente si se desea, mediante UNIPRO, verificar el n° de dispositivos conectados.

#### **7.1) Cancelas correderas contrapuestas (Fig.6)**

A través de una conexión serial, es posible, además, realizar el control centralizado de dos cancelas correderas contrapuestas (Fig.6a).

En este caso, el cuadro de mandos Master M1 controlará simultáneamente el cierre y la apertura del cuadro de mandos Slave M2.

En el caso de cancelas correderas contrapuestas, el cuadro de mandos M1 (master) y el cuadro M2 (slave) deben tener el mismo número de zona y en la misma zona no tiene que haber otros dispositivos conectados.

Si el sentido de apertura de uno de los dos motores no es correcto, habrá que invertir las conexiones 6 y 8 del motor y las conexiones 25 y 26 de los fines de carrera de apertura y cierre.

Las fotocélulas no controladas deberán conectarse al cuadro master según el  $\tilde{\mathbb{S}}$ esquema de la Fig. 7.

Las fotocélulas controladas deberán conectarse al cuadro master según los esquemas ilustrados en las Figs. 8 y sucesivas.

Las barras sensibles, en cualquier caso, habrán de conectarse al respectivo cuadro de control.

En cualquier tipo de configuración de fotocélulas y barras sensibles, hay que realizar un puente entre los bornes 24 de cada cuadro de mandos.

Los botones Start, Open, Close y el contacto Temporizador se conectarán normalmente al cuadro M1 (master).

El mando apertura parcial se conectará al cuadro M2 (slave).

El mando Stop, para una mayor seguridad, utilizará un botón de doble contacto NC conectado a los dos cuadros de mandos, como se indica en la Fig. 6b.

NOTA: Es preciso inhabilitar el TCA del cuadro M2 (slave).

Si, en el cuadro master, se activa la lógica "Test fotocélulas", en el cuadro slave ésta tendrá que inhabilitarse necesariamente.

## **8) ESPIRAS MAGNETICAS**

El servomotor está provisto de dos zócalos de tipo UNDECAL para detectores electromagnéticos de cuerpos metálicos.

La Fig. 15 b representa el esquema del cableado de fábrica referido a un detector electromagnético esquematizado en la Fig. 15a.

La predisposición prevé la utilización de una espira "EXIT" y de una espira "SAFETY". La espira de seguridad "SAFETY" detiene la carrera de la hoja en caso de que se detecte un automóvil. La espira de salida "EXIT" activa la apertura de la cancela en caso de que se detecte un automóvil.

Si se utiliza un detector diferente al representado en la Fig. 15a o se desea utilizar las espiras electromagnéticas en una modalidad distinta, será necesario modificar el cableado.

Para más información, se remite a las instrucciones específicas del detector electromagnético utilizado.

Nota: En el caso de utilización de espiras magnéticas con función "SAFETY", la lógica Test Fotocélulas (Test Phot) debe ser "OFF".

# **9) ALARMA**

El servomotor está provisto de una sirena de alarma controlada por el cuadro de control.

El dispositivo de alarma entra en función en caso de doble intervencion del dispositivo de detección de obstáculos (encoder), sin activar la apertura o el cierre completo de la hoja.

En caso de anomalías de funcionamiento, la activación del sistema de alarma bloquea inmediatamente cualquier maniobra.

Es posible interrumpir la señal acústica utilizando el botón de STOP.

En caso de activación del dispositivo de alarma, es necesario efectuar los siguientes controles:

- 1) Controlar que la hoja no haya encontrado obstáculos.
- 2) Controlar que la vía de deslizamiento esté limpia y libre de eventuales escombros por toda la carrera de la hoja.
- 3) Controlar que las ruedas de deslizamiento de la hoja estén íntegras y correctamente colocadas en la vía.

Dentro del indicador acústico, se encuentra una tarjeta provista de trimmer de regulación del volumen y de un conector de peine para la selección del tipo de señalización sonora (Fig. 3).

## **10) DEMOLICION**

#### **Atención: Sírvase exclusivamente de personal cualificado.**

La eliminación de los materiales debe hacerse de conformidad con las normas vigentes. En caso de demolición, no existen particulares peligros o riesgos que deriven del producto mismo.

Es oportuno, en caso de recuperación de los materiales, que se separen por tipos (partes eléctricas, cobre, aluminio, plástico, etc.).

## **11) DESMANTELAMIENTO**

#### **Atención: Sírvase exclusivamente de personal cualificado.**

En el caso de que la central se desmonte para después volver a montarla en otro lugar, hay que realizar lo siguiente:

- Cortar el suministro de corriente y desconectar toda la instalación eléctrica.
- En el caso de que algunos componentes no se puedan sacar o resulten dañados, será necesario sustituirlos.

**Las descripciones y las ilustraciones del presente manual tienen un carácter puramente indicativo. Dejando inalteradas las características esenciales del producto, la Empresa se reserva la posibilidad de aportar, en cualquier momento, las modificaciones que considere convenientes para mejorar técnica, constructiva y comercialmente el producto, sin la obligación de poner al día esta publicación.**

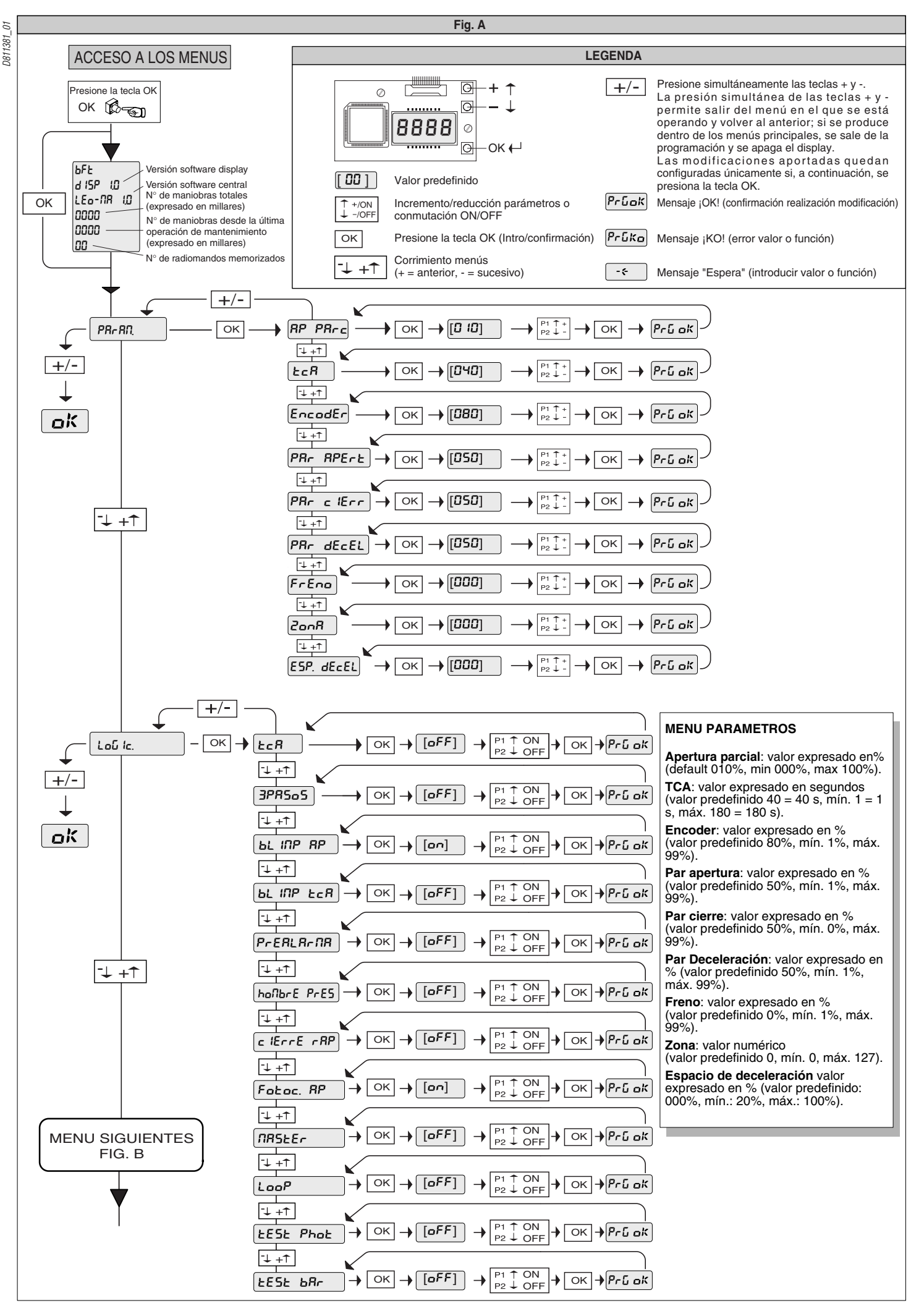

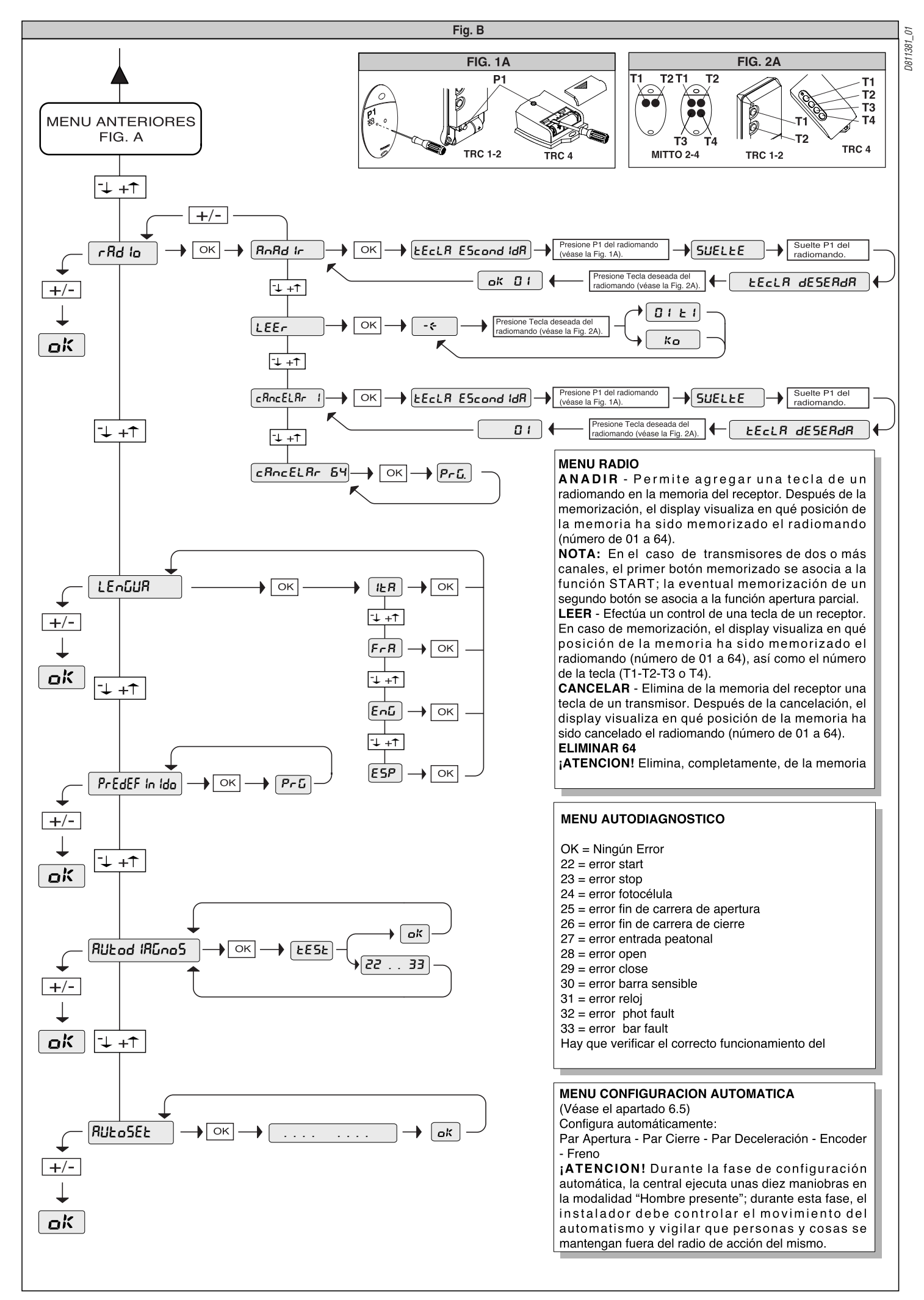

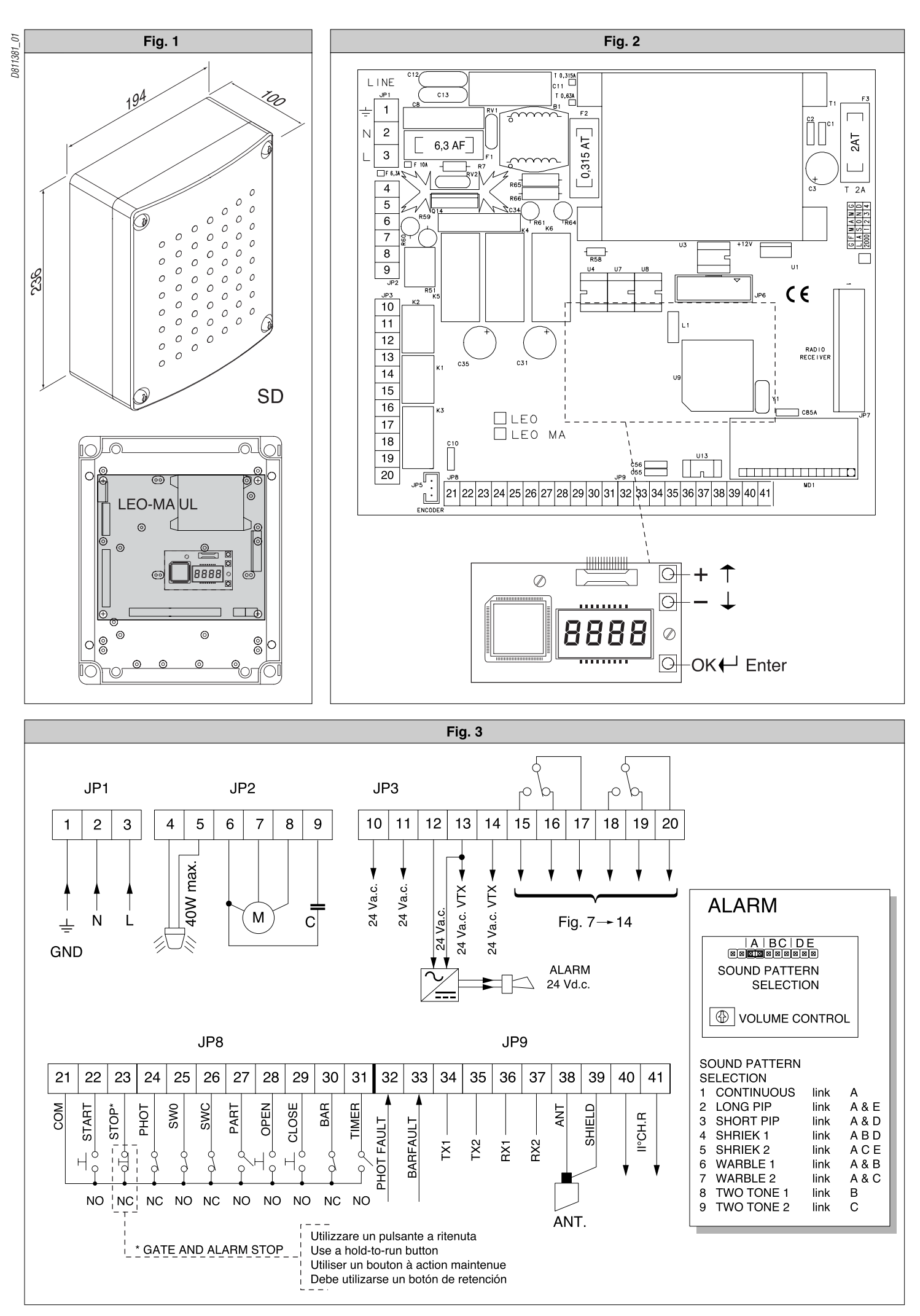

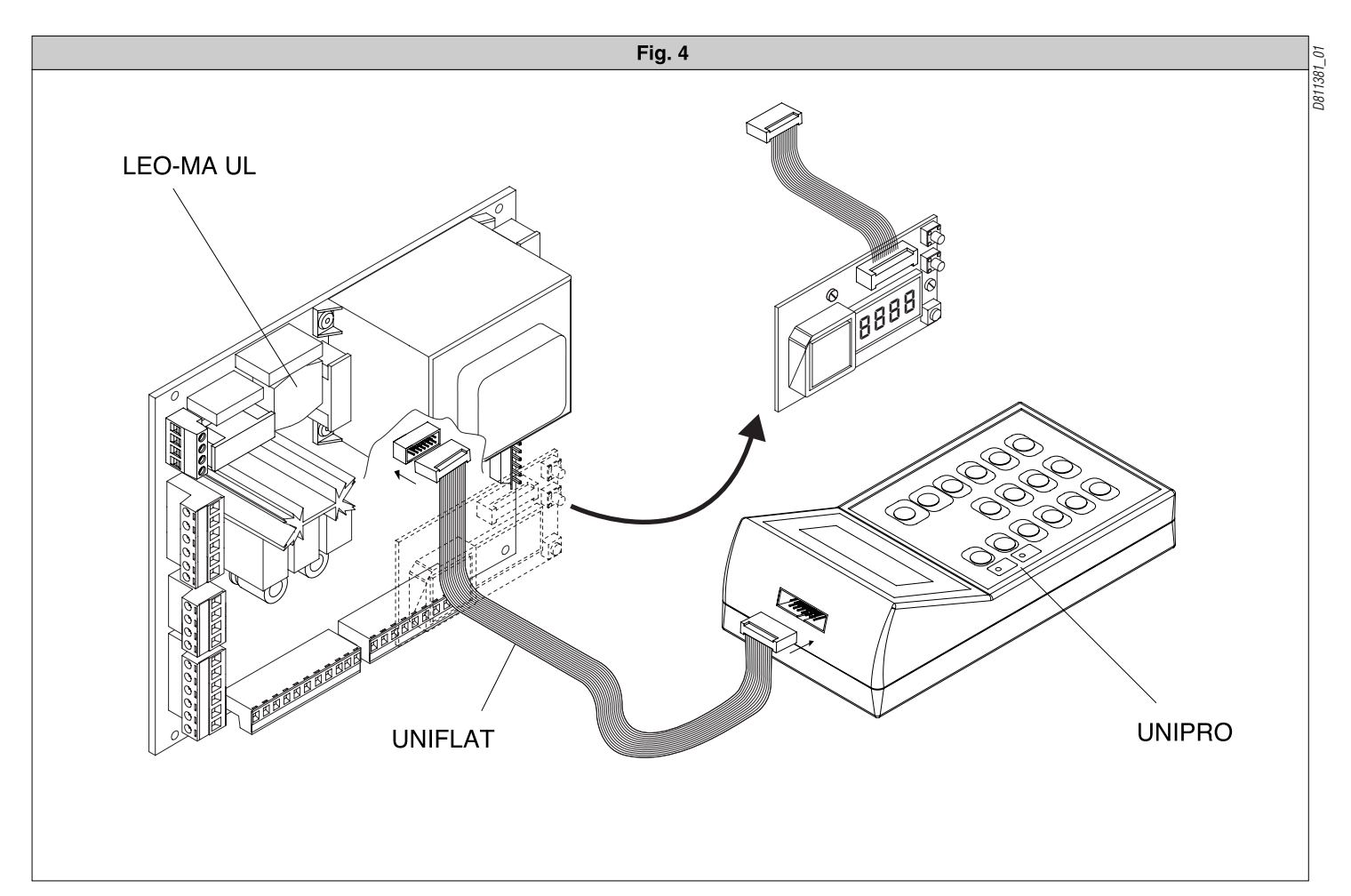

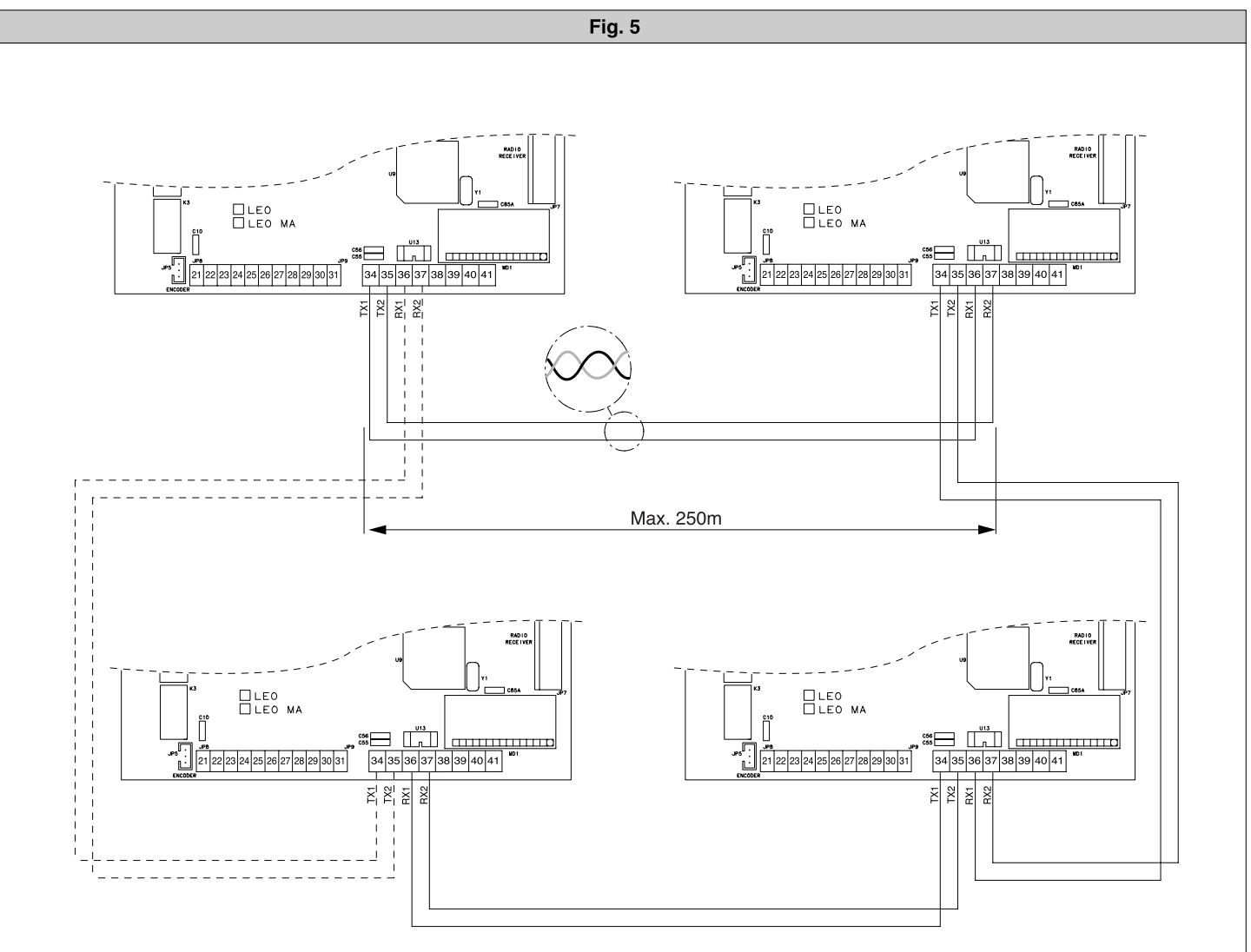

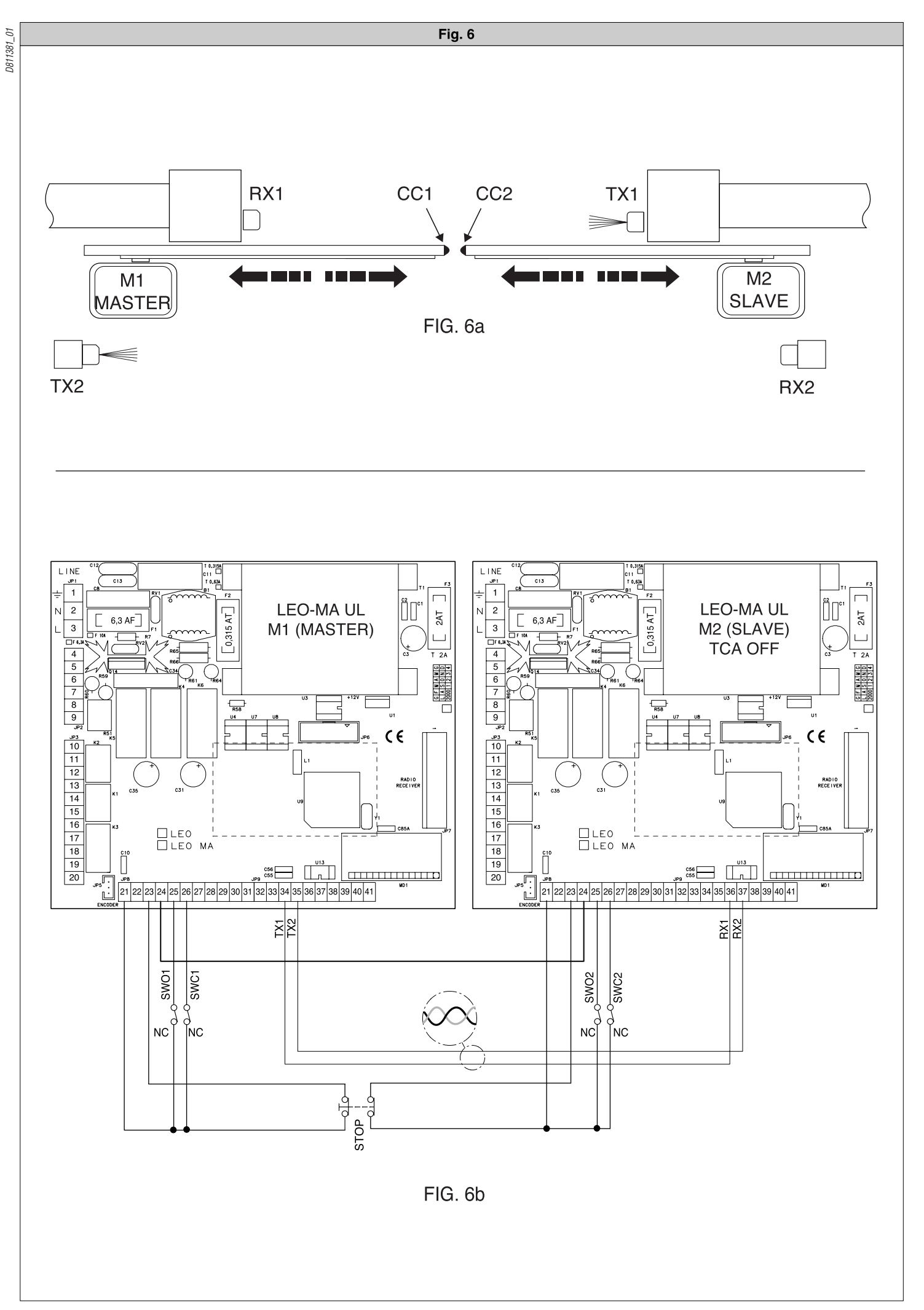

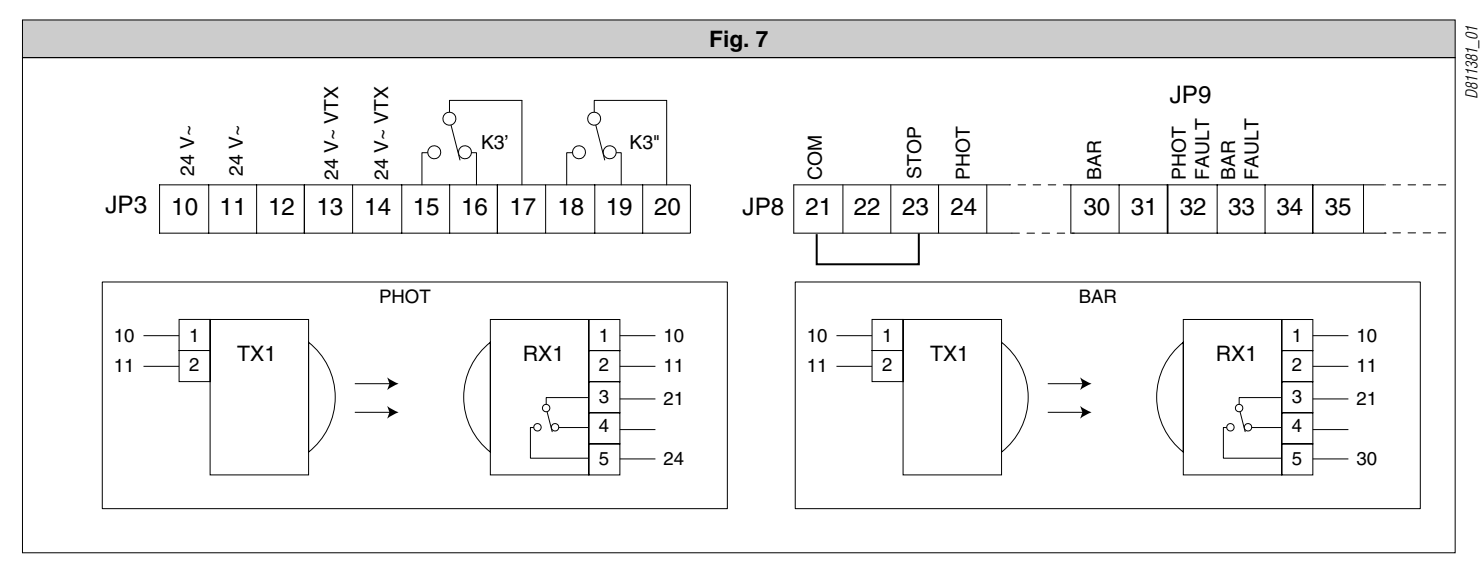

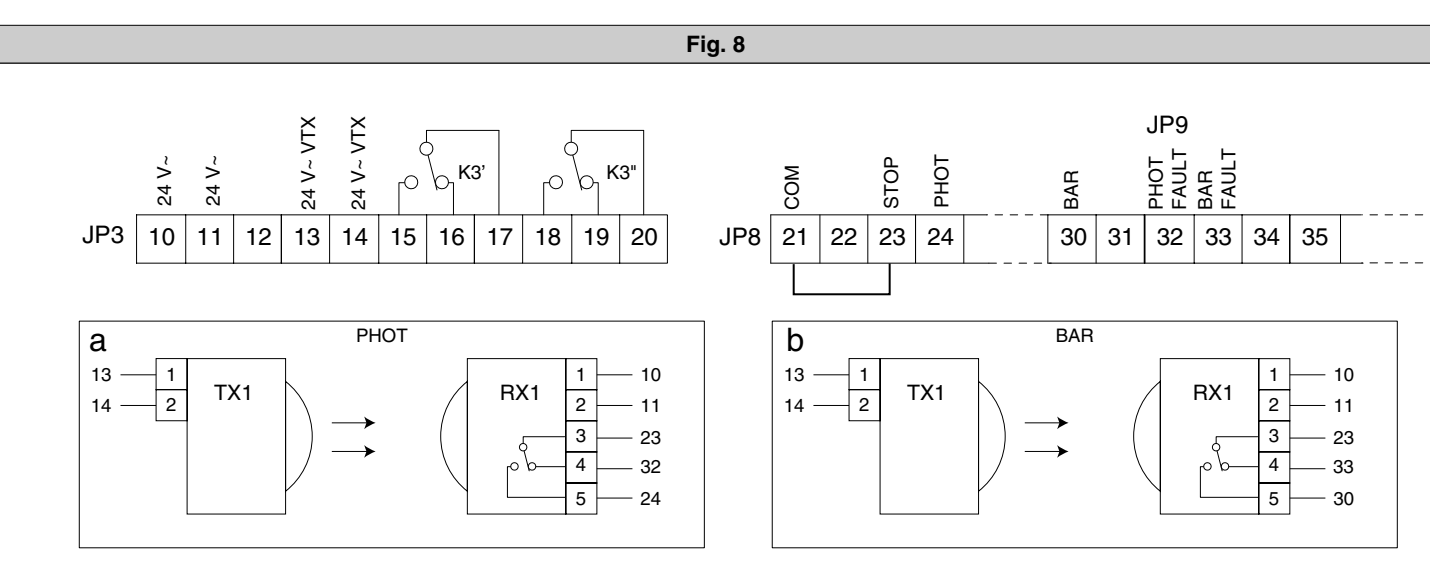

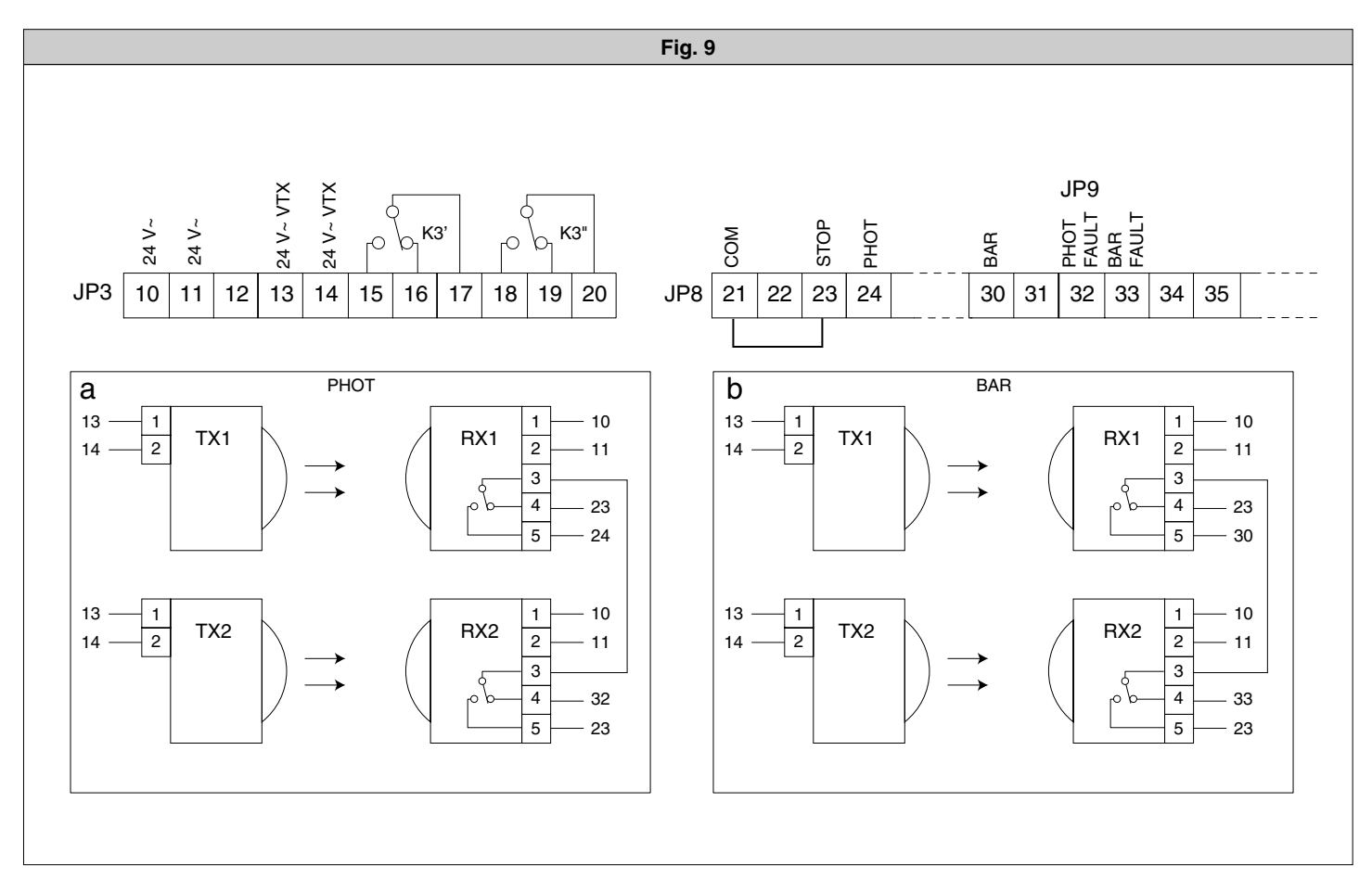

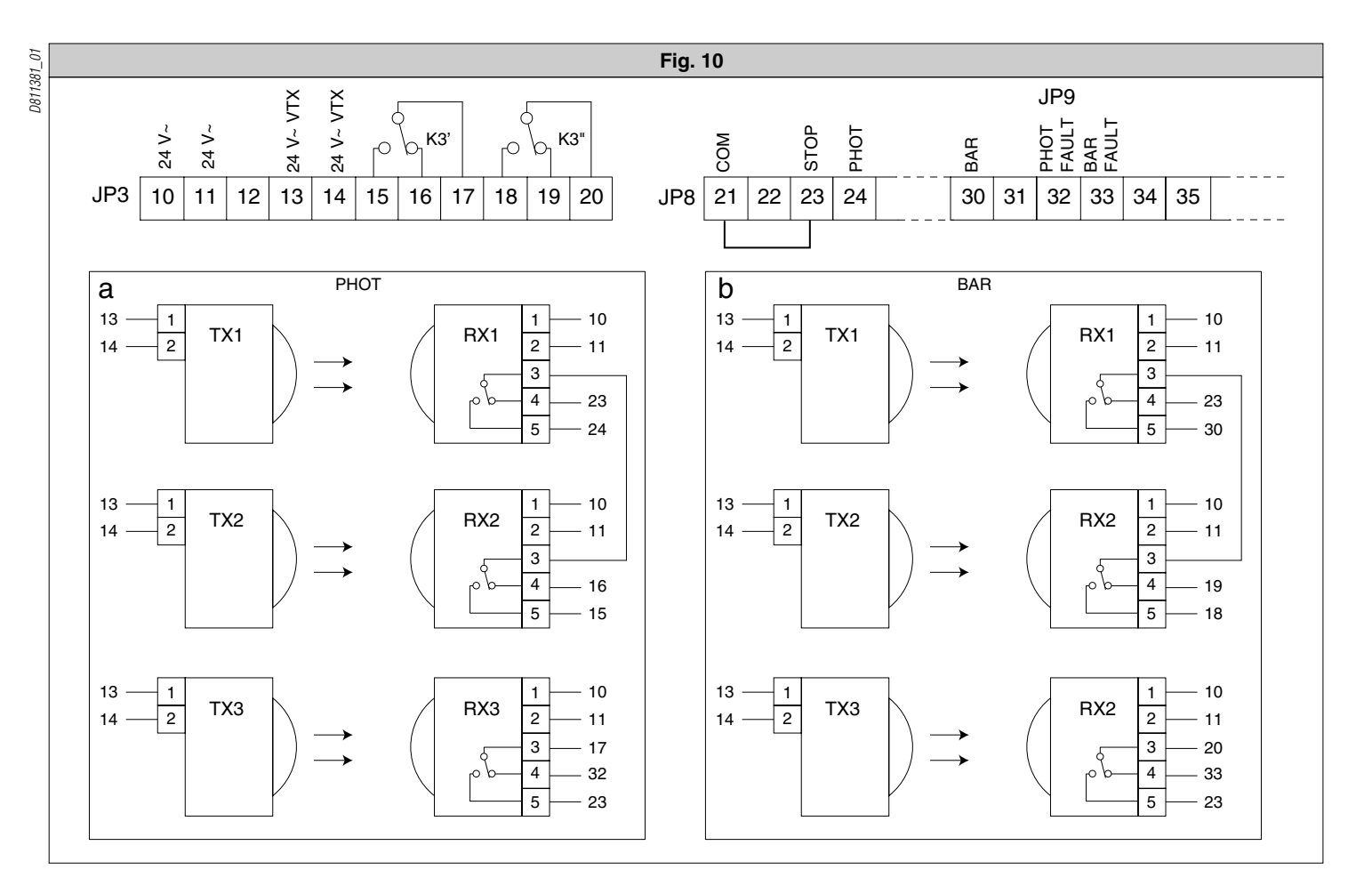

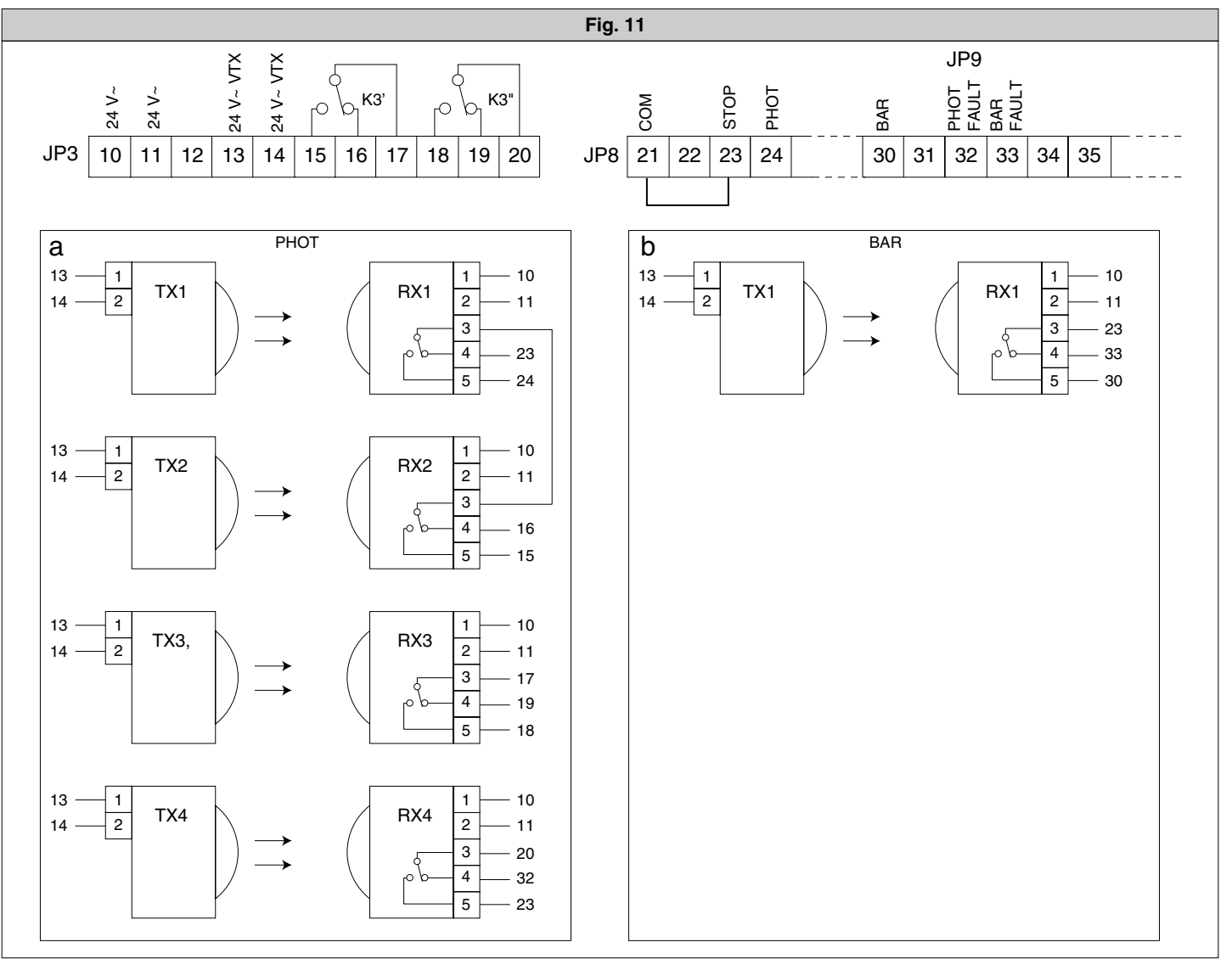

LEO-MA UL - Ver. 01 - 33

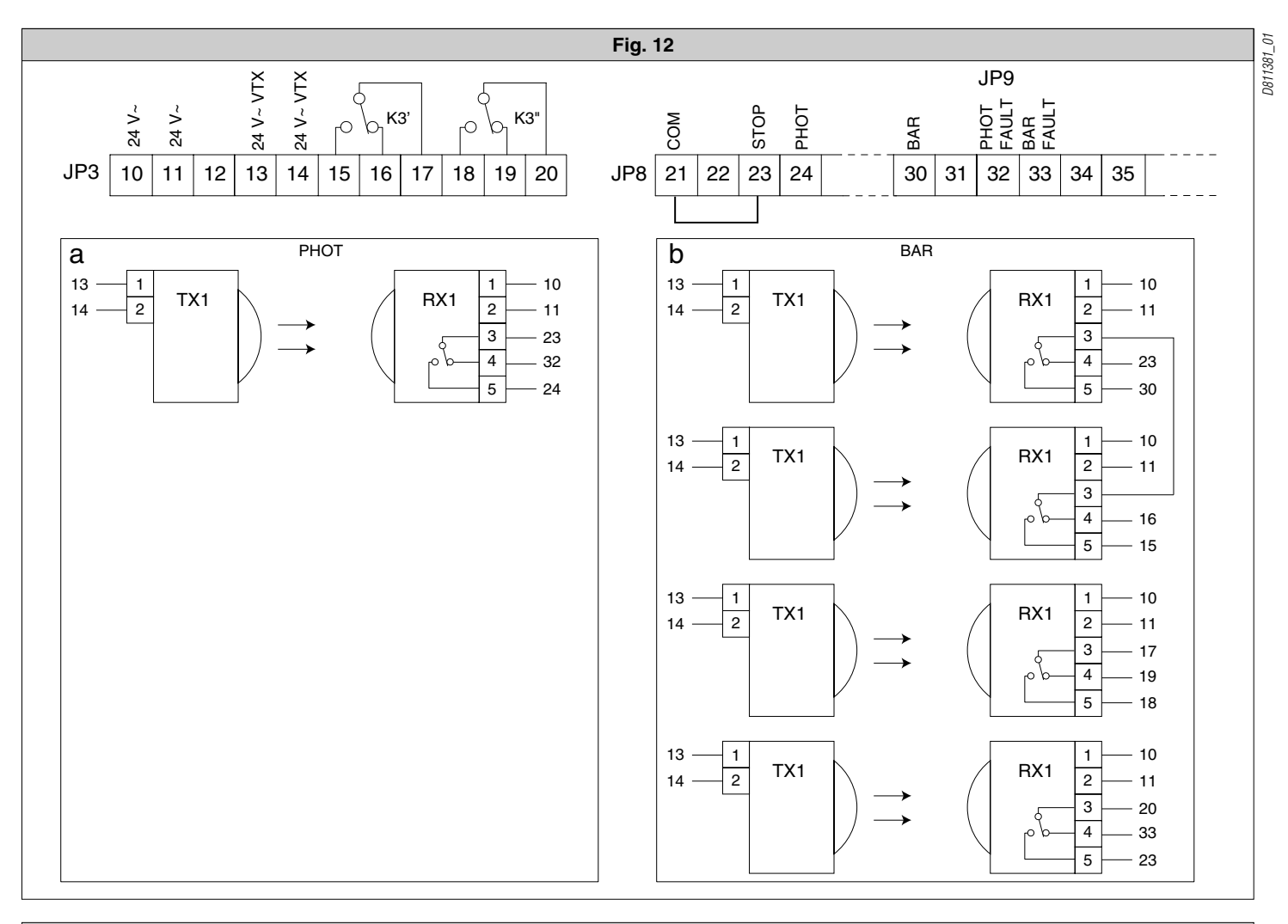

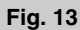

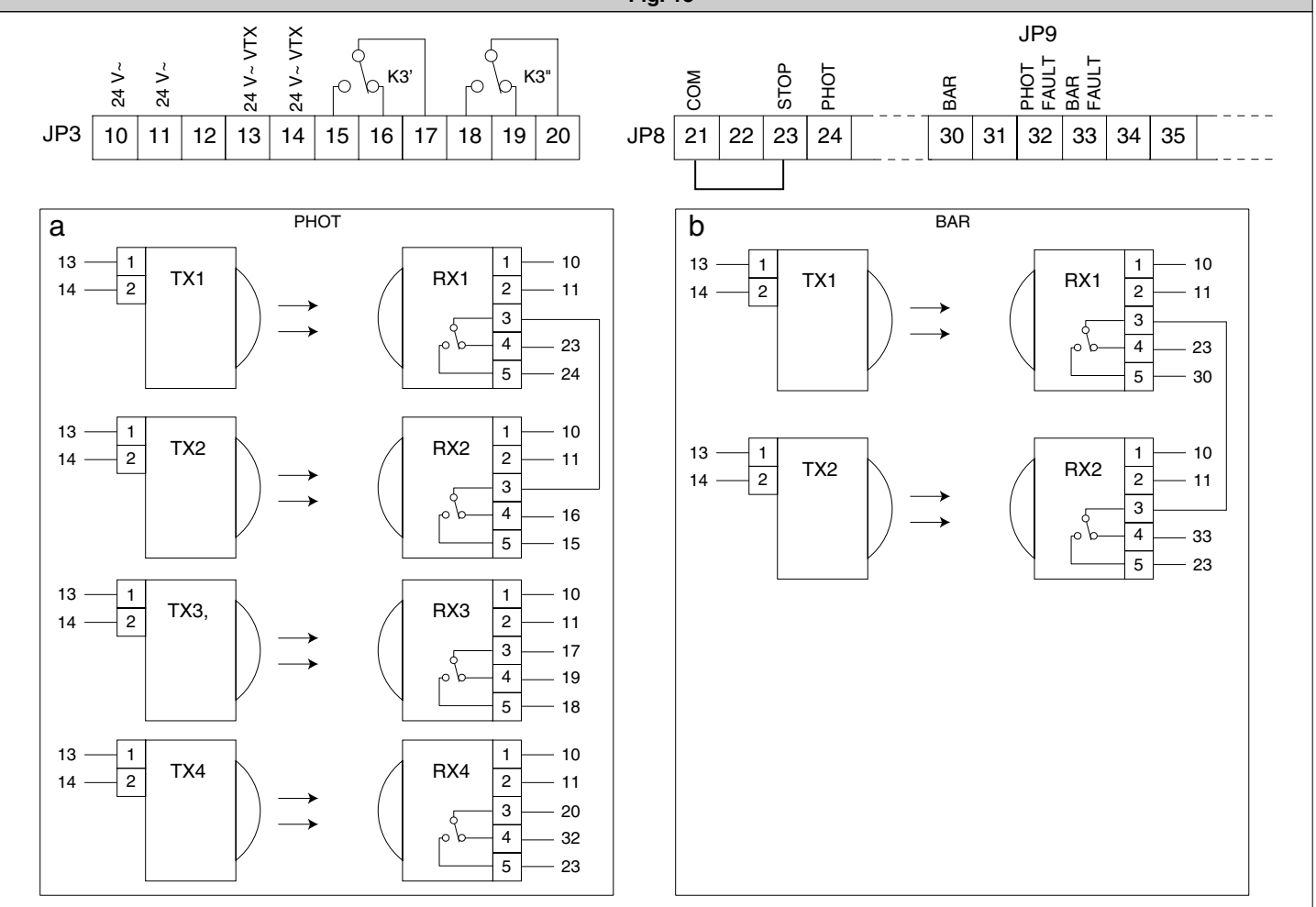

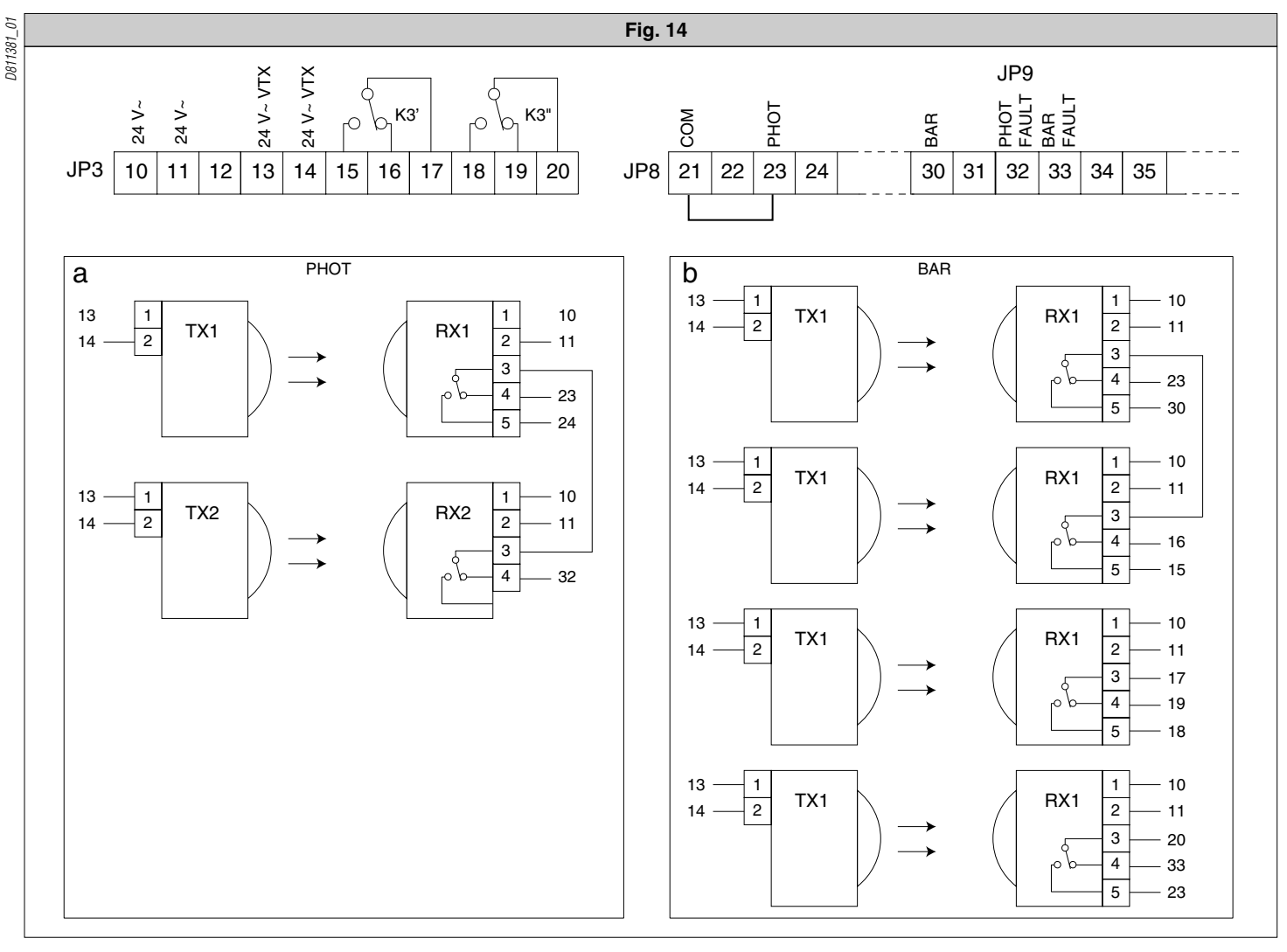

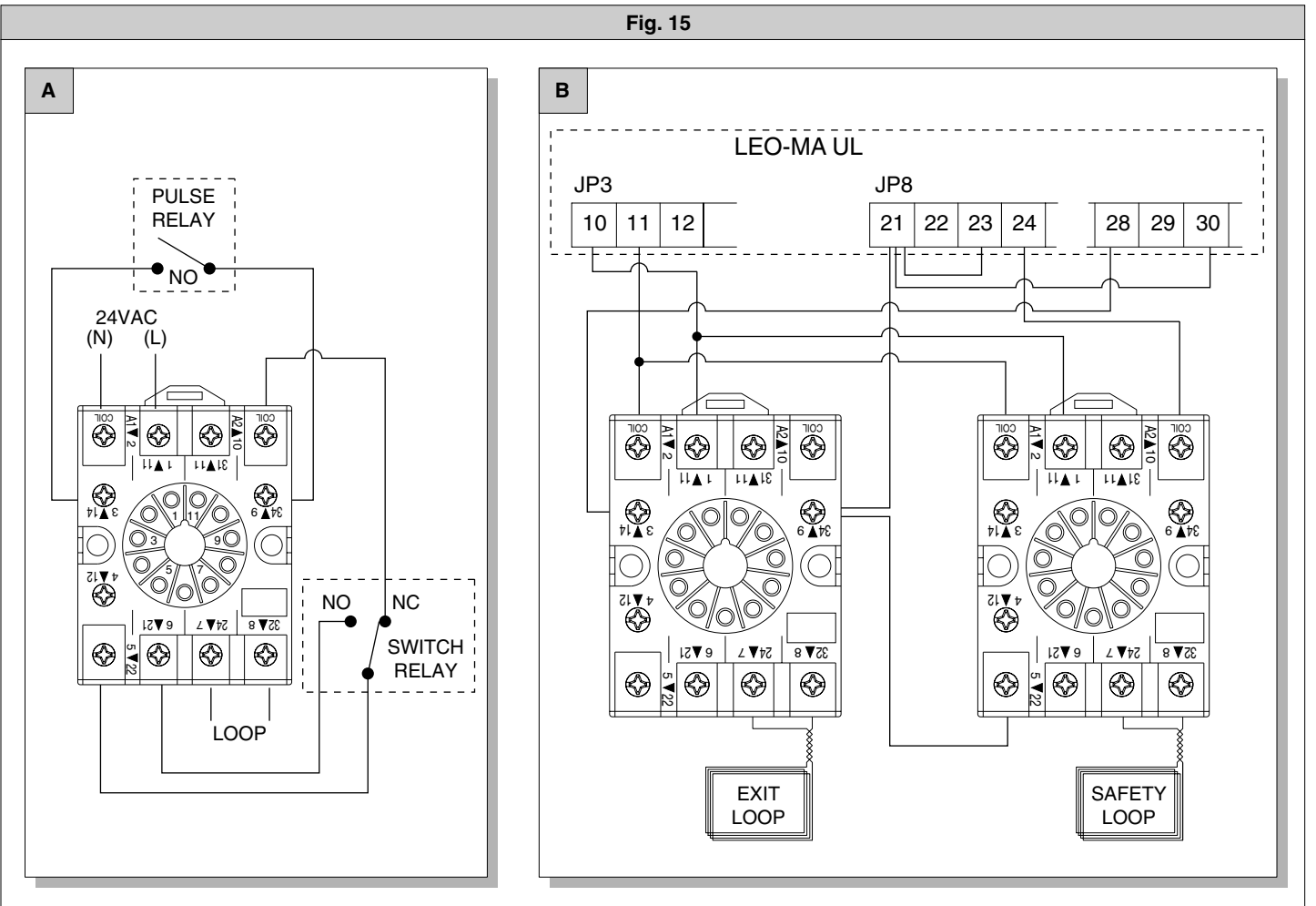

<u> Tanzania de la contrada de la contrada de la contrada de la contrada de la contrada de la contrada de la con</u>